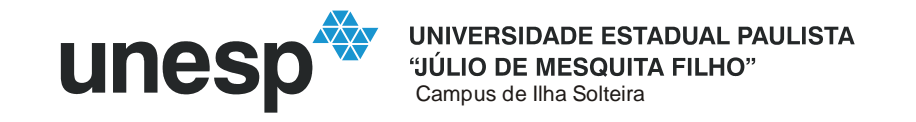

## **PROGRAMA DE PÓS-GRADUAÇÃO EM ENGENHARIA MECÂNICA**

"**Geração Algébrica de Malhas Bidimensionais**"

## **KÉTERI POLIANE MORAES DE OLIVEIRA**

 **Orientador**: Prof. Dr. João Batista Aparecido **Co-orientador**: Prof. Dr. João Batista Campos Silva

Dissertação apresentada à Faculdade de Engenharia - UNESP – Campus de Ilha Solteira, para obtenção do título de Mestre em Engenharia Mecânica. Área de Conhecimento: Ciências Térmicas.

Ilha Solteira – SP agosto/2005

# **Livros Grátis**

http://www.livrosgratis.com.br

Milhares de livros grátis para download.

## FICHA CATALOGRÁFICA

 Elaborada pela Seção Técnica de Aquisição e Tratamento da Informação/Serviço Técnico de Biblioteca e Documentação da UNESP-Ilha Solteira

 $\Gamma$ 

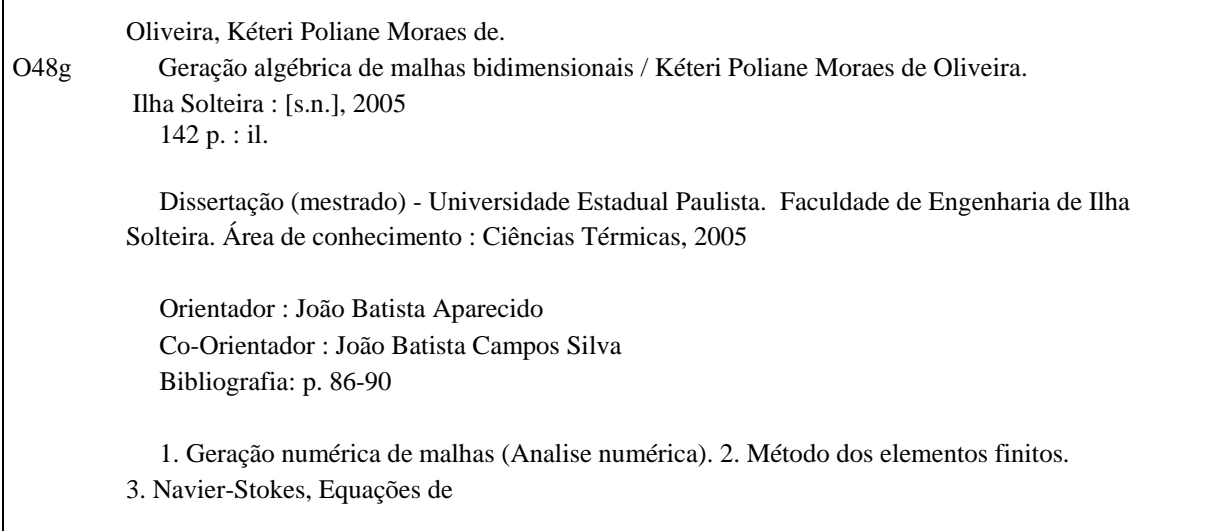

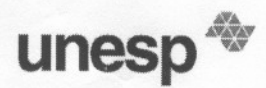

UNIVERSIDADE ESTADUAL PAULISTA<br>
CAMPUS DE ILHA SOLTEIRA<br>
FACULDADE DE ENGENHARIA DE ILHA SOLTEIRA<br>
CERTIFICADO DE APROVAÇÃO<br>
CERTIFICADO DE APROVAÇÃO UNIVERSIDADE ESTADUAL PAULISTA<br>
CAMPUS DE ILHA SOLTEIRA<br>
FACULDADE DE ENGENHARIA DE ILHA SOLTEIRA<br>
CERTIFICADO DE APROVAÇÃO<br>
TÍTULO: GERAÇÃO ALGÉBRICA DE MALHAS BIDIMENSIONAIS<br>
AUTORA: KETERI POLIANE MORAES DE OLIVEIRA<br>
AU

DIMENSIONAIS<br>EIRA<br>ECIDO<br>Ção do Título de<br>- FE - UNESP - CA<br>- FE - UNESP - CA ENSIONAIS<br>
1<br>
0<br>
do Título de MES<br>
- UNESP - CAMPL<br>
- UNESP - CAMPL IS<br>de MESTRE em<br>- CAMPUS DE ILH<br>- CAMPUS DE ILH

TITULO: GERAÇÃO ALGÉBRICA DE MALHAS BIDIMENSIONAIS<br>
AUTORA: KETERI POLIANE MORAES DE OLIVEIRA<br>
APROVADA como parte das exigências para obtenção do Título de MESTRE em ENGENHARIA<br>
MECÂNICA pela Comissão.<br>
Prof. Dr. JOAQUEAT IMENSIONAIS<br>
IRA<br>
FE - UNESP - CAMPUS DE ILHA<br>
FE - UNESP - CAMPUS DE ILHA<br>
FE - UNESP - CAMPUS DE ILHA<br>
IIVERSIDADE FEDERAL DE UBERLÂNDIA -NSIONAIS<br>
)<br>
0 Título de MESTRE em ENGENHARIA<br>
UNESP - CAMPUS DE ILHA<br>
UNESP - CAMPUS DE ILHA<br>
RSIDADE FEDERAL DE UBERLÂNDIA -S<br>CAMPUS DE ILHA<br>CAMPUS DE ILHA<br>FEDERAL DE UBERLÂNDIA -ERSIDADE FEDERAL DE UBERLÂNDIA -<br>
,<br>
,<br>
,<br>
,<br>
de da Comissão Examinadora<br>
JOAO BATISTA APARECIDO

Data da realização: 29 de agosto de 2005.

ao meu pai Adilmar e a minha mãe Delzuite.

aos meus irmãos Hugo e Heitor.

## **AGRADECIMENTOS**

Tenho muitos agradecimentos a fazer, daria pra escrever muitas paginas e contar muitas histórias.

O primeiro agradecimento é a Deus e aos meus pais, que sempre me incentivaram e apoiaram, estando sempre ao meu lado.

Agradeço também ao meu professor de graduação José Roberto Nogueira que me incentivou a fazer o mestrado.

Ao meu Co-orientador e amigo João Batista Campos Silva que esteve ao meu lado me ajudando e apoiando durante todo o mestrado.

Ao meu Orientador João Batista Aparecido pela dedicação e paciência.

As amigas de república: Jussara, Rosiane, Vanessa, Ceci, Edlene e Márcia pela

amizade sincera que me dedicaram.

Aos amigos que sempre fizeram parte da minha vida: Rico, Amélia e Leide por terem sempre me apoiado mesmo estando longe.

Aos amigos Elias e Jean pelo suporte técnico e paciência.

Aos amigos que ganhei na graduação, pós- graduação e na cidade de Ilha Solteira.

À CAPES pelo suporte financeiro;

"... a maior felicidade é aprender a ultrapassar a si mesmo a cada dia..."

## **RESUMO**

Este trabalho trata da elaboração de um aplicativo computacional em Visual Basic capaz de gerar malhas estruturadas e não estruturadas sobre domínios bidimensionais multiplamente conexos. Esta geração deverá ocorrer de modo bastante automático com pouca intervenção do usuário, a qual será efetuada através de uma interface gráfica amigável. Para armazenamento das malhas definiu-se uma estrutura de dados de fácil compatibilidade com aplicativos computacionais baseados no método dos elementos finitos para solução de problemas do tipo convectivo-difusivo. Os tipos de células (elementos finitos) que foram implementadas são: células triangulares lineares e células quadrilaterais quadráticas. Adicionalmente gerou-se malhas bidimensionais para solução de problemas clássicos do tipo convectivo-difusivo, utilizando-se códigos de elementos finitos já desenvolvidos por pesquisadores do grupo de pesquisa.

Palavras-chave: geração de malhas, método algébrico, elementos finitos, equações de Navier-Stokes.

## **ABSTRACT**

The mesh generation is needed in many applications of numerical methods such as finite difference, finite volume and finite element methods. In this work the algebraic method has been applied to generate 2D structured and unstructured mesh of quadrilateral and triangular elements by using Visual Basic. Both linear and quadratic elements can be generated. The connectivity, the nodes coordinates and contour nodes can be saved in an automatic way for a posterior use in, for example, a solver of finite element methods. A friendly interface has been developed for easy usage by users. Some tests have been done in applications of convective-diffusive fluid flows problems using solvers previously constructed, based on finite elements methods to demonstrate the capabilities of the mesh generator.

Keywords: mesh generation, algebraic method, finite element method, Navier-Stokes equations.

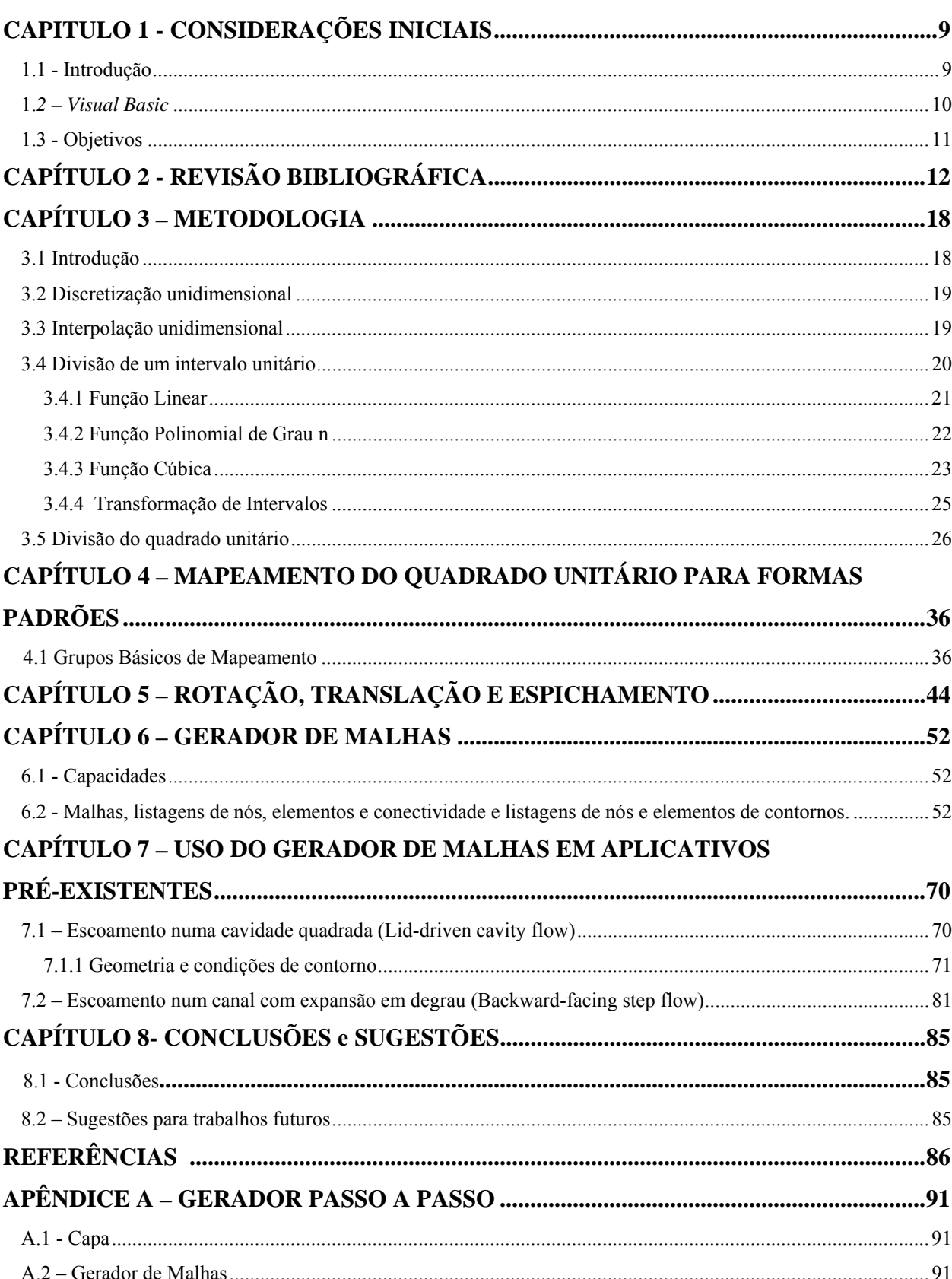

## **SUMÁRIO**

## **CAPITULO 1 - CONSIDERAÇÕES INICIAIS**

### **1.1 - Introdução**

O Método de Elementos Finitos é uma técnica muito útil para obter soluções de equações diferenciais parciais que governam problemas físicos tais como escoamento de fluidos e transferência de calor. Porém, para se usar este método, é necessário subdividir o domínio espacial contínuo do problema que está sendo estudado em um número finito de subdomínios discretos conhecidos como elementos, formando o que se denomina de malha. O processo de subdividir o domínio espacial em um conjunto de subdomínios chama-se geração de malhas. Geração de malhas é uma parte importante de métodos numéricos e dependendo da quantidade e posicionamento dos pontos e linhas da malha usada, se afeta fortemente a precisão, eficiência e facilidade com que os métodos geram soluções para um dado problema.

A geração de malhas pode ser a parte que mais consome recursos computacionais na solução de problemas definidos sobre geometrias complexas (SONI, 2000); em conseqüência desta importância, a quantidade de pesquisas e desenvolvimentos tecnológicos nesta área tem sido e contínua intensa. As principais técnicas de geração de malhas e sua utilização para solução de equações diferenciais parciais estão descritas em vários livros: ASME (1997); Babuska et al. (1995); Castilho (1991); Edelsbrunner (2001); Frey & George (2000); George (1992); Ghia e Ghia (1983); Liseikin (1999); Luskin et al. (1999); Smith (1982); Steinberg e Knupp (1993); Thompson (1982); Thompson et al. (1985, 1998); Topping et al. (2002). Os diversos tipos de malhas podem ser agrupados nas seguintes classes: malhas cartesianas estruturadas ou não estruturadas e malhas generalizadas (SONI, 2000).

As técnicas de geração de malhas podem ser classificadas como método diferencial ou método algébrico. O método de equação diferencial gera sistemas de malhas resolvendo um sistema de equações diferencias parciais (EDPs) que descreve como os pontos de malha estão distribuídos dentro do domínio espacial. Em geral, estes métodos requerem esforço computacional significativo, uma vez que o sistema de EDPs que deve ser resolvido são, freqüentemente, tão complicados quanto as EDPs que governam o problema físico. O método algébrico gera sistemas de malha por interpolação entre contornos do domínio espacial. Os métodos algébricos de geração de malhas são computacionalmente mais eficientes do que métodos de equações diferenciais uma vez que nenhuma EDP precisa ser resolvida no processo de geração da malha.

O método algébrico e o método de solução de equação diferencial são iterativos, pois um sistema de malha aceitável é conseguido via tentativa e erro depois de gerar uma série de malhas. Grande número de iterações é exigido para domínios espaciais que se deformam com o tempo, uma vez que para cada domínio em cada instante de tempo, um sistema de malhas diferente é necessário. Caso milhares de instantes de tempo forem necessários o custo computacional é muito elevado. Portanto a eficiência do processo de geração de malhas é extremamente importante para problemas com domínios espaciais tridimensionais e para problemas nos quais o domínio espacial pode se deformar.

Neste trabalho, em razão da complexidade de domínios multiplamente conexos, pretende-se utilizar malhas não estruturadas de quadriláteros ou triângulos. O método adotado para a construção das malhas será o método algébrico, que consiste inicialmente na colocação de nós sobre os contornos do domínio ou o uso de funções de interpolação apropriadas para concentração de pontos nodais em determinadas regiões. A determinação dos nós interiores é feita por meio de um tipo adequado de interpolação tendo como base de dados os nós dos contornos.

O *software Visual Basic* será utilizado como ferramenta de desenvolvimento do gerador de malhas. A seguir apresenta-se uma breve descrição dessa linguagem de programação.

## **1.***2 – Visual Basic*

Visual Basic é um dos *softwares* mais utilizados no mundo, para a programação em ambiente *Windows*. É uma linguagem na qual se criam aplicativos, atribuem-se características, gera códigos de maneira rápida e segura, além de apresentar um visual agradável, pois utiliza-se de uma interface gráfica de programação. O *Visual Basic* é uma linguagem de programação computacional orientada a eventos. Isso significa que todas as ações que ocorrem durante a execução do programa são estruturadas nos eventos dos objetos. Por exemplo: se existir um Botão chamado *Botao1* e o usuário clicar sobre ele, será acionado o evento *Botao1.Click* do *Botao1*. Caso seja dado um duplo clique, será acionado o evento *Botao1.DblClick* do *Botao1*.

Os comandos usados no *Visual Basic* são basicamente os mesmos usados no *Basic*, com a diferença de que foram ampliados para satisfazer as necessidades de aplicações voltadas para ambientes gráficos, tais como aquelas que serão executadas no Windows.

O *Visual Basic* é considerado por muitos como uma evolução no mundo da informática, em razão de sua versatilidade e facilidade de aprendizado comparado a outras linguagens.

## **1.3 - Objetivos**

Os objetivos deste trabalho são:

• Desenvolver uma estrutura de dados a ser computacionalmente implementada como um objeto de dados capaz de armazenar as informações de malhas bidimensionais, bem como ser compatível com códigos de elementos finitos já existentes;

• Desenvolver, implementar e testar um aplicativo computacional capaz de criar e executar operações com malhas não estruturadas definidas sobre domínios bidimensionais multiplamente conexos;

• Utilizar o aplicativo computacional desenvolvido, para gerar malhas a serem usadas em conjunto com programas de elementos finitos previamente existentes (COSTA; APARECIDO, 1991; COSTA et al., 1991; CAMPOS-SILVA et al., 1999).

• Efetuar aplicações em problemas pertinentes à área de ciências térmicas.

## **CAPÍTULO 2 - REVISÃO BIBLIOGRÁFICA**

Em razão de sua importância científica e tecnológica o tema geração de malhas vem sendo estudado há algumas décadas. Na década de 70, Yeung e Hsu (1973), propuseram um método para a geração automática de dados de entrada para programas de elementos finitos, pelo computador, com mínima intervenção humana. Baseado em um conjunto de critérios objetivos, um procedimento consistente foi desenvolvido para localizar por meio de idealização da geometria do contorno para formar regiões para geração da malha. Esse procedimento foi fundamentado por um modelo matemático rigorosamente construído. Um conjunto cíclico foi definido de acordo com o ordenamento dos segmentos sobre um contorno. Correspondendo a isso se desenvolveu um conjunto quadrilateral cujos elementos representam o particionamento da geometria dentro de regiões para geração da malha. Teoremas foram apresentados estabelecendo a unicidade e completeza deste procedimento. Por meio deste modelo matemático, um programa computacional foi escrito para a geração automática de malhas com avaliação de resultados por um conjunto de critérios objetivos.

Leick e Potvin (1975), propuseram uma técnica para gerar automaticamente malhas de elementos finitos para serem usadas em análise de tensão de interseções tubulares. As potencialidades e limitações das primeiras tentativas analíticas foram discutidas. Os esforços dos autores para estender um esquema existente um tanto quanto limitado para geração de malhas foram tratados em detalhes. As novas capacidades, que se tornaram possíveis graças ao acoplamento do gerador de malhas com um programa de análise de propósito geral foram exploradas. O trabalho termina por considerar várias aplicações da técnica com seu possível impacto na prática de projeto de junta tubular.

Stefanou e Syrmakezis (1980), desenvolveram um método de geração de elementos finitos triangulares para região bidimensional limitada por retângulos. O trabalho foi dividido em duas partes: Parte 1 na qual se descreve o método referente ao problema de geração de malhas triangulares não uniformes para regiões bidimensionais. A malha poderia ser uniforme ou refinada em quatro direções em determinadas regiões onde concentrações de tensão eram esperadas aparecerem. Cinco grupos típicos de elementos triangulares foram introduzidos e suas propriedades e fórmula recorrente referente principalmente à numeração triangular e nodal foram dadas em detalhes. Essas propriedades foram usadas posteriormente para

desenvolver o programa computacional. Parte 2 na qual se descreve os processos requeridos para desenvolver o programa de computador em Fortran. O programa foi dividido em três seções: (a) preparação de dados, (b) execução do programa e (c) impressão de resultados. Esse método foi aplicado para um exemplo ilustrativo de uma viga fina simplesmente apoiada e carregada no plano.

Wördenweber (1984), estenderam as capacidades de um modelador geométrico de análise de elementos finitos para um gerador de malhas no qual se extraía toda informação geométrica e topológica do modelo. Um malha grosseira foi criada e subseqüentemente refinada para uma malha de elementos finitos adequada que acomodava propriedades do material, carregamentos e requerimento de análise. A malha pode ser otimizada por um refinamento adaptativo, isto é, de acordo com a estimativa dos erros de discretização. Um apanhado de pesquisas e desenvolvimentos em modelamento geométrico bem como análises por elementos finitos foram apresentadas, e uma implementação de um gerador de malhas para objetos sólidos curvilíneos 3D foi descrita em detalhes.

Yerry e Shephard (1985), apresentaram desenvolvimentos sobre um gerador de malha de elementos finitos sólidos totalmente automático. A técnica, chamada técnica octoárvore-modificada (*octree-modified*), foi projetada para uso com sistemas de projeto assistido por computador (CAD – *computer aided design*) empregando representações de modelos geométricos sólidos. Depois de apresentar uma visão da técnica, o trabalho enfatizou aqueles aspectos do algoritmo do gerador de malha no que se refere à melhoria da malha finita resultante e como aquela malha se aproximava da geometria sólida original. Um modelador sólido baseado em primitivas superquádricas foi usado como teste para o gerador de malha e para gerar o exemplo de geometrias discretizadas.

Árvores *K*-dimensionais (quadriárvores, octoárvores, etc.) são estruturas de dados úteis e provêem técnicas eficientes para geração e refinamentos adaptativos de uma malha requerida. Uma desvantagem destas técnicas é que elas necessitam da subdivisão de um elemento em  $2<sup>K</sup>$  sub-elementos congruentes cada vez que uma subdivisão é requerida, mesmo se, como acontece em muitos casos, a subdivisão requerida é somente em uma direção. Tal problema é solucionado com uma estrutura de dados alternativa, baseada na representação da função de troca. A estrutura de dados proposta por Pinhas Bar-Yoseph, Yitzchak Krimberg (1989), compartilha muitas propriedades similares com quadriárvores e

octoárvores, mas tem a vantagem de ser capaz de subdividir um elemento em  $2^{J}$  ( $J < K$ ) sub-elementos. Como resultado, apenas sub-elementos que são realmente desejados são virtualmente gerados. Uma comparação da abordagem proposta com aquela baseada em codificação quadriárvores foi feita para demonstrar a eficiência computacional da abordagem. Mavriplis (1990), criou um gerador de malha adaptável para fluxos viscosos que usa triangulação. Apresentou-se um método para gerar malhas triangulares não estruturadas em duas dimensões, apropriado para calcular escoamentos a altos números de Reynolds sobre configurações arbitrárias. O método foi baseado em triangularização de Delaunay, efetuada em um espaço localmente estendido, a fim de obter triângulos de razão de aspecto muito alta na camada limite e regiões de esteira. Foi mostrado como o método pode ser acoplado a um *solver* de Navier-Stokes não estruturado para produzir um procedimento de geração de malha adaptativa à solução de escoamentos viscosos.

Segundo Hansen e Levin (1992), algumas das complicações de geração automática de malhas do tipo Delaunay podem ser resolvidas usando uma representação baseada no contorno. Em particular, tarefas difíceis como manter contornos de objeto, identificação de região e assuntos específicos tais como construção rápida de matrizes de rigidez em análise de elementos finitos tornam-se simples. Neste trabalho Hansen & Levin propuseram uma estrutura de dados que foi implementada com sucesso para  $E^2$  e é adequada para aplicações

 $E^3$ .

Kaliakin (1992), apresentou um procedimento simples e preciso para determinar as coordenadas de pontos nodais localizados dentro das regiões planares discretizadas com elementos quadrilaterais. Esse procedimento supera muita das deficiências associadas com variantes do método de geração de superelementos. A semelhança do procedimento para o tratamento de rigidez direta para análises de elementos finitos faz sua incorporação em programas novos ou existentes de análise e/ou geração de malhas uma tarefa simples e eficiente. Foram providas subrotinas em FORTRAN-77 para implementação do procedimento.

Ruppert (1995), apresentou um algoritmo novo e simples para triangularização de polígonos e gráficos planares de linhas retas que provê "forma" e "tamanho" e garante que:

- Todos os triângulos têm uma razão de aspecto limitada.
- O número de triângulos está dentro de uma quantidade constante ótimo.

Tais qualidades de triangularizações são desejáveis como malhas para o método de elementos finitos, no qual o tempo de processamento geralmente aumenta com o número de triângulos e no qual a convergência e estabilidade podem ser prejudicadas por triângulos muito deformados. A técnica usa sucessivos refinamentos de triangularização Delaunay e estende a técnica de geração de malha de Chew permitindo triângulos de tamanhos variados. Comparado com algoritmos prévios baseados em quadriárvores para geração de malha de qualidade, a abordagem de refinamento Delaunay é muito mais simples e geralmente produz malhas com menos triângulos. Foi também discutida uma implementação do algoritmo e avaliado seu desempenho em várias situações.

Yoshimura , Wada e Yagawa (1999), descreveram um novo método automatizado de geração de malhas chamado *Intelligent Local Approach* (Abordagem Local Inteligente) (ILA), que controla com eficiência o tamanho e a razão de aspecto de elementos quadrilaterais em um plano bidimensional. O ILA pode ser estendido facilmente para elementos na forma de hexaedros em um sólido tridimensional. Os elementos foram criados seqüencialmente, considerando informações locais sobre restrições geométricas e demanda do usuário na qualidade dos elementos. Um usuário pode especificar os dois seguintes campos numéricos: (a) um campo referente ao tamanho do elemento e (b) outro da razão de aspecto do elemento. Um campo de prioridade de criação de elemento foi especificado também dentro do ILA. Para lidar eficazmente com várias restrições geométricas complicadas, para alta qualidade de elementos quadrilaterais, uma técnica de processamento de lógica fuzzy foi efetivamente utilizada. O ILA foi implementado usando uma técnica orientada a objetos. Desempenhos fundamentais do ILA foram demonstrados em detalhes por meio da geração de várias malhas quadrilaterais.

Chávez-González et al. (2002), no teste de qualidade de malhas, introduziram várias medidas; porém, como a meta principal de geração de malhas é resolver equações diferenciais parciais, eles aproximaram a solução de alguns problemas simples de valor de contorno e propuseram medir a qualidade da malha ao verificar o erro estimado. As malhas usadas foram obtidas usando a abordagem discreta (abordagem direta) de geração de malhas. A discretização das equações diferenciais parciais foi feita usando esquema de diferenças finitas e o método de mapeamento.

Castillo e McGuinness (2002), incorporaram tecnologia variacional de geração de malhas, adaptativa à geometria e à solução, com uma nova classe de métodos de volumes finitos para resolver problemas de modelagem com propriedades dos materiais não-homogêneas e não-isotrópicas. A presente tecnologia de geração de malhas provê uma ferramenta poderosa para adaptar malhas para geometrias complexas, descontinuidades nas propriedades materiais e descontinuidades na solução do problema. Os operadores de suporte dos métodos de volumes finitos tem sido provados efetivos em resolver problemas com coeficientes descontínuos sobre malhas gerais. A meta principal dessa pesquisa foi combinar essas duas tecnologias para produzir algoritmos para soluções rápidas e precisas de problemas de modelagens complexas.

Secchi e Simoni (2003), apresentaram um procedimento para a discretização de domínios 2D usando triangulação de Delaunay. Foram introduzidas melhorias sobre métodos similares existentes, propondo-se em particular um algoritmo de inserção de múltiplas restrições, muito efetivo na presença de domínios altamente irregulares e a estrutura topológica usada com suas primitivas. O método obtido requer dados de entrada limitados e pode ser aplicado a uma larga classe de domínios. Também podem ser alcançadas subdivisões quadrilaterais com um controle da razão de aspecto dos elementos gerados. Mais ainda ele é apropriado para problemas evolutivos que requerem atualizações contínuas da discretização. As aplicações apresentadas e as comparações com outros métodos de discretização demonstraram a efetividade do procedimento.

O método de elementos finitos (FEM) é uma técnica fundamental de análise numérica amplamente usada em aplicações na engenharia. Embora o estado da arte em *hardware* tem reduzido o tempo de resolução que corresponde a uma pequena parte do tempo de análise global em FEM, o tempo relativo necessário para construir modelos de malha tem aumentado. Em particular, modelos de malha que devem modelar *stiffeners*, aqueles dispositivos que são fixados à placa em uma estrutura de navio, são impostos como restrições de linha e outras restrições tais como furos. Para gerar automaticamente uma malha quadrilateral 2D, Lee, et al. (2002), propôs um algoritmo estendido para manipular restrições de linha baseado em triangularização de Delaunay restringida e algoritmo Q-Morph. O desempenho do algoritmo proposto foi avaliado e os resultados foram apresentados.

Lo e Wang (2004), afirmam que o uso de dados discretos para representar estruturas de engenharia como derivadas de componentes de intersecção exige algoritmos para executar operações Booleanas entre grupos de superfícies quadrilaterais e triangulares. No processo de intersecção, um método preciso e eficiente para a determinação de linhas de interseção é um passo crucial para interseções de superfície complexas de grandes escalas. Um algoritmo baseado em localizar a intersecção do vizinho quadrilateral foi proposto para determinar as linhas de interseção. Uma malha de fundo foi empregada para limitar o âmbito de procura por candidatos quadrilaterais que podem cruzar. Isto reduz drasticamente o tempo de verificação geométrica por interseções entre quadriláteros, fazendo a interseção de superfície e geração de malha um processo quase-linear com respeito ao número de elementos envolvidos. Dados os números de nós nos vértices do quadrilátero, a relação de vizinhança é então estabelecida. Na determinação de interseção, cada quadrilátero é dividido em dois triângulos e quatro casos fundamentais são identificados e tratados sistematicamente para melhorar a robustez e confiabilidade. Localizar os vizinhos para determinação das linhas de intersecção não apenas aumenta bastante a eficiência do processo, mas também melhora a confiabilidade da ramificação, e casos degenerados podem ser tratados de maneira consistente sobre as superfícies intersectantes envolvidas. Exemplos em grande variedade de superfícies e malhas características foram fornecidos para demonstrar a efetividade e robustez do algoritmo.

## **CAPÍTULO 3 – METODOLOGIA**

## **3.1 - Introdução**

A aplicação de métodos numéricos, tais como: diferenças finitas, elementos finitos e volumes finitos, requer que um domínio contínuo, onde estão definidas as equações diferenciais que modelam os problemas físicos, seja subdividido em partes discretas e em quantidade finita. As sub-regiões são geralmente chamadas de elementos finitos, células, volumes finitos, etc, dependendo do método numérico utilizado. A eficiência na solução dos problemas é aumentada se as malhas forem geradas de maneira organizada para soluções de equações diferenciais parciais, Thompson (1982).

Um dos principais sistemas utilizados para construção de malhas é a geração algébrica que consiste inicialmente na colocação dos nós sobre os contornos do domínio. A determinação dos nós interiores é feita por meio de algum tipo adequado de interpolação tendo como base os nós dos contornos.

Visando gerar malhas de maneira organizada em domínios bidimensionais multiplamente conexos, utiliza-se a técnica de se subdividir o domínio em blocos, Figura 3.1, de formatos relativamente simples, tais como: quadriláteros, círculos, setor de coroa, triângulos, etc. Para estes formatos padrões elaboram-se algoritmos que, com as dimensões do domínio e as características da malha a ser gerada, executam a subdivisão dos blocos.

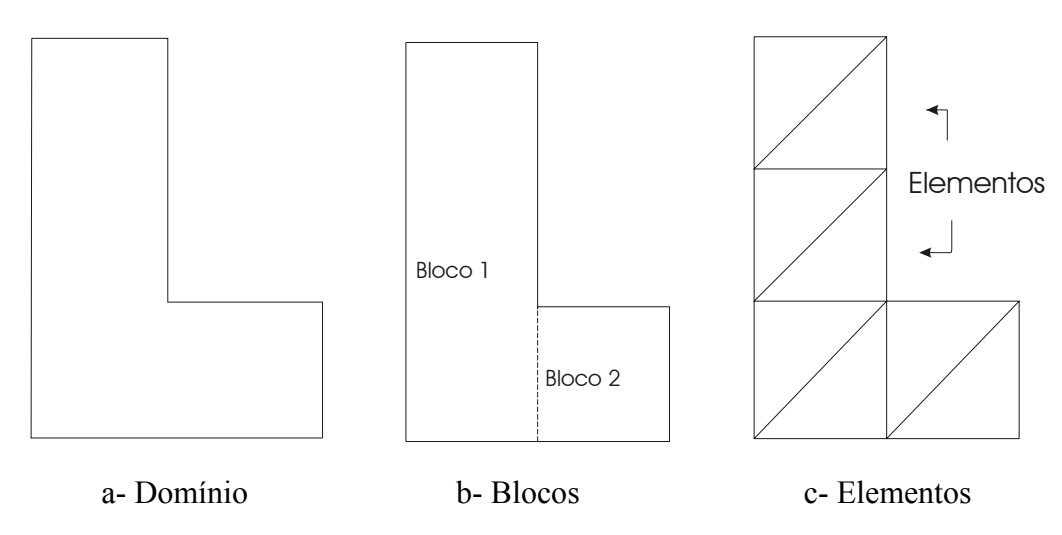

Figura 3.1 - Procedimento de geração de malhas.

A partir da geração da malha nesses blocos, utilizando o sistema algébrico, pode-se uni-los por meio de um algoritmo que identifica quais são os nós comuns entre os blocos, gerando uma única malha.

Esses algoritmos foram implementados computacionalmente, de tal forma que tenham caráter modular e permitam a conexão imediata com softwares desenvolvidos por outros usuários do Departamento de Engenharia Mecânica ou externos. Desta forma, as malhas geradas poderão ser utilizadas por *softwares* de solução numérica tais como: diferenças finitas, elementos finitos e outros. Pode-se também utilizá-las para geração de dados a serem mostrados por intermédio de recursos gráficos.

#### **3.2 - Discretização unidimensional**

O domínio do problema consiste de todos os pontos entre  $x = 0$  e  $x = L$ , ou seja, no domínio Ω = [0, *L*]. O domínio Ω é dividido em um conjunto de elementos de linha, um elemento típico de comprimento he e localizado entre os pontos A e B. A coleção de tais elementos é chamada de malha de elementos finitos do domínio. Existem duas razões para dividir o domínio em elementos finitos: primeiro, representar a geometria do domínio; e, segundo, aproximar a solução sobre cada elemento da malha a fim de melhor representar a solução sobre todo o domínio. A aproximação do domínio, neste caso, não é o objetivo, uma vez que é uma linha reta. Se o domínio é uma curva então a aproximação por um conjunto de elementos de linhas retas e curvas é necessária para representá-lo.

#### **3.3 - Interpolação unidimensional**

Interpolação unidimensional significa a interpolação em uma única coordenada curvilínea. O vetor de coordenadas cartesianas r será mostrado como uma função de coordenadas envolvidas na interpolação. A seguir descreve-se brevemente alguns tipos de interpolação unidimensional.

## **Interpolação de Lagrange**

O tipo mais simples de interpolação unidimensional é a interpolação de Lagrange, a qual é baseada em polinômios. Na forma linear tem-se, com  $0 \le x \le 1$ ,

$$
r(x) = \left(1 - \frac{x}{I}\right) r_1 + \frac{x}{I} r_2
$$
\n(3.1)

onde  $r_1 = r(0)$  e  $r_2 = r(1)$ , então  $r(x)$  é definido em termos dos valores do contorno,  $r_1$  e  $r_2$ .

## **Interpolação de Hermite**

A interpolação de Lagrange combina somente valores de função. É possível combinar ambas função, r, e primeira derivada,  $r = r_x$  usando interpolação de Hermite definido por

$$
r(x) = \sum_{n=1}^{N} \Phi_n \left(\frac{x}{I}\right) r_n + \sum_{n=1}^{N} \Psi_n \left(\frac{x}{I}\right) r_n
$$
\n(3.2)

#### **Outras formas de interpolação polinomial**

A interpolação de Hermite, a qual combina r e  $r_x$  em N pontos, pode ser equivalentemente construída como uma interpolação que combina r em 2N pontos. Outra forma de expressão da interpolação polinomial é

$$
r(x) = \sum_{n=0}^{N-1} a_n \left(\frac{x}{I}\right)^n \tag{3.3}
$$

então tem-se  $a_0 = r_0$ ,  $\sum_{n=1}^{N-1}$ =  $=r_0, \sum_{n=1}^{N-1} a_n =$ 0  $_0 = r_0$ , *N n*  $a_0 = r_0$ ,  $\sum a_n = r_I$ ; onde  $r_0$  e  $r_I$  são os contornos.

## **3.4 - Divisão de um intervalo unitário**

Na divisão de um intervalo unitário em um número finito de segmentos utilizam-se funções parametrizadas, y= f(x),  $0 \le x \le 1$ ,  $0 \le y \le 1$ , como mostrado na Figura 3.2. Para evitar a geração de malhas com defeitos, as funções utilizadas devem ter características particulares tais como:

 $f(0) = 0;$  $f(1) = 1;$  $f'(x) \neq 0;$ f é monótona  $\rightarrow$  f'(x) >0; f' é finita;  $f(x) \in C^k[0,1], k \ge 1.$ 

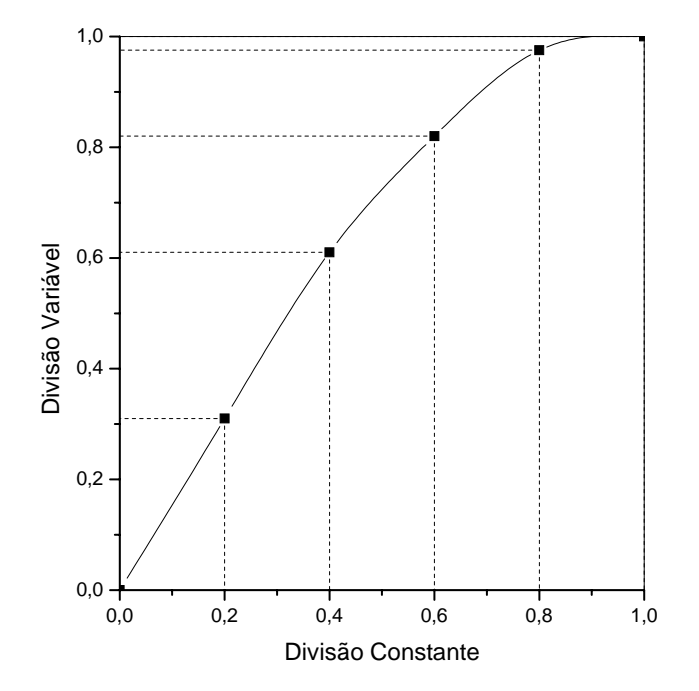

Figura 3.2 - Função parametrizada para divisão de intervalo unitário.

Dentre as funções que possuam as características acima, para divisão dos intervalos unitários, aquelas que foram escolhidas são apresentadas a seguir.

## **3.4.1 - Função Linear**

Utiliza-se este tipo de função, Eq.(3.4), para dividir o intervalo unitário em intervalos finitos de tamanhos iguais, como ilustrado na Figura 3.3,

$$
Y = f(x) = x, \quad (0 \le x \le 1)
$$
 (3.4)

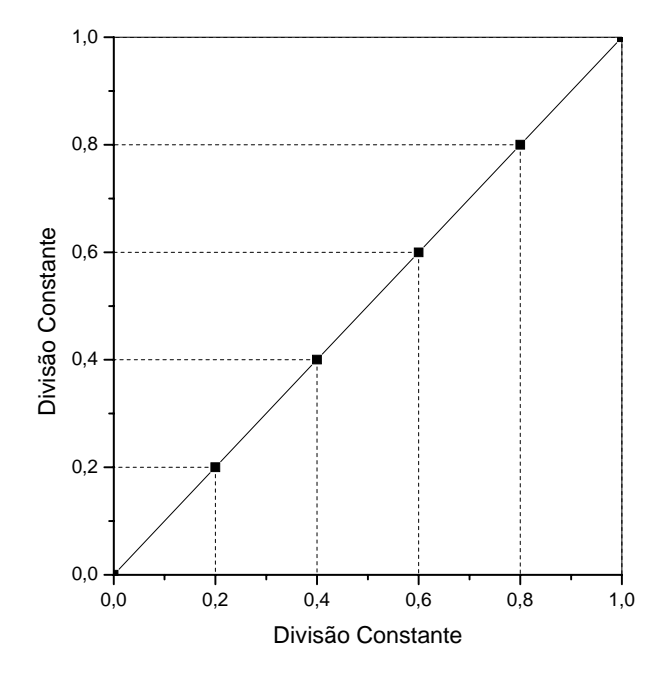

Figura 3.3 - Intervalo dividido utilizando a função linear.

## **3.4.2 - Função Polinomial de Grau n**

Utiliza-se este tipo de função, definida pela Eq. (3.5), para dividir o intervalo unitário em segmentos desiguais, concentrando os intervalos menores em uma das extremidades do segmento; como ilustrado na Figura 3.4, para n = 2,

$$
y = f(x) = xn, (n>0, 0 \le x \le 1)
$$
 (3.5)

A extremidade escolhida para concentração pode ser invertida definindo-se uma função, g(x), da seguinte maneira,

$$
g(x) = 1 - f(x) \tag{3.6}
$$

Assim, utilizando-se a função f(x) a concentração dos pontos é determinada diretamente pela função polinomial f(x), mas caso seja usada a função transformada g(x) a concentração ocorrerá no lado oposto ao anterior, como mostrado na Figura 3.5.

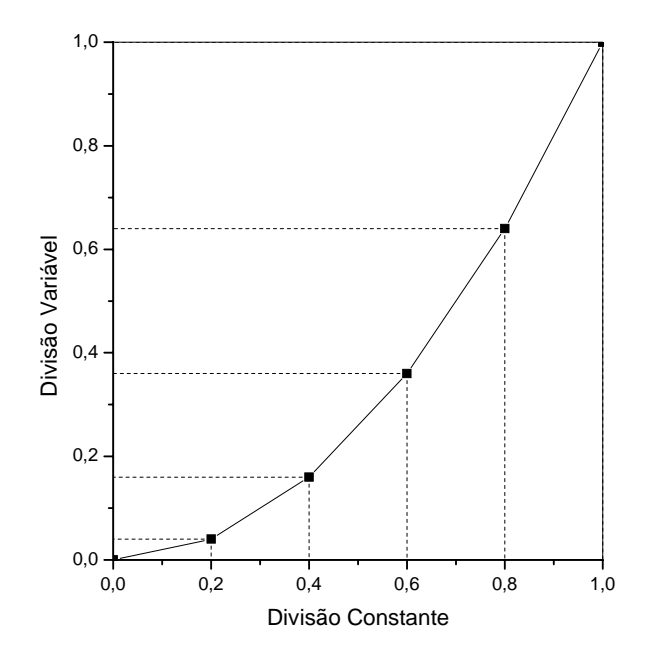

Figura 3.4 - Divisão utilizando a função polinomial não linear, n = 2.

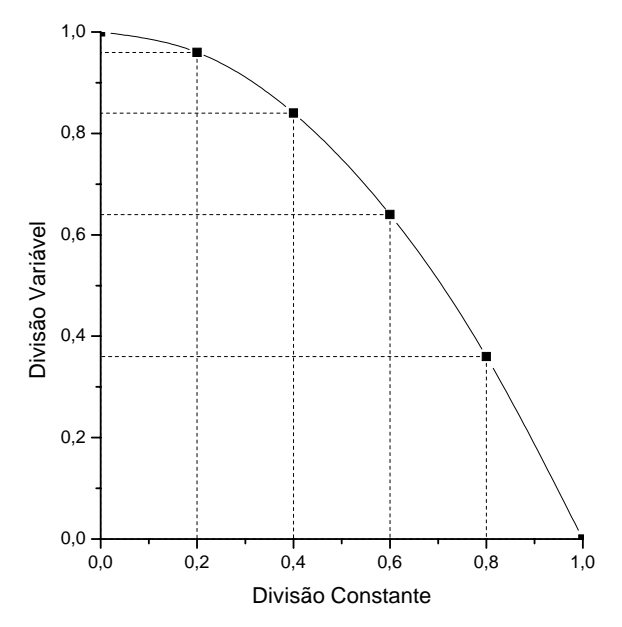

Figura 3.5 - Divisão utilizando a função transformada, n = 2.

## **3.4.3 - Função Cúbica**

Esta função, dada pela Eq. (3.7), fornece divisões simétricas em relação ao ponto médio do segmento em estudo. Para c = 1 obtém-se a função identidade

$$
f(x) = -2(1-c)x^3 + 3(1-c)x^2 + cx, \quad (0 < c < 3).
$$
\n(3.7)

Com exceção do caso c = 1, todas as divisões resultantes são de intervalos desiguais, porém, concentrados de forma simétrica. Para valores de c próximos de zero ocorre a concentração nas extremidades do intervalo, como mostrado na Fig. 3.6. Para valores de c próximos de três ocorre a concentração na região central do segmento, como mostrado na Fig. 3.7.

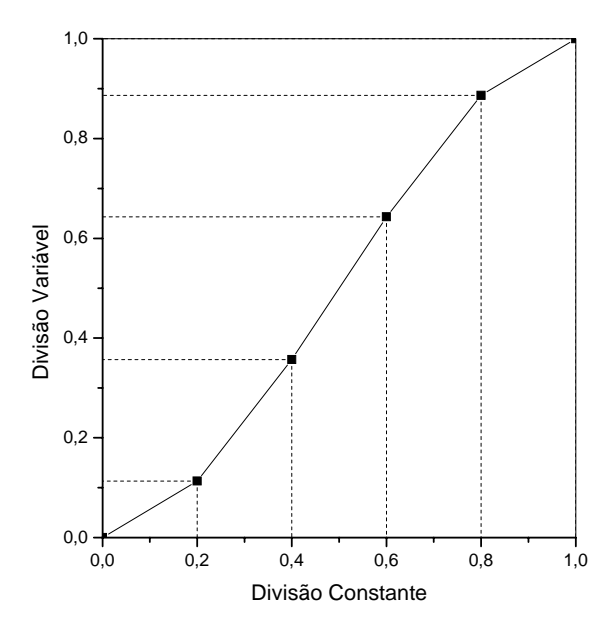

Figura 3.6 - Divisão utilizando a função cúbica. Com c→0.

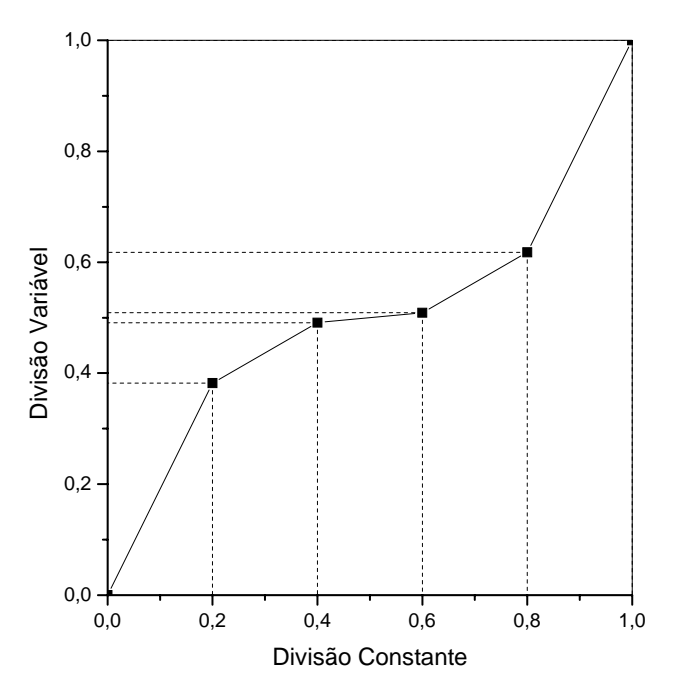

Figura 3.7 - Divisão utilizando a função cúbica, para c→3.

Outra maneira para divisão de um segmento unitário é através de uma progressão geométrica, na qual se divide o segmento em intervalos finitos de modo que o tamanho de cada intervalo seja igual ao tamanho do anterior multiplicado por uma constante positiva.

Utilizando esses métodos de divisão, foram elaborados alguns algoritmos básicos que produzem, cada um, uma seqüência organizada de valores com as coordenadas dos pontos nodais que dividem o intervalo unitário.

O algoritmo para divisão constante do intervalo divide o segmento em partes iguais. Para esse algoritmo foi utilizada a função polinomial  $f(x) = x^n$ , com n = 1, com isso a função torna-se a função identidade.

Os algoritmos utilizando a função de terceiro grau  $f(x) = -2(1-c)x^3 + 3(1-c)x^2 + cx$ , no qual o parâmetro "c" definido pelo usuário, possibilita a concentração dos intervalos próximos ao centro ou próximos as extremidades.

O algoritmo utilizando a função polinomial  $f(x) = x^n$ , com o parâmetro n escolhido pelo usuário, possibilita a concentração dos intervalos em um dos cantos.

## **3.4.4 - Transformação de Intervalos**

Após a divisão do intervalo unitário utilizando estes algoritmos descritos anteriormente, pode-se mapeá-los para um intervalo finito  $[x_i, x_f]$ , Figura 3.8, por meio de uma transformação linear, dada por

$$
x' = f(x) = ax + b.
$$
 (3.8)

As constantes "a" "e" b podem ser determinadas a partir das restrições:

 $x = 0 \rightarrow f(x) = x_i$ ;  $x = 1 \rightarrow f(x) = x_f$ . Obtêm-se, dessa maneira as constantes "a" "b" da transformação. Aplicando a transformação obtida para todos os pontos tem-se o mapeamento da divisão do intervalo unitário em um outro intervalo de dimensão finita.

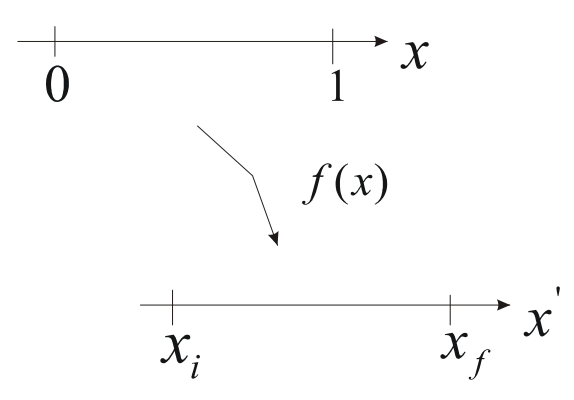

Figura 3.8 - Transformação de intervalos.

#### **3.5 - Divisão do quadrado unitário**

A divisão do quadrado unitário pode ser feita combinando os algoritmos discutidos anteriormente, obtendo-se uma seqüência ordenada de coordenadas dos pontos nodais que dividem os intervalos unitários dos dois eixos em segmentos.

Cada segmento unitário dá origem a uma divisão unidimensional. Esses intervalos unitários subdivididos são utilizados na divisão do quadrado unitário, no qual numa dada direção escolhe-se qualquer uma das opções de divisão e na outra direção procede-se de forma semelhante, tendo assim algumas centenas de combinações diretas de divisão. Realizando o produto cartesiano destas duas seqüências unidimensionais obtém-se a informação dos pontos nodais do quadrado unitário, agora uma divisão de um domínio bidimensional. Os pontos nodais de um quadrado estão mostrados na Figura 3.9, no caso em que se escolheu para ambas direções x e y, refinar os segmentos nas extremidades.

| #                    | :         | ŧ | : | ŧ | ŧ | ŧ | ŧ | ŧ | ŧ | ŧ |   | ŧ | ŧ | ŧ | : |   | $\sharp$            |
|----------------------|-----------|---|---|---|---|---|---|---|---|---|---|---|---|---|---|---|---------------------|
| ٠٠                   | ٠         | ٠ | ٠ | ٠ | ۰ | ۰ | ۰ | ۰ | ٠ | ٠ | ፡ | ٠ | ٠ | ٠ | ٠ | ٠ | ٠.                  |
| ٠٠                   | ٠         | ٠ | ٠ | ٠ | ٠ | ٠ | ٠ | ٠ | ٠ | ٠ | ٠ | ٠ | ٠ | ۰ | ٠ |   | ٠٠                  |
|                      |           |   |   |   |   |   |   |   |   |   |   |   |   |   |   |   |                     |
| ٠٠                   | $\bullet$ | ۰ | ٠ | ۰ | ۰ | ۰ | ۰ | ۰ | ٠ | ٠ | ٠ | ٠ | ٠ | ٠ | ٠ | ٠ | ٠٠                  |
| .                    |           | ۰ | ٠ | ۰ | ۰ | ٠ | ۰ | ۰ | ۰ | ٠ | ٠ | ۰ | ۰ | ۰ | ٠ | ٠ | ٠                   |
|                      |           |   |   |   |   |   |   |   |   |   |   |   |   |   |   |   |                     |
| ٠                    | $\bullet$ | ۰ | ٠ | ٠ | ٠ | ٠ | ٠ | ٠ | ٠ | ٠ | ٠ | ٠ | ۰ | ۰ | ٠ |   | ٠٠                  |
|                      |           |   |   |   |   |   |   |   |   |   |   |   |   |   |   |   |                     |
| ٠٠                   | ٠         | ٠ | ٠ | ٠ | ۰ | ۰ | ٠ | ۰ | ۰ | ٠ | ٠ | ٠ | ٠ | ٠ | ٠ |   | ٠٠                  |
|                      |           |   |   |   |   |   |   |   |   |   |   |   |   |   |   |   |                     |
|                      |           |   |   |   |   |   |   |   |   |   |   |   |   |   |   |   |                     |
| ٠٠                   | ٠         | ۰ | ٠ | ۰ | ۰ | ٠ | ۰ | ۰ | ٠ | ٠ | ٠ | ٠ | ٠ | ۰ | ٠ |   | ٠٠                  |
|                      |           |   |   |   |   |   |   |   |   |   |   |   |   |   |   |   |                     |
| ٠٠                   | ٠         | ٠ | ٠ | ۰ | ۰ | ٠ | ۰ | ۰ | ۰ | ٠ | ۰ | ۰ | ۰ | ۰ | ٠ | ٠ | ٠٠                  |
|                      |           |   |   |   |   |   |   |   |   |   |   |   |   |   |   |   |                     |
| ٠٠                   | ٠         |   |   | ٠ | ٠ | ۰ | ٠ | ٠ | ٠ | ٠ | ٠ | ٠ | ٠ | ٠ |   |   | ٠٠                  |
|                      |           |   |   |   |   |   |   |   |   |   |   |   |   |   |   |   |                     |
|                      |           |   |   |   |   |   |   |   |   |   |   |   |   |   |   |   |                     |
| ٠                    | ٠         | ٠ | ٠ | ۰ | ٠ | ٠ | ٠ | ٠ | ٠ | ٠ | ٠ | ٠ | ٠ | ۰ | ٠ | ٠ | ٠٠                  |
|                      |           |   |   |   |   |   |   |   |   |   |   |   |   |   |   |   |                     |
| ٠                    | ٠         | ٠ | ٠ | ۰ | ۰ | ٠ | ٠ | ۰ | ٠ | ٠ | ٠ | ۰ | ۰ | ۰ | ٠ |   | ٠٠                  |
|                      |           |   |   |   |   |   |   |   |   |   |   |   |   |   |   |   |                     |
| ** *                 |           | ۰ | ٠ | ۰ | ۰ | ۰ | ۰ | ۰ | ٠ | ٠ | ٠ | ۰ | ۰ | ٠ | ٠ | ٠ | ٠٠                  |
|                      |           |   |   |   |   |   |   |   |   |   |   |   |   |   |   |   |                     |
| ٠٠                   | ٠         | ٠ | ٠ | ٠ | ٠ | ٠ | ٠ | ٠ | ٠ | ٠ | ٠ | ٠ | ٠ | ٠ | ٠ |   | ٠٠                  |
|                      |           |   |   |   |   |   |   |   |   |   |   |   |   |   |   |   |                     |
|                      |           |   | ٠ | ٠ | ٠ | ٠ | ٠ | ٠ | ٠ | ٠ | ٠ | ٠ | ٠ | ٠ | ć |   | ٠٠                  |
|                      | ٠         | ۰ | ٠ | ۰ | ۰ | ۰ | ۰ | ۰ | ۰ | ٠ | ۰ | ۰ | ۰ | ۰ | ٠ |   |                     |
|                      |           |   | ٠ | ٠ | ٠ | ٠ | ۰ | ٠ | ٠ | ٠ | ٠ | ۰ | ٠ |   |   |   |                     |
| $\ddot{\phantom{1}}$ | ŧ         | ŧ | ŧ | ţ | ţ | ŧ | ŧ | ŧ | ŧ | ŧ | ŧ | ŧ | ŧ | ŧ | ŧ | ŧ | $\ddot{\mathbf{u}}$ |
|                      |           |   |   |   |   |   |   |   |   |   |   |   |   |   |   |   |                     |

Figura 3.9 - Pontos nodais resultantes do produto cartesiano de segmentos unitários unidimensionais subdivididos.

Obtidas as coordenadas dos pontos nodais, a divisão do domínio pode ser feita utilizando elementos triangulares ou retangulares, de acordo com o algoritmo de geração de malha. Esse algoritmo de geração de malhas tem a função de definir os elementos, ou seja, indicar qual sua incidência nodal, de uma maneira seqüencial ligando os pontos nodais previamente numerados na geração das coordenadas nodais.

Para simplificar o procedimento de divisão de domínios bidimensionais, criaram-se quatro grupos básicos de algoritmos para divisão do quadrado unitário, utilizando-se de combinações dos algoritmos de divisão de intervalos unidimensionais. Estes quatro grupos são:

a- **Elementos uniformes**: a divisão dos intervalos unitários é feita usando a função identidade de forma que os elementos gerados são quadrados ou triângulos retângulos como apresentado nas Figuras 3.10 e 3.11;

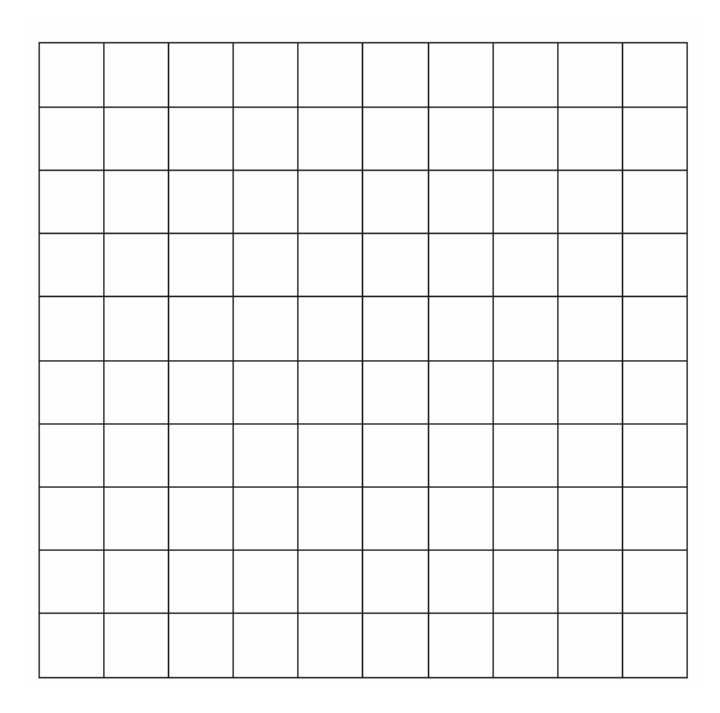

Figura 3.10 - Divisão do domínio em elementos quadrados gerando malha uniforme.

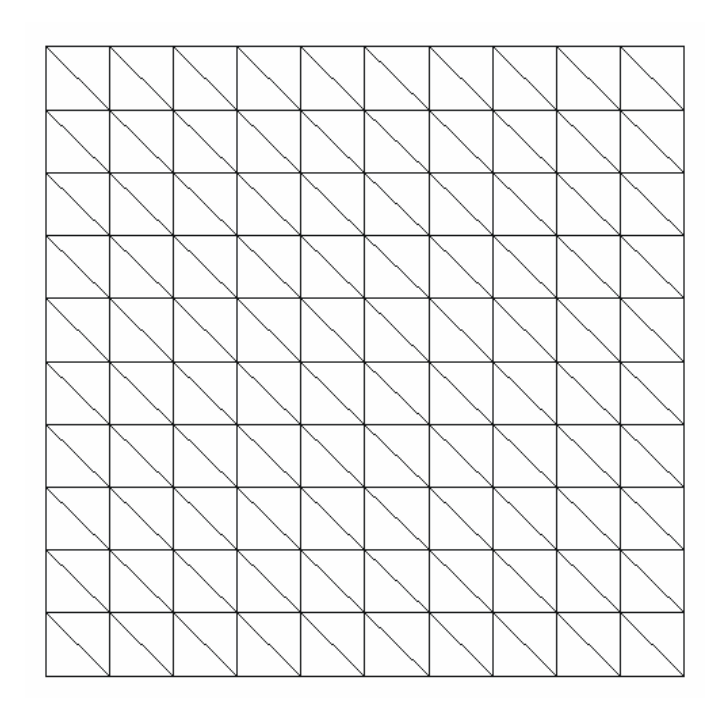

Figura 3.11 - Divisão do domínio em elementos triangulares uniformes.

b- **Elementos refinados no centro:** o refino simétrico dos elementos no centro do quadrado é efetuado por meio de uma função de terceiro grau com valores de c no intervalo ]1, 3[. Quando o parâmetro c → 3 os elementos resultantes, próximo ao centro do domínio,

ficam com razão de aspecto ruim. A ilustração do efeito de variação do parâmetro c é mostrada nas Figuras 3.12 a 3.19, tanto para elementos retangulares quanto triangulares. O refinamento no centro é feito nas direções x e y respectivamente.

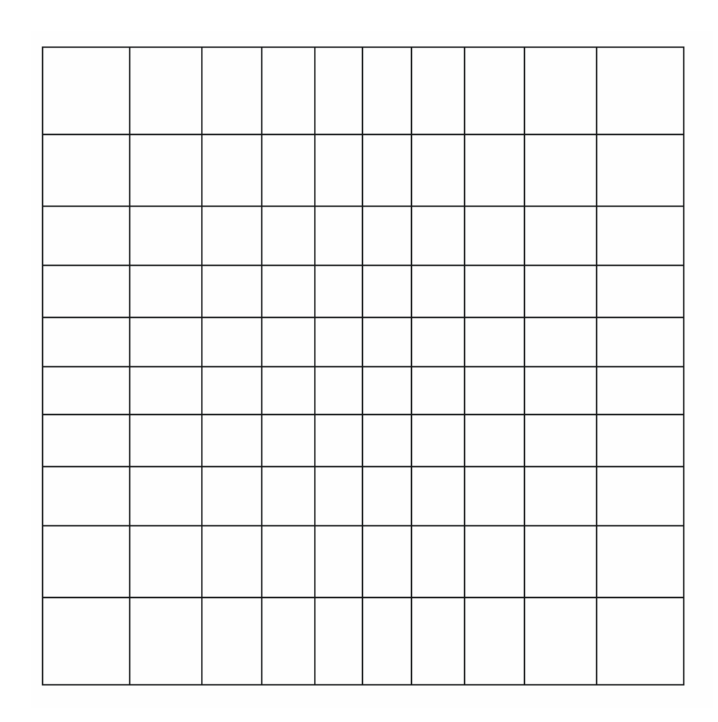

Figura 3.12 - Refino de elementos retangulares no centro,  $c = 1.5$ .

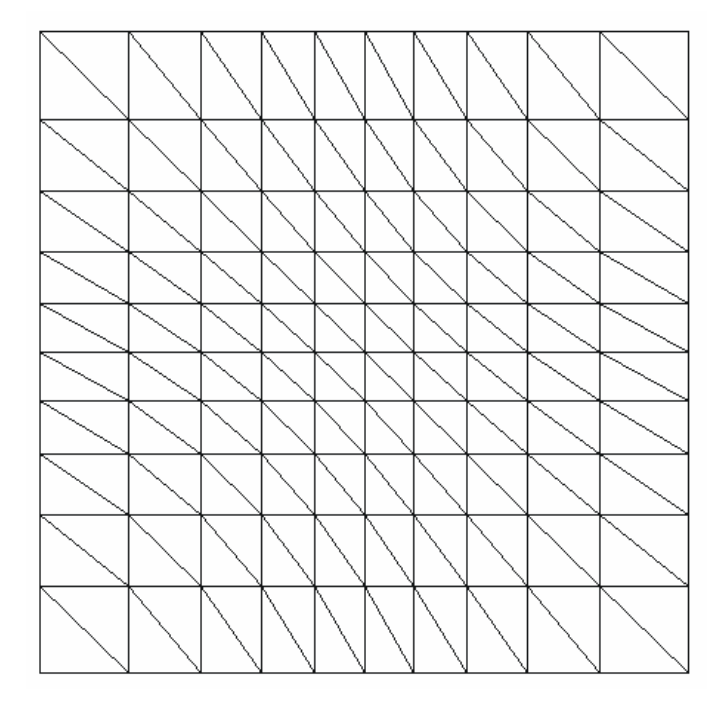

Figura 3.13 - Refino de elementos triangulares no centro,  $c = 1.5$ .

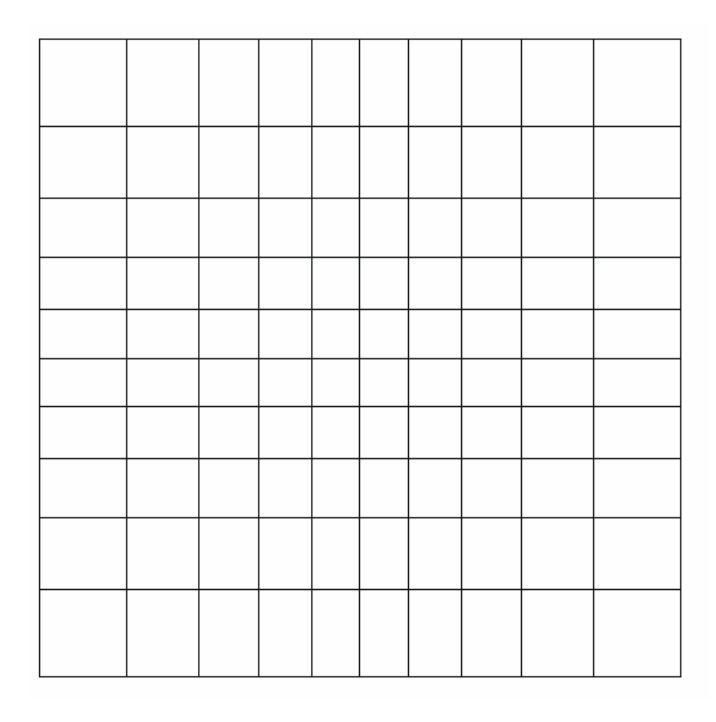

Figura 3.14 - Refino de elementos retangulares no centro,  $c = 2$ .

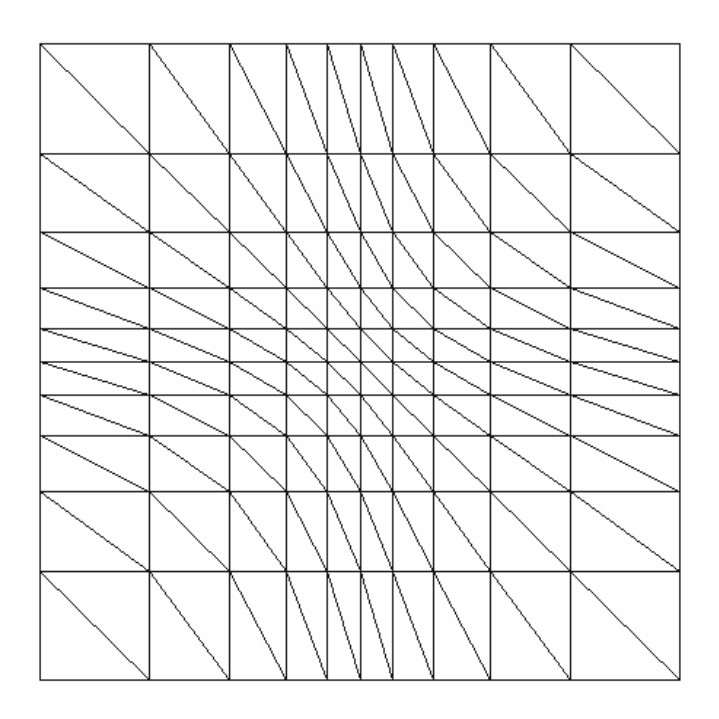

Figura 3.15 - Refino de elementos triangulares no centro,  $c = 2$ .

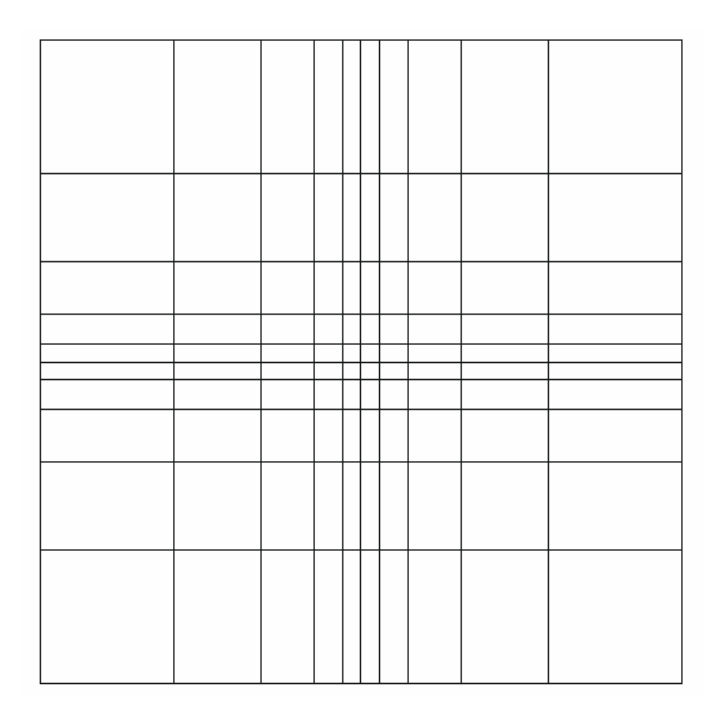

Figura 3.16 Refino de elementos retangulares no centro, c = 2.5.

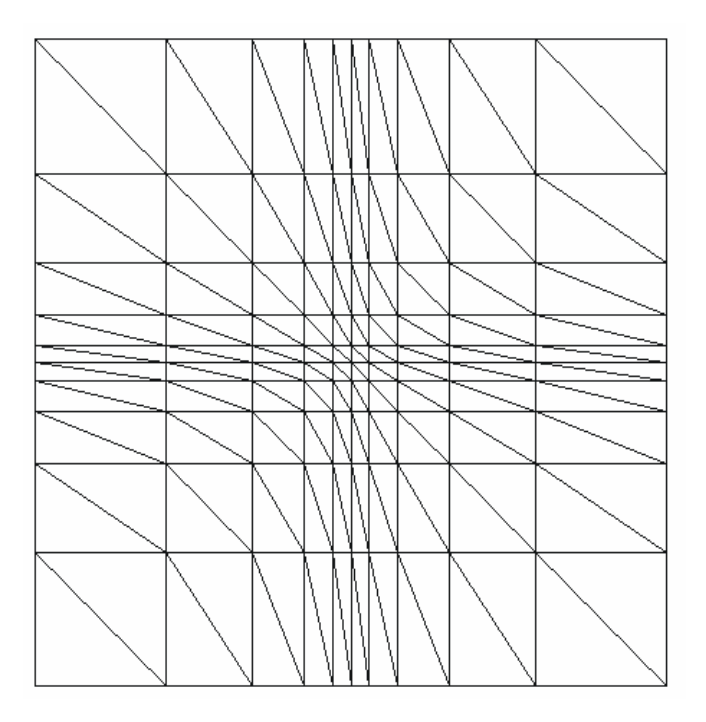

Figura 3.17 - Refino de elementos triangulares no centro,  $c = 2.5$ .

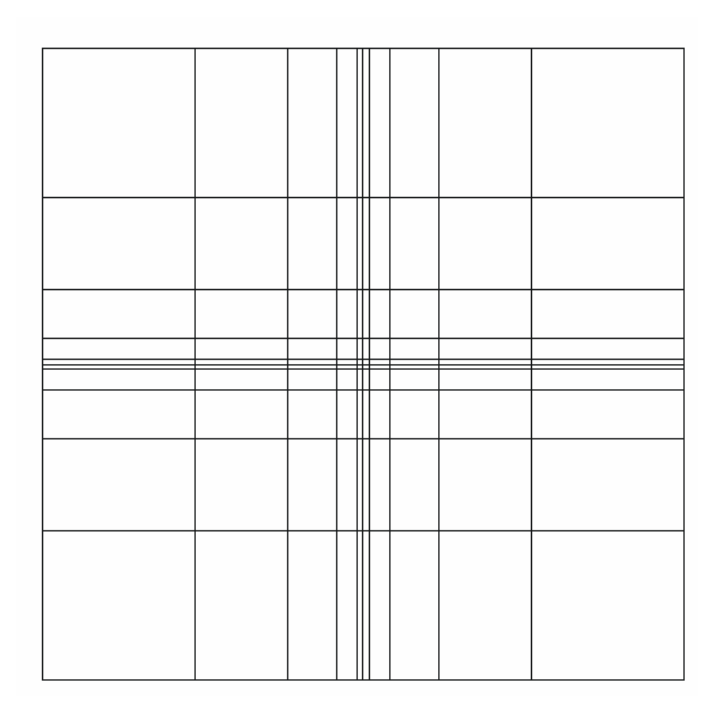

Figura 3.18 - Refino de elementos retangulares no centro, c = 2.9 em.

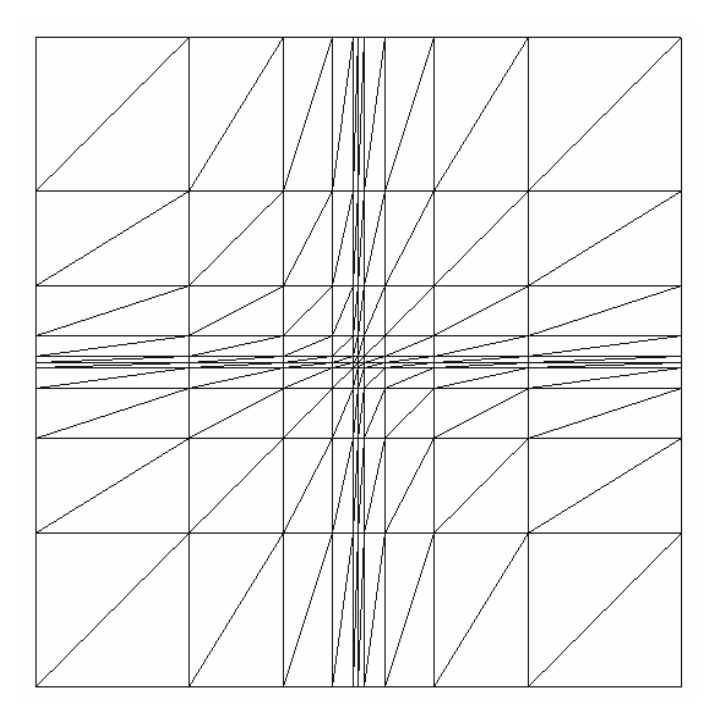

Figura 3.19 - Refino de elementos triangulares no centro, c = 2.9.

c- **Elementos refinados junto aos contornos**: o refino simétrico dos elementos próximo aos contornos é feito por meio de uma função de terceiro grau com valores de  $c \in [0,1]$ . Quando o parâmetro  $c \rightarrow 0$  os elementos resultantes, próximo aos contornos, ficam também com razão

de aspecto ruim. Os casos de refino dos elementos junto a todas paredes são ilustrados nas Figuras 3.20 a 3.23.

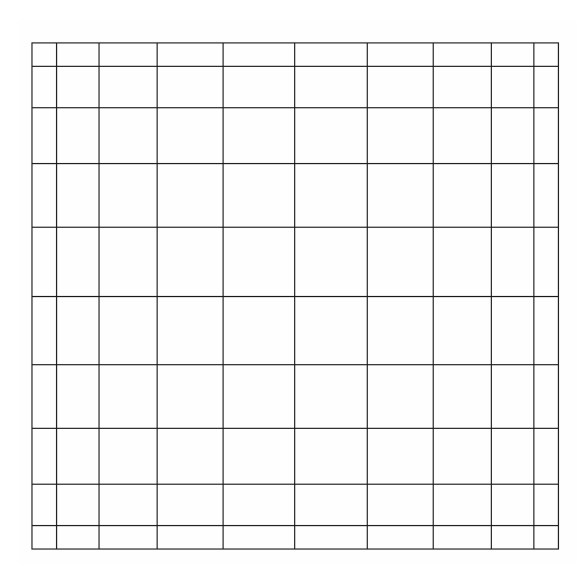

Figura 3.20 - Refino dos elementos retangulares nas laterais, c = 0.25.

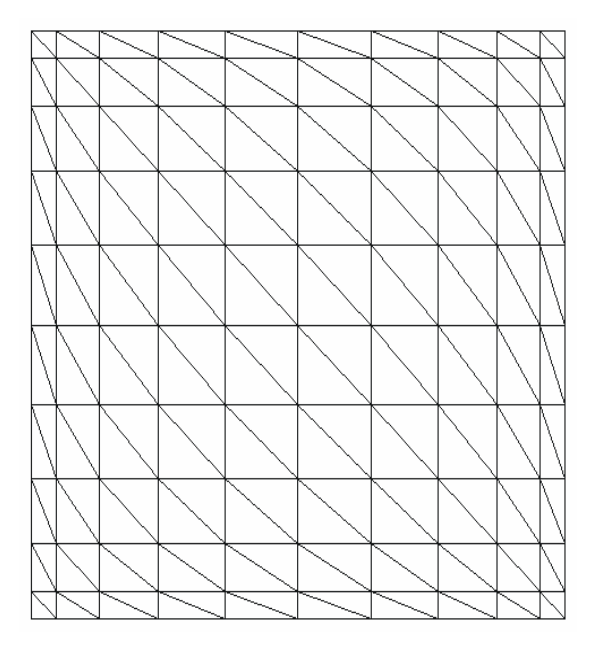

Figura 3.21 - Refino dos elementos triangulares nas laterais,  $c = 0.25$ .

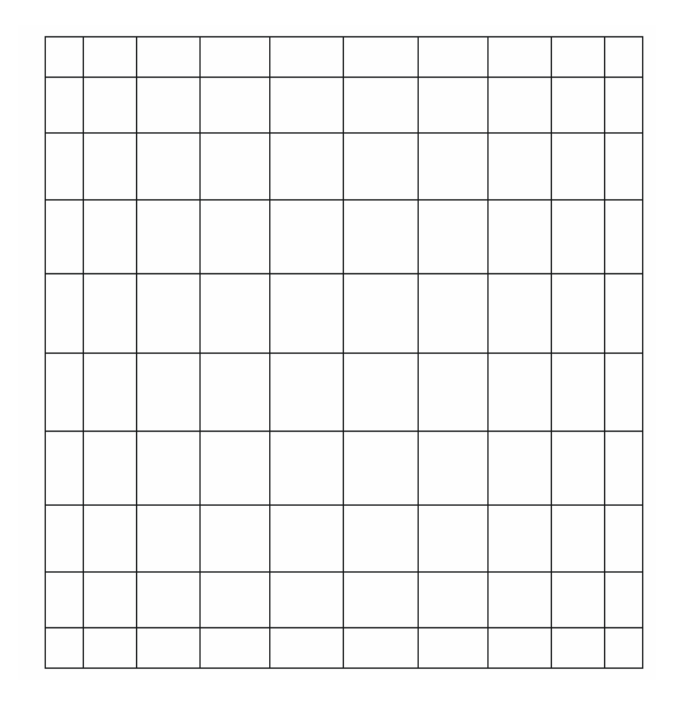

Figura 3.22 - Refino dos elementos retangulares nas laterais,  $c = 0.5$ .

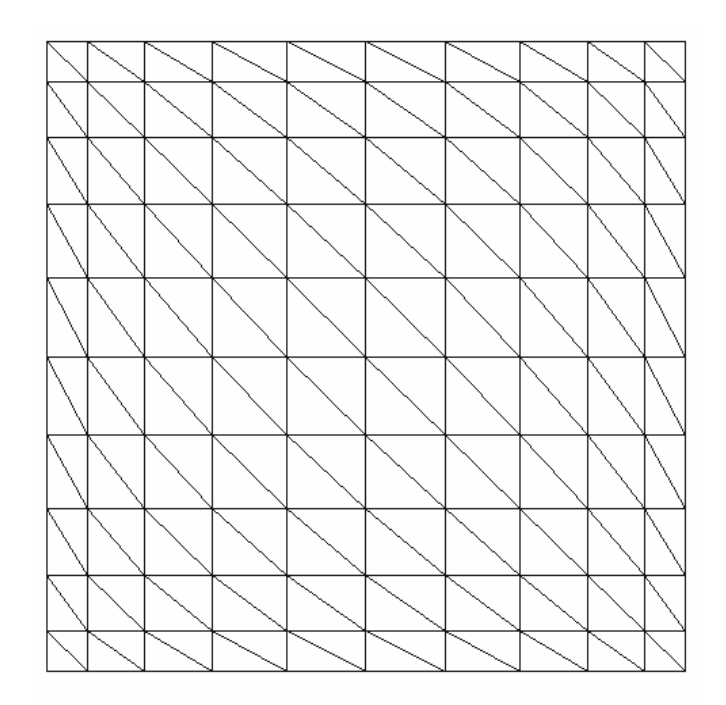

Figura 3.23 - Refino dos elementos triangulares nas laterais,  $c = 0.5$ .

d- **Elementos refinados em um dos cantos**: o refino dos elementos em um dos cantos do domínio, tendo como parâmetro de escolha o canto de refinamento, utiliza-se de uma função polinomial de grau n. Este caso de refino é ilustrado nas Figuras 3.24 e 3.25, para elementos
retangulares e triangulares respectivamente. No caso o refino foi feito junto ao canto superior esquerdo, com  $n = 0, 5$ .

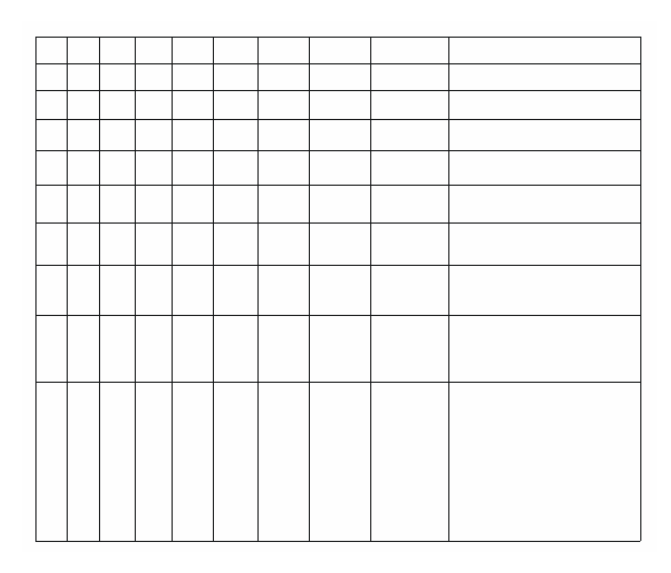

Figura 3.24 - Refino dos elementos retangulares no canto superior esquerdo.

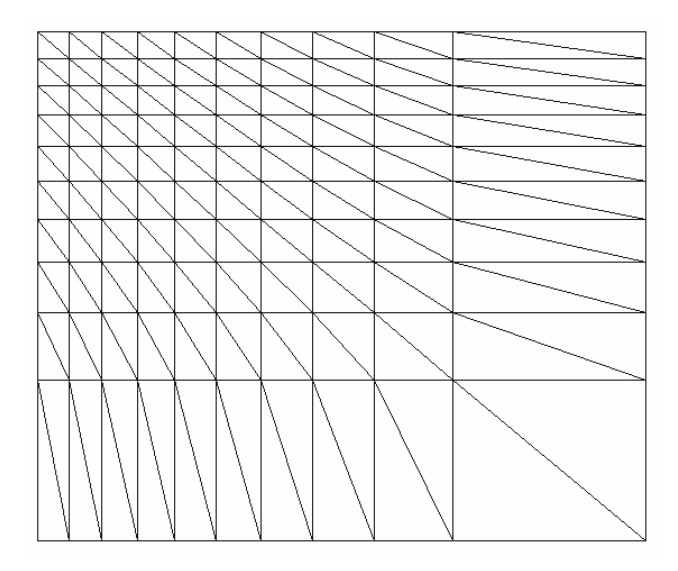

Figura 3.25 - Refino dos elementos triangulares no canto superior esquerdo.

## **CAPÍTULO 4 – MAPEAMENTO DO QUADRADO UNITÁRIO PARA FORMAS PADRÕES**

O mapeamento para formas padrões facilita a divisão de um domínio global complexo, subdividindo-o em blocos que coincidam com essas formas pré-estabelecidas. As divisões desses blocos são realizadas usando, principalmente, a divisão do quadrado unitário, que a seguir é mapeado para essas formas padrões mediante uma transformação adequada.

#### **4.1 - Grupos Básicos de Mapeamento**

Algoritmos que mapeiam o quadrado unitário para outras formas básicas foram desenvolvidos. Estes são utilizados para o mapeamento de regiões com formas padrões.

**Retângulo**: O algoritmo para mapear o quadrado unitário em um retângulo consiste, primeiramente, de uma transformação linear dada pela Eq. (3.8), em cada direção x e y. Esse algoritmo tem como principais parâmetros os valores iniciais e finais das coordenadas dos lados do retângulo e também o número de divisões nas direções x e y. A transformação é realizada, primeiramente, na direção x com as seguintes condições:  $x = 0$ ,  $f(x) = X_i$ ;  $x = 1$ ,  $f(x) = X_f$ . Em seguida elabora-se um sistema de equações lineares desacopladas e calculam-se os valores das constantes envolvidas nas equações. Posteriormente, aplica-se a transformação para todas as coordenadas na direção do eixo x.

De maneira análoga, faz-se o mapeamento na direção y, com as respectivas condições de extremidade.

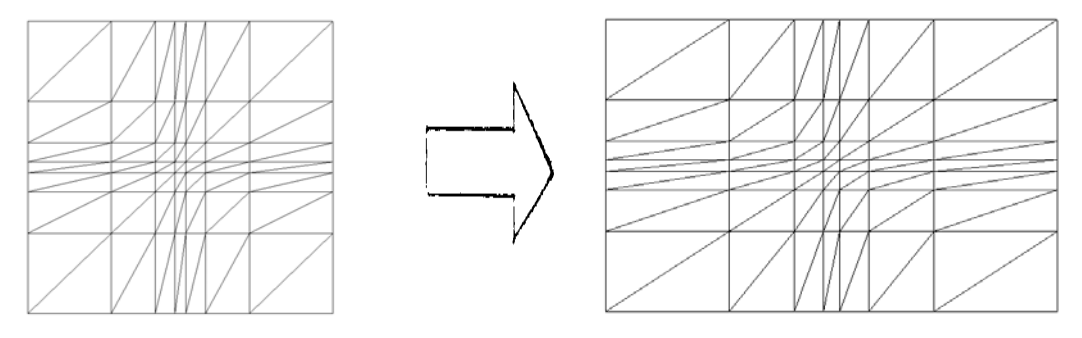

Figura 4.1 - Mapeamento de malha retangular, com elementos triangulares: (a) domínio de lados unitários, (b) domínio retangular.

**Setor de coroa**: a transformação baseia-se no fato de que um setor de coroa é um retângulo, em coordenadas polares, pois está de acordo com a definição de retângulo que deve ter lados opostos iguais e ângulos internos iguais a 90°, como mostrado na Figura 4.2.

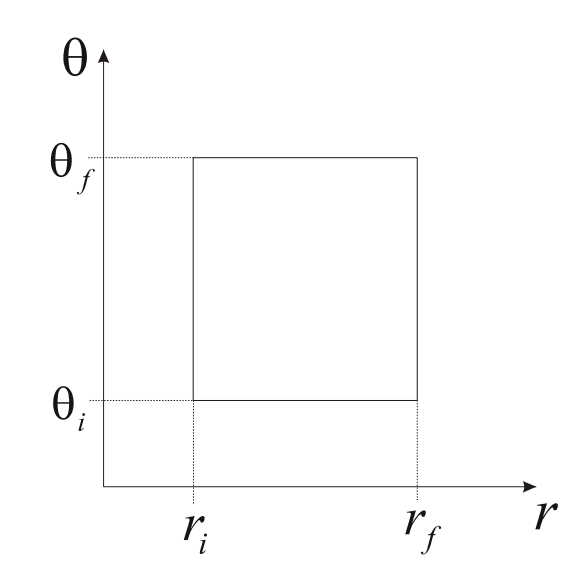

Figura 4.2 - Retângulo em coordenadas polares.

Essas transformações iniciais são utilizadas na definição do quadrado unitário, que em coordenadas polares constitui-se num setor coroa, com raio interno  $r_i$  e raio externo  $r_f$ ; ângulo inicial θ<sub>i</sub> e ângulo final θ<sub>f</sub>. A seguir é ilustrada a transformação do quadrado unitário num setor de coroa:

- direção do raio:

$$
r = (r_f - r_i)r^* + r_i, \t\t 0 \le r^* \le 1 \t\t (4.1)
$$

- direção angular:

$$
\theta = (\theta_f - \theta_i)\theta^* + \theta_i, \qquad 0 \le \theta^* \le 1 \tag{4.2}
$$

Nas equações acima *r\** e θ*\** são as coordenadas do quadrado unitário em coordenadas polares (*r*, θ).

38

As transformações, a seguir, são utilizadas no mapeamento das coordenadas do retângulo, em coordenadas polares para o sistema de coordenadas retangulares.

$$
x = x_c + r \cos(\theta) \tag{4.3}
$$

$$
y = y_c + r \, \text{sen}(\theta) \tag{4.4}
$$

Os parâmetros desses algoritmos são:

 $r_i$ : raio inicial,

 $r_f$ : raio final,

- $\theta$  : ângulo inicial,
- $\theta_f$ : ângulo final,
- $x_c$ : coordenada x da origem da coroa circular,
- *<sup>c</sup> y* : coordenada y da origem da coroa circular,
- *ndr* : número de divisões na direção r,
- *nd*θ : número de divisões na direção θ .

Com todos os nós calculados, para a geração de malha utiliza-se o mesmo algoritmo usado para quadrado unitário, visto que a incidência nodal de cada elemento é exatamente a mesma. Uma malha, do quadrado unitário, mapeada no setor de coroa é ilustrada na Figura 4.3. Uma malha num setor de coroa é apresentada na Figura 4.4.

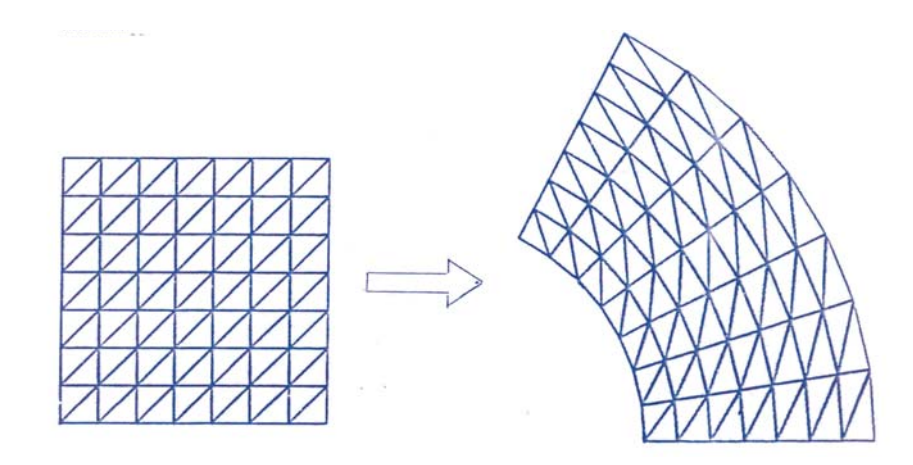

Figura 4.3 - Exemplo de mapeamento um quadrado unitário para um setor de coroa.

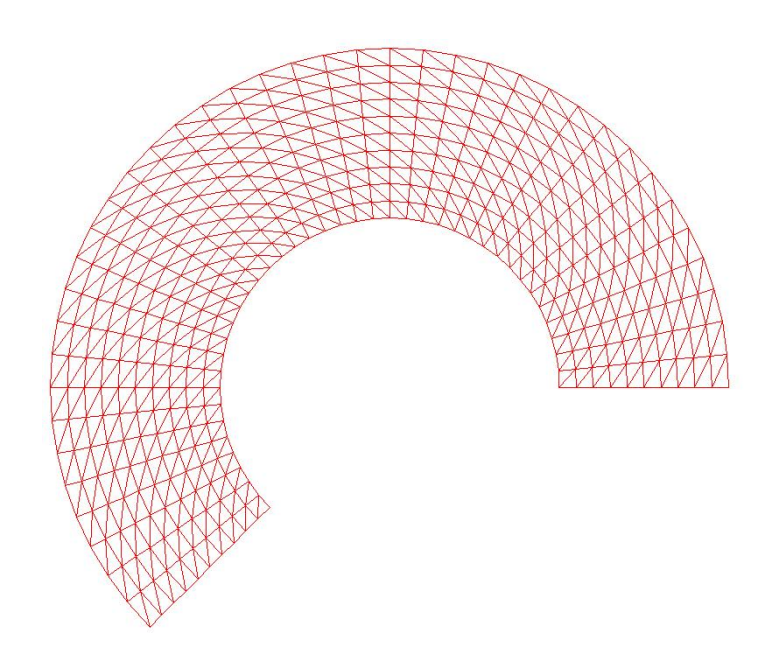

Figura 4.4 - Setor de coroa subdividido em elementos triangulares.

**Coroa circular, semicírculo e círculo**: o procedimento de mapeamento de setor de coroa pode ser estendido para geometrias correlatas tais como coroa circular, semicírculo e círculo. No caso da coroa circular, os ângulos  $\theta_i$  e  $\theta_f$ , na equação 4.2, devem ser feitos iguais a 0 e 360 graus respectivamente, para  $r_i$  e  $r_f$  conhecidos. No caso do semicírculo, para valores de  $\theta_i$  e  $\theta_f$  especificados, deve-se impor  $r_i = 0$ , na equação 4.1. O círculo é gerado, além de impor  $r_i = 0$ , na equação 4.1, fazendo-se os ângulos  $\theta_i$  e  $\theta_f$ , na equação 4.2, iguais a 0 e 360 graus, respectivamente. No caso do semicírculo e círculo vários pontos ficam concentrados no centro, então, é necessário um processamento extra para eliminar os pontos redundantes, deixando apenas um nó no centro. Malhas numa coroa circular, num semicírculo e num círculo são ilustradas nas Figuras 4.5 a 4.7.

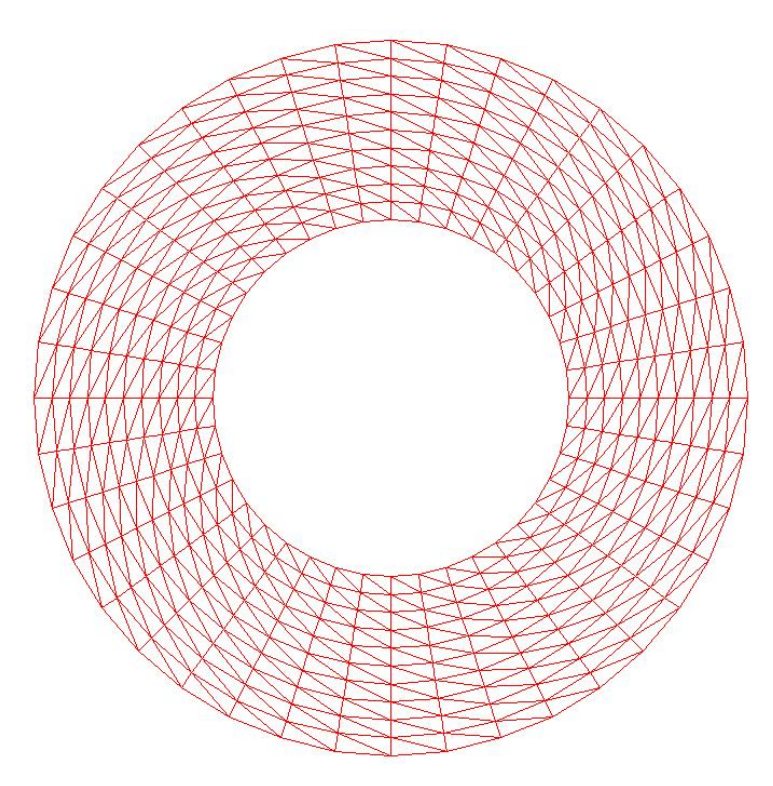

Figura 4.5 - Coroa circular subdividida em elementos triangulares.

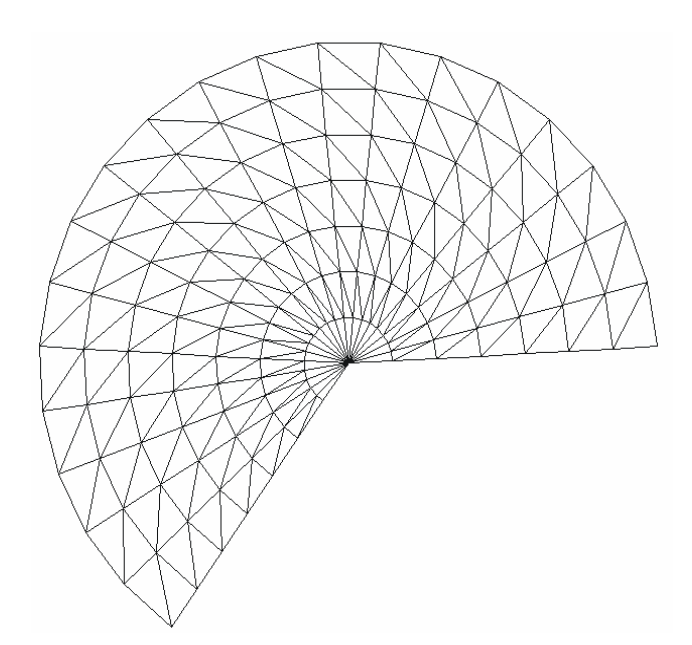

Figura 4.6 - Semicírculo subdividido em elementos triangulares.

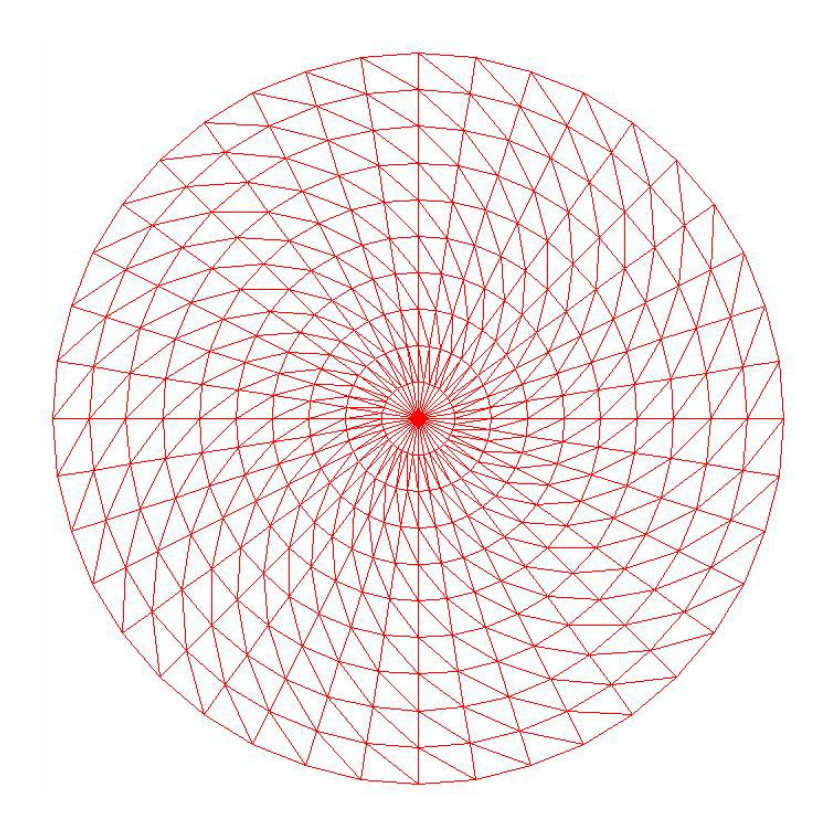

Figura 4.7 - Círculo subdividido em elementos triangulares.

**Quadrilátero**: Neste grupo desenvolveram-se algoritmos capazes de mapear o quadrado unitário em quadriláteros convexos, ou seja, desde que possua somente ângulos internos menores que 180 graus. Os parâmetros desse algoritmo são:

- as coordenadas dos vértices do quadrilátero,
- os números de divisões nas duas direções principais.

O mapeamento do quadrilátero é feito a partir do mapeamento da cada segmento de reta do quadrado unitário, utilizando uma transformação semelhante àquela definida na Eq.(3.8). A seqüência das transformações está mostrada na Figura 4.8. A transformação deve ser feita em ambas as direções tendo para isto como restrição as coordenadas de pontos nodais correspondentes em lados opostos.

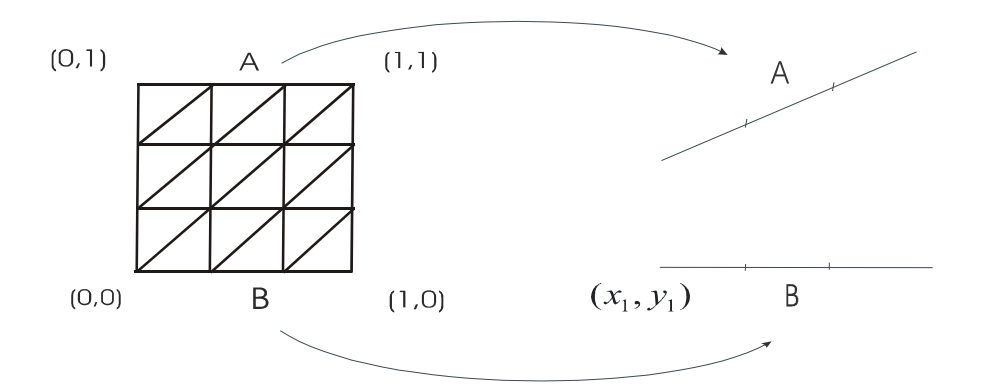

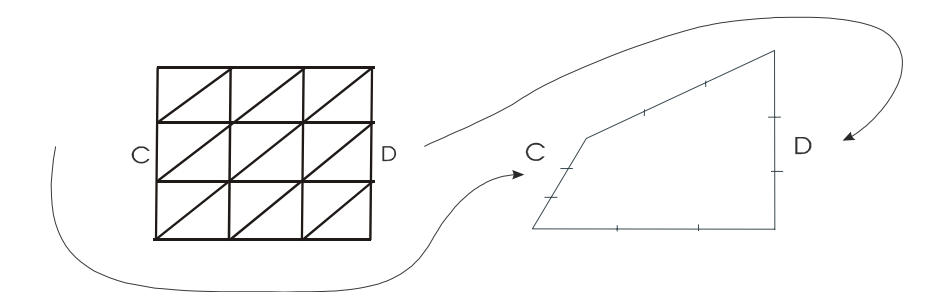

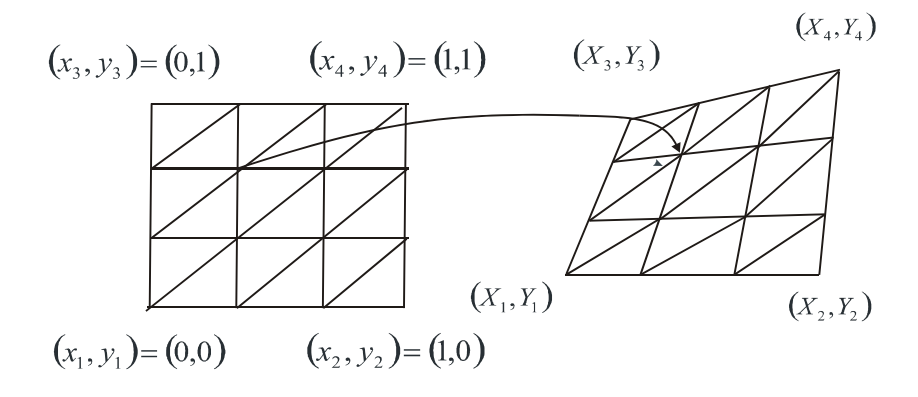

Figura 4.8 - Seqüência de mapeamento de um quadrilátero convexo.

O mapeamento do quadrado unitário num quadrilátero qualquer baseia-se na Eq. (3.8), estendida para duas variáveis independentes, e a transformação a seguir pode ser aplicada

$$
\begin{bmatrix} X \\ Y \end{bmatrix} = \begin{bmatrix} C_{11} & C_{12} \\ C_{21} & C_{22} \end{bmatrix} \begin{bmatrix} x \\ y \end{bmatrix} + \begin{bmatrix} b_1 \\ b_2 \end{bmatrix}
$$
 (4.5)

## **CAPÍTULO 5 – ROTAÇÃO, TRANSLAÇÃO E ESPICHAMENTO**

O gerador de malhas do presente trabalho possui algumas outras facilidades tais como possibilidade de rotação, translação e espichamento de malhas. Estas capacidades facilitam a geração e transformação de malhas em regiões com inclinação e também com qualquer comprimento finito além de poder girar as malhas.

**Translação**: um algoritmo desenvolvido possibilita transladar a malha de um determinado incremento nas direções x e/ou y tendo para isso os seguintes parâmetros:

- $x_{inc}$ : incremento na direção x,
- $y_{inc}$ : incremento na direção y,

As equações utilizadas para realizar uma translação são:

$$
x_t = x_{inc} + x \tag{5.1}
$$

$$
y_t = y_{inc} + y \tag{5.2}
$$

**Rotação**: foi desenvolvido um algoritmo que possibilita também rotacionar a malha de um determinado ângulo tendo para isso os seguintes parâmetros:

- $x_c$ : coordenada x do centro de giro,
- $\bullet$  *y<sub>c</sub>*: coordenada y do centro de giro,
- $\cdot$   $\theta$ : ângulo de rotação.

As equações utilizadas para efetuar uma rotação são:

$$
x_r = (x - x_c) \cos \theta - (y - y_c) \sin \theta, \tag{5.3}
$$

$$
y_r = (x - x_c) \text{sen}\theta - (y - y_c) \cos \theta, \tag{5.4}
$$

nas quais: x e y são as coordenadas originais, *xr* e *yr* são as coordenadas transformadas. A Figura 5.1 ilustra uma malha rotacionada de 45<sup>°</sup> no sentido anti-horário em relação a malha original. Visto que a malha original e transladada sempre ocupam a mesma tela no computador, a translação de uma malha é ilustrada, nas Figuras 5.2 a 5.5, pelas posições das coordenadas dos cantos obtidas no gerador. No caso, foi feita uma translação de 10 unidades na direção y. A malha original era a malha no quadrado unitário com 10 divisões em x e y.

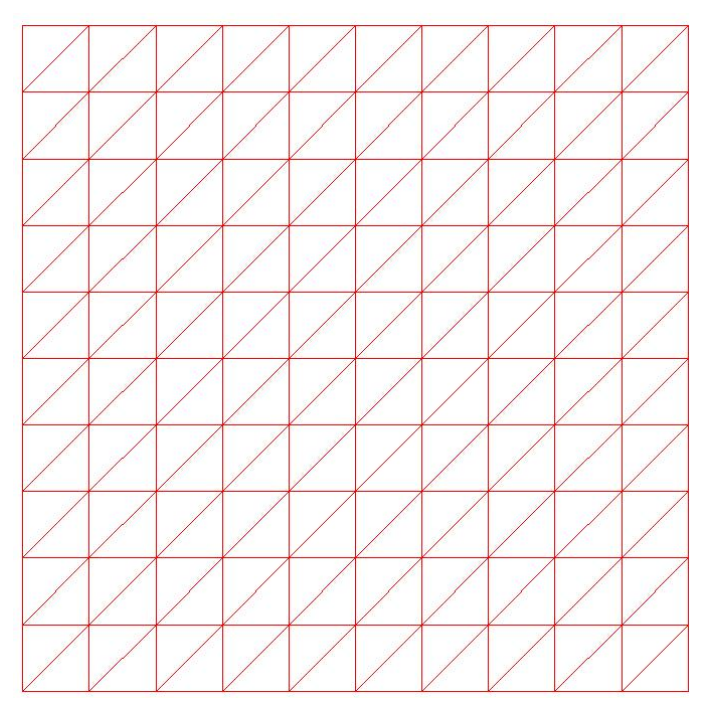

(a) malha original

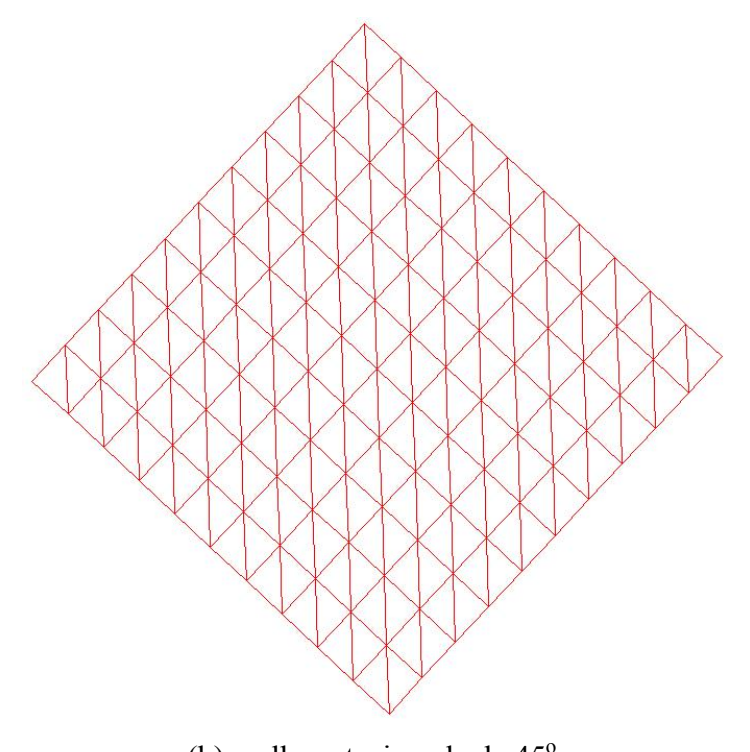

(b) malha rotacionada de  $45^\circ$ . Figura 5.1 - Ilustração de rotação de malhas.

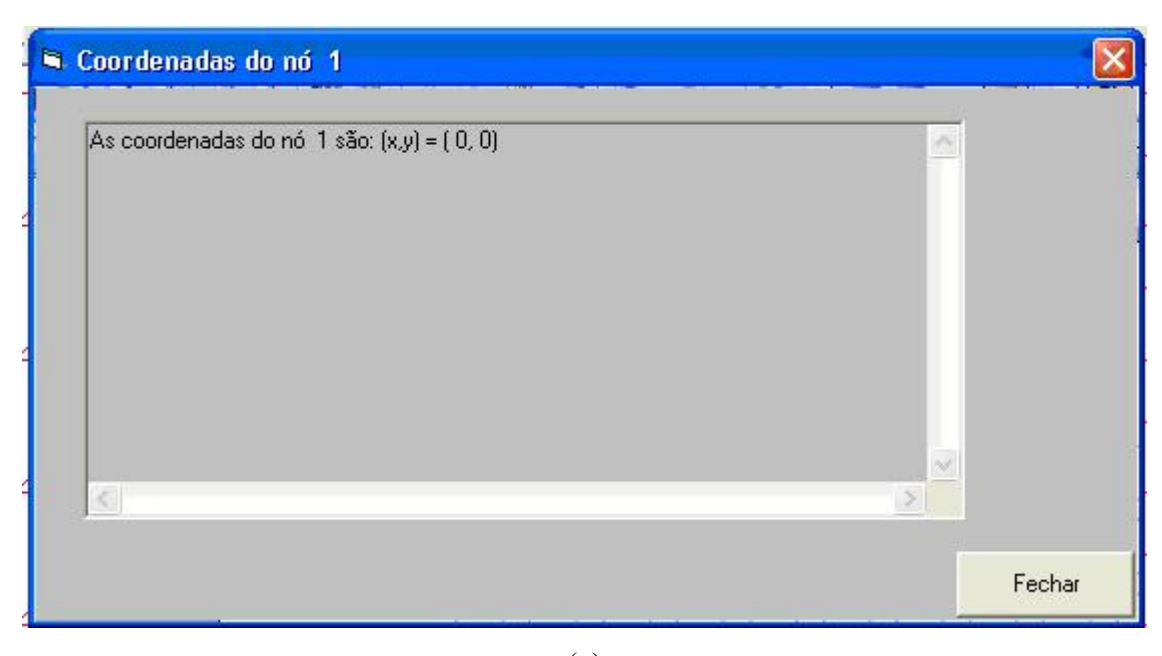

(a)

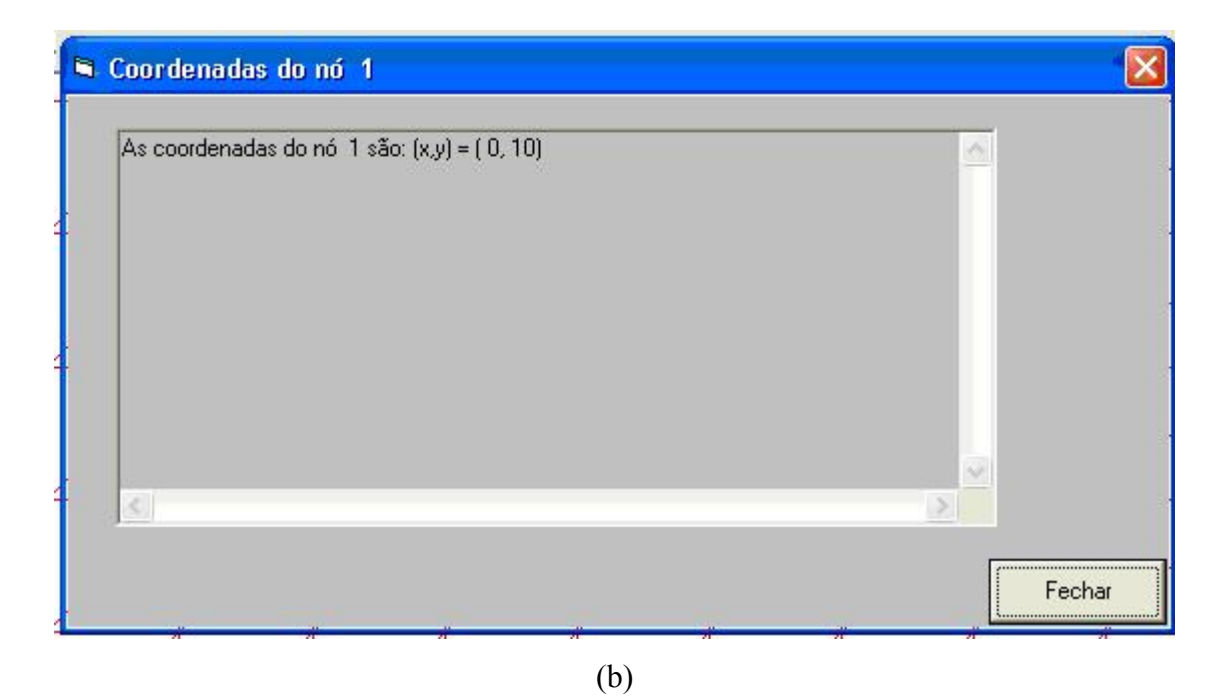

Figura 5.2 - Coordenadas do nó 1 (canto inferior esquerdo) de uma malha (a) antes da translação; (b) após translação. Para  $y_{inc} = 10$ 

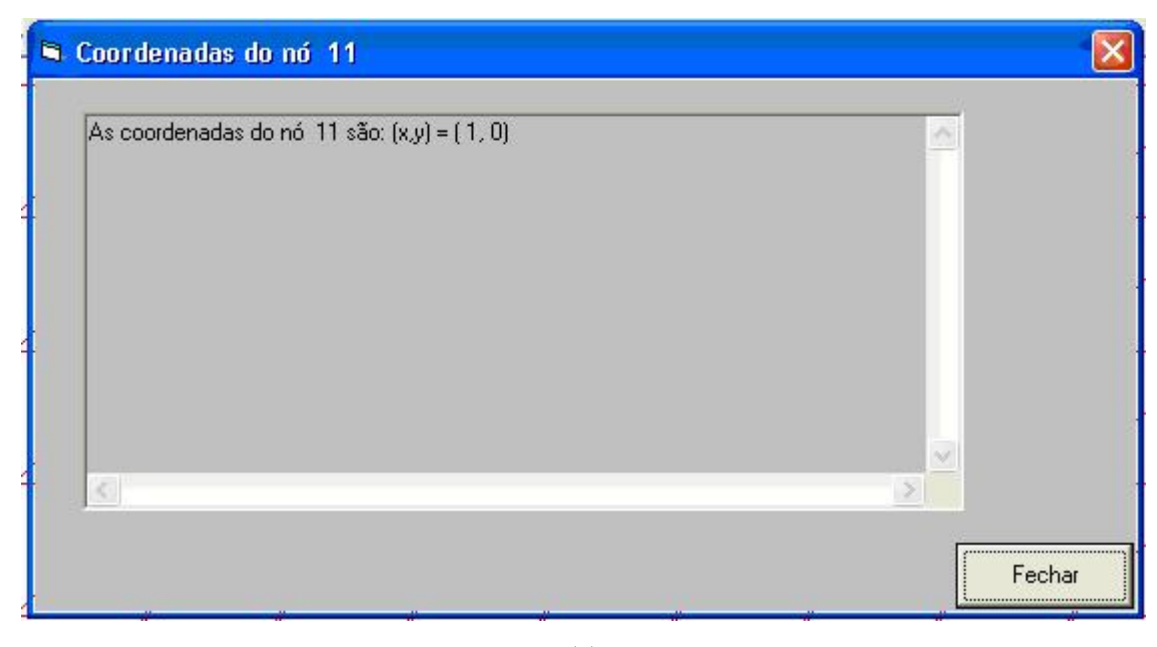

(a)

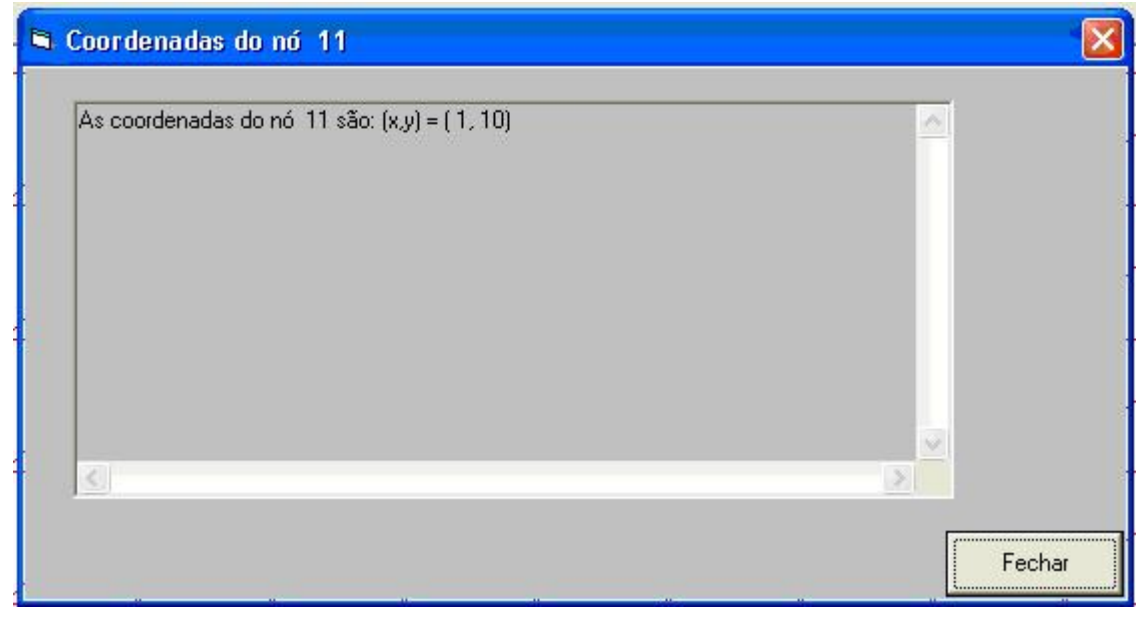

(b)

Figura 5.3 - Posições do nó 11 (canto inferior direito) de uma malha (a) antes da translação; (b) após translação. Para  $y_{inc} = 10$ 

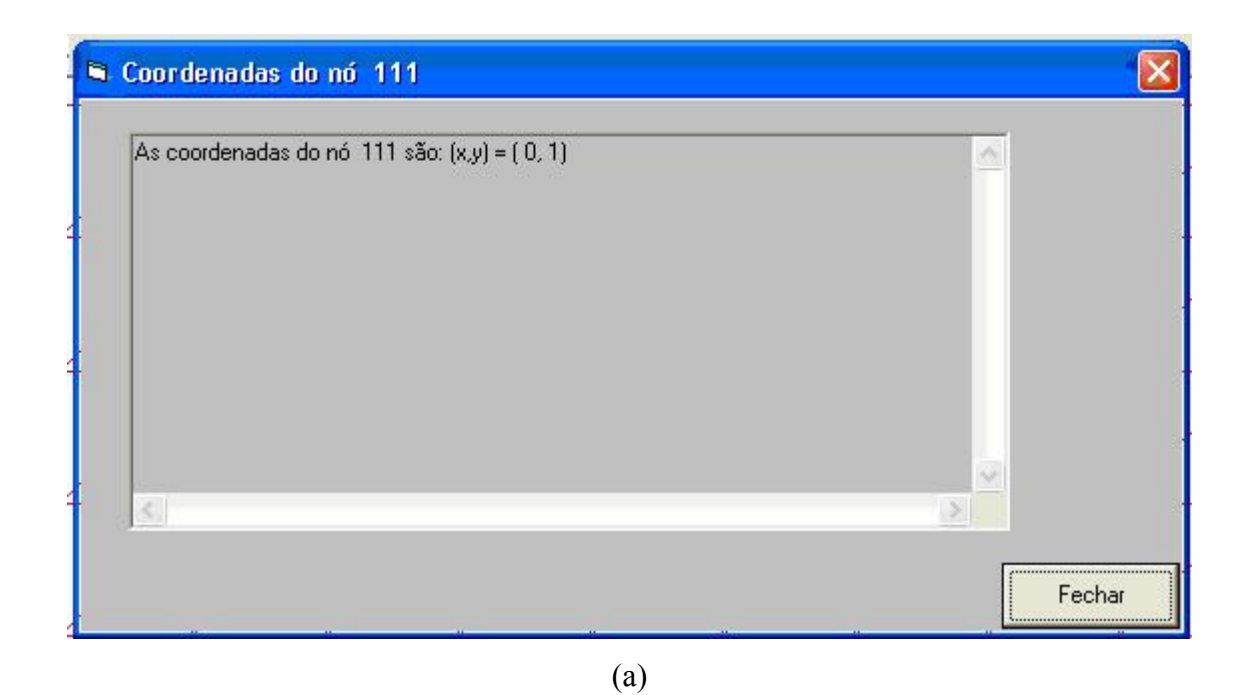

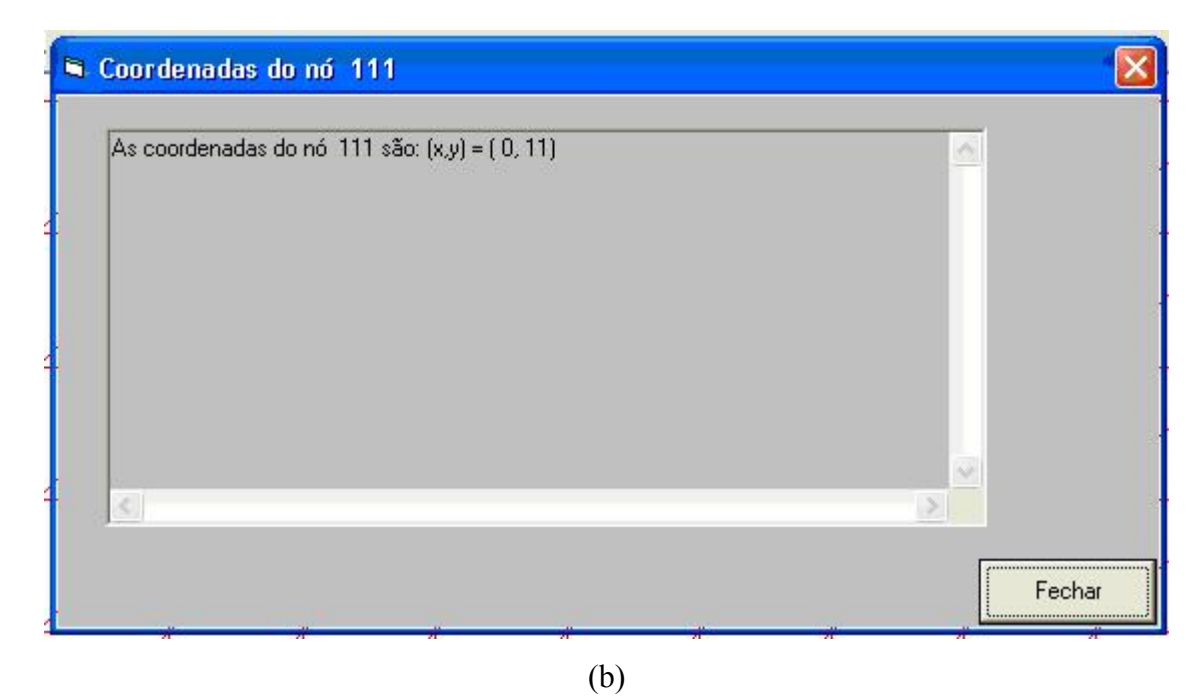

Figura 5.4 - Posições do nó 111 (canto superior esquerdo) de uma malha (a) antes da translação; (b) após translação. Para  $y_{inc} = 10$ 

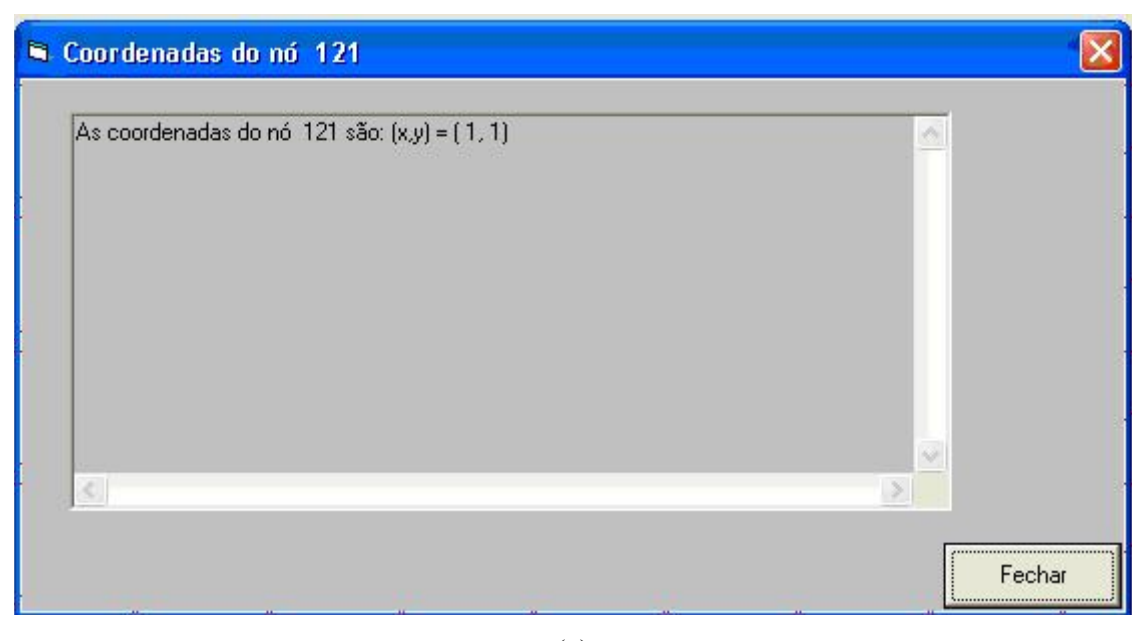

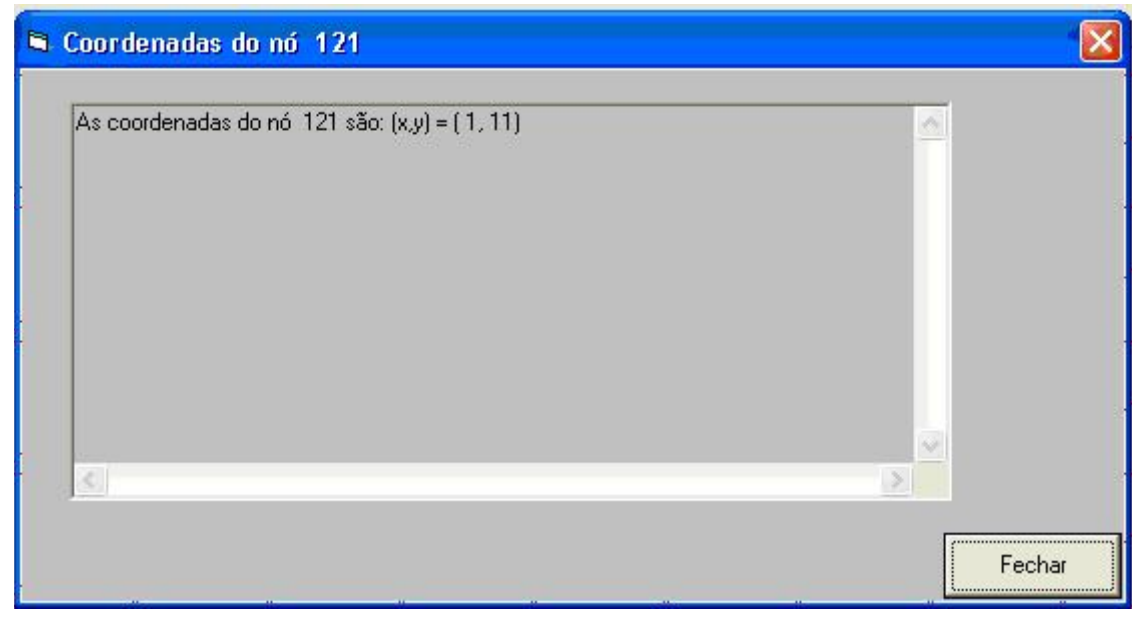

(b)

Figura 5.5 - Posições do nó 121 (canto superior direito) de uma malha (a) antes da translação; (b) após translação.

**Espichamento**: o espichamento consiste no alongamento da malha em uma ou ambas as direções. O espichamento de uma malha pode ser obtido ao multiplicar o tamanho original da malha por um fator de escala. No espichamento, as coordenadas na direção não esticada permanecem inalteradas, enquanto na direção esticada as coordenadas do nó de referência permanecem inalteradas e as demais mudam de acordo com o parâmetro de espichamento. O espichamento de malha é ilustrado na Figura 5.6. Considerando *a* e *b* como fatores de espichamento, tem-se as equações:

$$
x_e = a(x - x_{ref})
$$
\n(5.5)

$$
y_e = a(y - y_{ref}) \tag{5.6}
$$

Na qual  $x_{ref}$  e  $y_{ref}$  são pontos conhecidos.

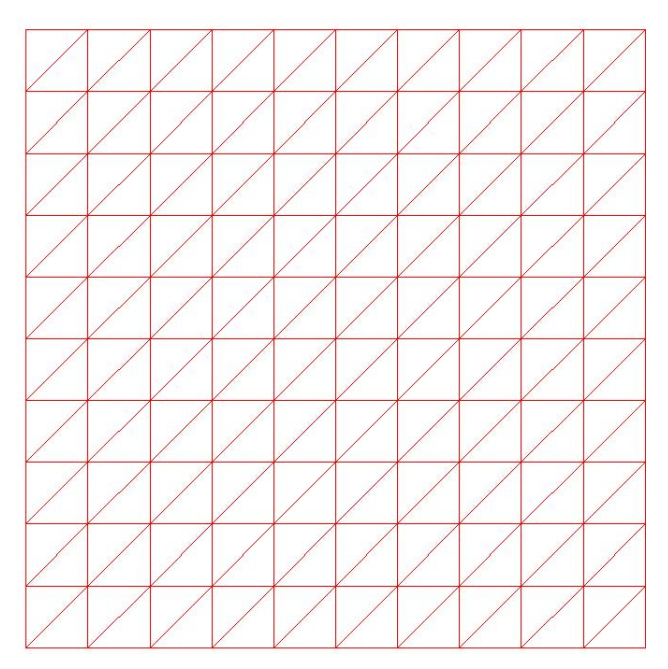

### (a) malha original

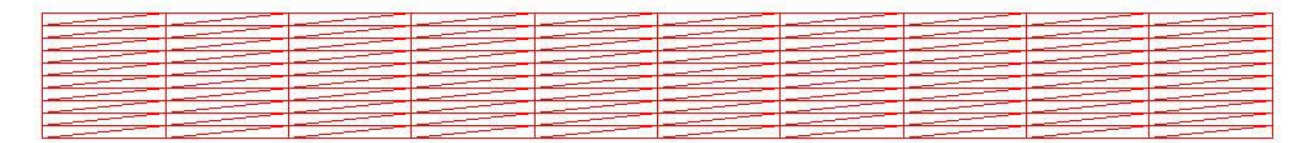

(b) malha espichada na direção x.

Figura 5.6 - Ilustração do espichamento de uma malha

Vários outros detalhes do gerador de malha são apresentados no Capítulo 6 e no Apêndice A deste trabalho.

### **CAPÍTULO 6 – GERADOR DE MALHAS**

Neste capítulo apresenta-se as funcionalidades e facilidades do presente gerador de malhas, a fim de se facilitar sua utilização pelos usuários.

#### **6.1 - Capacidades**

Esse gerador de malhas permite ao usuário desenhar vários tipos de regiões quadrilaterais e circulares. Pode-se escolher o tipo de região, o local onde refinar a malha e o número de nós por elemento. Ainda se pode escolher malhas de elementos triangulares ou de elementos quadrilaterais.

Uma região quadrilateral é determinada pelas coordenadas  $(x, y)$  dos quatro vértices. Uma região em setor de coroa é determinada pelos ângulos inicial e final  $\theta_i$ ,  $\theta_f$  e pelos raios interno e externo  $r_i$  e  $r_f$ . A coroa, o círculo e o setor de círculo são casos especiais do setor de coroa.

O usuário poderá escolher também o local de refinamento dos nós por meio da escolha de funções de interpolação.

A quantidade de nós por elemento depende se pretende-se utilizar interpolação linear ou quadrática. Se o elemento for triangular, então, o elemento poderá ter 3 (linear) ou 6 (quadrático) nós. Se o elemento for retangular, então, ele poderá ter 4 (linear), 8 ou 9 (quadráticos) nós. As coordenadas dos nós, a matriz de conectividade, os nós e elementos dos contornos podem ser listados em arquivos do tipo texto.

São apresentados os menus dos vários formulários que compõem o gerador e alguns exemplos de como gerar malhas de triângulos com três e seis pontos nodais e quadriláteros com quatro e nove pontos nodais.

### **6.2 - Malhas, listagens de nós, elementos e conectividade e listagens de nós e elementos de contornos.**

A seguir apresenta-se alguns exemplos de malhas geradas pelo presente gerador de malhas, ilustrando as capacidades do mesmo. A malha na Figura 6.1 é uma malha unitária, ou seja, com as coordenadas iniciais  $x_1 = 0$ ,  $y_1 = 0$  e as coordenadas finais  $x_2 = 1$ ,  $y_2 = 1$ . Esta é uma malha uniforme com elementos triangulares que contém 5.000 elementos e 2.601 nós. Independente da malha, ela sempre ocupará a tela do formulário onde é desenhada e por isso tem o aspecto retangular.

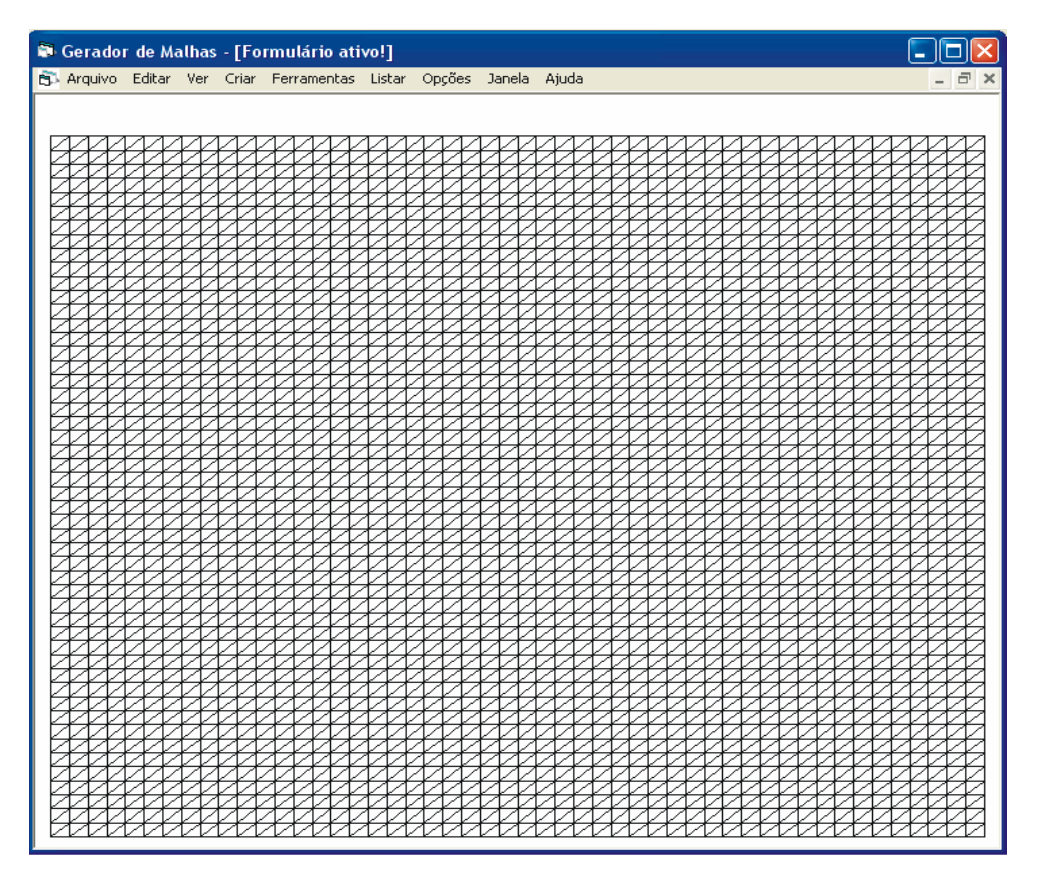

Figura 6.1 - Malha uniforme com elementos triangulares.

Na Fig. 6.2 têm-se parte das coordenadas nodais da malha apresentada na Fig. 6.1. A primeira coluna contém os números dos nós, nas segunda e terceira colunas estão as coordenadas nodais.

| TxtTemp1.txt - Bloco de notas                                                                                                    |                                                                                                    | $\  \Box \  \times$<br>н |
|----------------------------------------------------------------------------------------------------|----------------------------------------------------------------------------------------------------|--------------------------|
| Editar Formatar Exibir<br>Arquivo<br>Ajuda                                                                                                    |                                                                                                    |                          |
| N°<br>do nó<br>$coord. \times$<br>$\frac{1}{2}$<br>$\frac{3}{4}$<br>$\frac{4}{5}$<br>$\frac{5}{6}$<br>0<br>1,96078431372549E-02<br>3,92156862745098E-02<br>5,88235294117647E-02<br>7,84313725490196E-02<br>9,80392156862745E-02<br>0,117647058823529<br>8<br>0,137254901960784<br>9<br>0,156862745098039<br>Ŀ٥<br>0,176470588235294<br> 11<br>0.196078431372549<br>12<br>0,215686274509804<br>113<br>0.235294117647059<br> 14<br>0.254901960784314<br>līs<br>0,274509803921569<br>16<br>0,294117647058824<br>117<br>0,313725490196078<br> 18<br>0,33333333333333<br>$\frac{1}{20}$<br>0,352941176470588<br>0,372549019607843<br>21<br>0,392156862745098<br>$\begin{bmatrix} 2 & 2 \\ 2 & 3 \\ 2 & 4 \end{bmatrix}$<br>0,411764705882353<br>0.431372549019608<br>0,450980392156863<br>25<br>0.470588235294118<br>26<br>0,490196078431373<br>27<br>0,509803921568627<br>28<br>0.529411764705882<br>29<br>0,549019607843137<br>30<br>0,568627450980392<br>31<br>0,588235294117647<br>32<br>0.607843137254902<br>$\begin{array}{ c c }\n\hline\n33 \\ \hline\n34\n\end{array}$<br>0.627450980392157<br>0,647058823529412<br>35<br>0,66666666666667<br>36<br>0,686274509803922<br>37<br>0.705882352941176<br>38<br>0,725490196078431<br>39<br>0,745098039215686<br>40<br>0,764705882352941<br>41<br>0,784313725490196<br>42<br>0.803921568627451 | coord.Y<br>0<br>0<br>0<br>0<br>0<br>0<br>0<br>0<br>0<br>0<br>Ó<br>0<br>0<br>0<br>0<br>Ō<br>0<br>0<br>0<br>0<br>Ó<br>0<br>Ó<br>0<br>0<br>0<br>0<br>Ō<br>0<br>0<br>0<br>0<br>0<br>0<br>0<br>0<br>0<br>Ō<br>0<br>0<br>0<br>0 |                          |
| 43<br>0,823529411764706<br>44<br>0.843137254901961<br>45<br>0.862745098039216<br>46<br>0,882352941176471                                                                                                    | 0<br>0<br>0<br>0                                                                                                    |                          |
|                                                                                                    |                                                                                                    | $\ddot{x}$               |

Figura 6.2 - Coordenadas dos nós da malha mostrada na Fig.6.1.

Na Fig. 6.3 tem-se a primeira página do arquivo da matriz de conectividade da malha na Fig. 6.1. A primeira coluna contém os números dos elementos, na segunda coluna tem-se o tipo do elemento, nesse exemplo, por serem elementos triangulares, o tipo é 2, mas se fossem elementos retangulares, o tipo seria 1, e nas terceira à quinta colunas têm-se os números dos nós locais de cada elemento, ou seja, a conectividade.

|  |             | TxtTemp2.txt - Bloco de notas |        |                  |                                                                                                    |                                                                                                    |                                                                                                    | о<br>÷ |
|--|-------------|-------------------------------|--------|------------------|----------------------------------------------------------------------------------------------------|----------------------------------------------------------------------------------------------------|----------------------------------------------------------------------------------------------------|--------|
|  |             | Arquivo Editar Formatar       | Exibir | Ajuda            |                                                                                                    |                                                                                                    |                                                                                                    |        |
|  | do elemento |                               |        | Tipo do elemento | Nós<br>53<br>$\frac{1}{54}$<br>$\frac{2}{55}$<br>3<br>56<br>4<br>57<br>5<br>58<br>6<br>59<br>7<br>60<br>8<br>61<br>9<br>62<br>10<br>$\frac{63}{11}$<br>64<br>12<br>65<br>13<br>66<br>14<br>67<br>15<br>68<br>16<br>$\frac{69}{17}$<br>7087172073174 | locais<br>52<br>2<br>53<br>3<br>54<br>4<br>55<br>5.<br>56<br>6<br>57<br>7<br>58<br>8<br>59<br>9<br>60<br>10<br>61<br>11<br>$\frac{62}{62}$<br>$\frac{1}{63}$<br>$\frac{1}{3}$<br>64<br>14<br>65<br>15<br>66<br>16<br>67<br>17<br>$^{68}_{18}$<br>69<br>19<br>70<br>20<br>71<br>$\frac{1}{272}$<br>$\frac{72}{273}$ | $\frac{1}{53}$<br>2<br>54<br>3<br>55<br>4<br>56<br>5<br>57<br>6<br>58<br>7<br>59<br>8<br>60<br>9<br>61<br>10<br>62<br>11<br>$\frac{63}{12}$<br>64<br>13<br>65<br>14<br>66<br>15<br>67<br>16<br>68<br>17<br>69<br>18<br>70<br>19<br>$71\,$<br>20<br>72<br>$\frac{21}{73}$<br>22 |        |

Figura 6.3 - Parte da matriz de conectividade da malha na Fig.6.2.

Na Fig. 6.4 têm-se os nós do(s) contorno(s) selecionado(s) da malha da Fig 6.1. A seleção dos contornos é feita pelo usuário após desenhar a malha. A primeira coluna contém os números dos nós, nas segunda e terceira colunas têm-se as coordenadas nodais do(s) nó(s) do(s) contorno(s) selecionado(s), nas quarta e quinta colunas têm-se as condições de contorno. Nesse caso foram selecionados o primeiro e terceiro contornos que tem as condições de contorno iguais à zero.

Figura 6.4 - Coordenadas e condições de contorno dos nós dos contornos selecionados.

Na Fig. 6.5 tem-se os elementos do(s) contorno(s) selecionado(s) da malha na Fig 6.1. A primeira coluna contém os números dos elementos, na segunda coluna tem-se o número do(s) contorno(s) selecionado(s). Nesse exemplo foram selecionados o segundo e o quarto contorno.

|                                                                                                    | TxtTemp4.txt - Bloco de notas        |                         |                |  | $\Box$ dx |
|----------------------------------------------------------------------------------------------------|--------------------------------------|-------------------------|----------------|--|-----------|
|                                                                                                    | Arquivo Editar Formatar Exibir Ajuda |                         |                |  |           |
| Elementos<br>100<br>200<br>300<br>400<br>500<br>600<br>700<br>800                                                   | do contorno                          | 2                       | Nº do contorno |  |           |
| 900<br>1000<br>1100<br>1200<br>1300<br>1400<br>1500<br>1600<br>1700<br>1800                                         |                                      |                         |                |  |           |
| 190ō <mark> </mark><br>2000<br>2100<br>2200<br>2300<br>2400<br>2500<br>2600<br>2700<br>2800<br>2900<br>3000<br>3100 |                                      |                         |                |  |           |
| 3200<br>3300<br>3400<br>3500<br>3700<br>3800<br>3900<br>4000<br>4100<br>4200<br>4300                                |                                      | 22222222222222222222222 |                |  |           |

Figura 6.5 - Elementos do contorno e tipo do contorno.

A malha apresentada na Fig 6.6 é uma malha sobre domínio na forma de quadrado unitário refinada junto às paredes. Esta malha contém 5.000 elementos triangulares e 2.601 nós, o refinamento feito próximo à parede é função do parâmetro de concentração escolhido, "c" =  $0,5$ .

| Gerador de Malhas - [Formulário ativo!] |                                                                   | н   |
|-----------------------------------------|-------------------------------------------------------------------|-----|
|                                         | 5 Arquivo Editar Ver Criar Ferramentas Listar Opções Janela Ajuda | 日 × |
|                                         |                                                                   |     |
|                                         |                                                                   |     |
|                                         |                                                                   |     |
|                                         |                                                                   |     |
|                                         |                                                                   |     |
|                                         |                                                                   |     |
|                                         |                                                                   |     |
|                                         |                                                                   |     |
|                                         |                                                                   |     |
|                                         |                                                                   |     |
|                                         |                                                                   |     |
|                                         |                                                                   |     |
|                                         |                                                                   |     |
|                                         |                                                                   |     |
|                                         |                                                                   |     |
|                                         |                                                                   |     |
|                                         |                                                                   |     |
|                                         |                                                                   |     |
|                                         |                                                                   |     |
|                                         |                                                                   |     |
|                                         |                                                                   |     |
|                                         |                                                                   |     |
|                                         |                                                                   |     |
|                                         |                                                                   |     |
|                                         |                                                                   |     |
|                                         |                                                                   |     |
|                                         |                                                                   |     |
|                                         |                                                                   |     |
|                                         |                                                                   |     |
|                                         |                                                                   |     |
|                                         |                                                                   |     |
|                                         |                                                                   |     |
|                                         |                                                                   |     |
|                                         |                                                                   |     |
|                                         |                                                                   |     |

Figura 6.6 - Malha com elementos triangulares refinada junto às paredes.

Na Fig 6.7 tem-se uma malha unitária refinada na região central, com 5.000 elementos triangulares e 2.601 nós, o refinamento dos nós foi feito próximo ao centro em função do parâmetro de concentração escolhido, "c" >1, c = 1,5.

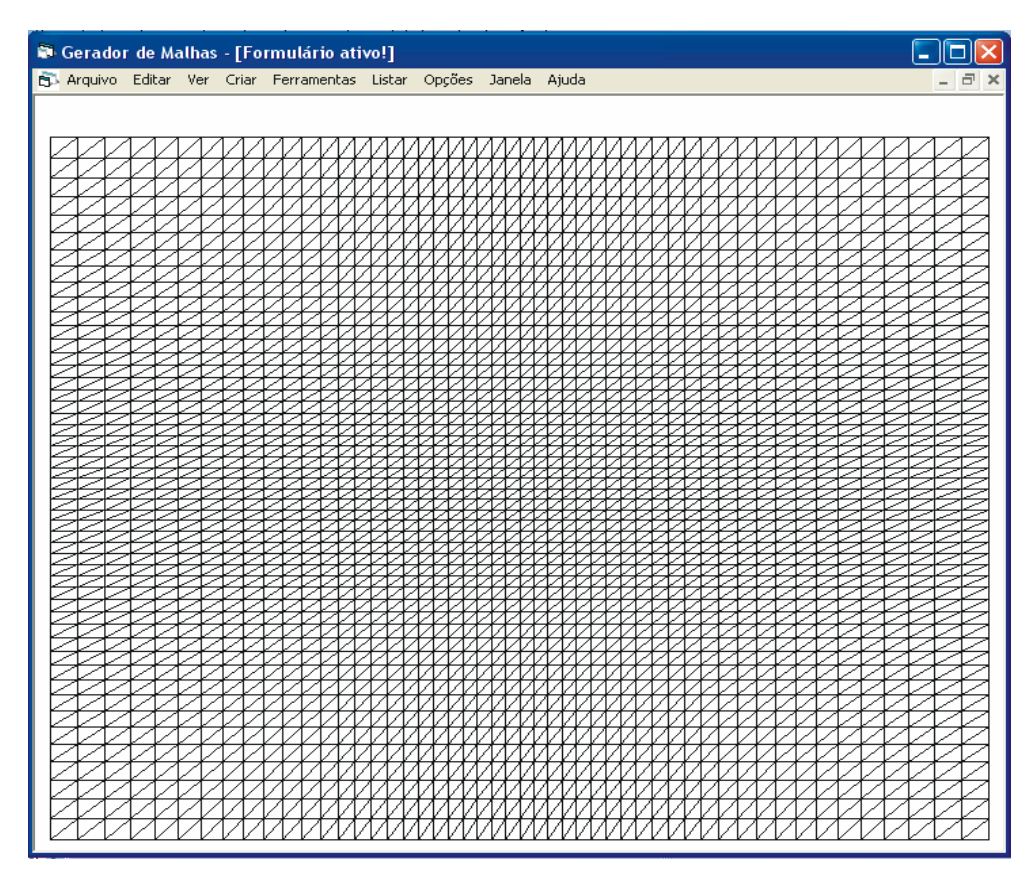

Figura 6.7 - Malha com elementos triangulares, refinada no centro.

A Fig. 6.8 mostra uma malha com as coordenadas do canto inferior esquerdo:  $x_1 = 0$ ,  $y_1 = 0$  e as coordenadas do canto superior direito:  $x_2 = 40$ ,  $y_2 = 50$ . Esta malha contém 1600 elementos retangulares lineares e 1.681 nós. O refinamento da malha foi feito de baixo para cima e da direita para a esquerda.

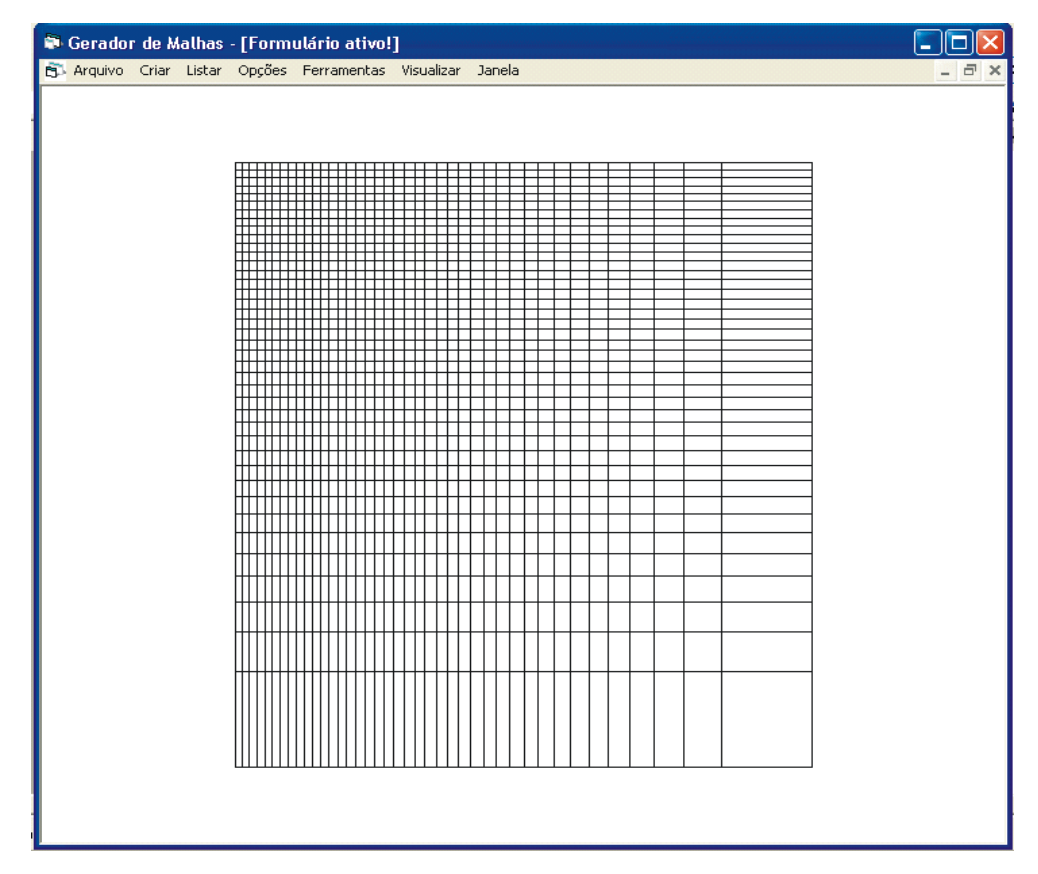

Figura 6.8 - Malha refinada de baixo para cima e da direita para esquerda, com elementos retangulares.

A malha na Fig.  $6.9 \text{ é uma malha de coordenadas do canto inferior esquerdo:  $x_1 = 0$ ,$  $y_1 = 0$  e as coordenadas do canto superior direito:  $x_2 = 50$ ,  $y_2 = 40$ . Esta malha contém 1600 elementos retangulares lineares e 1.681 nós. O refinamento da malha foi feito da esquerda para a direita e de baixo para cima.

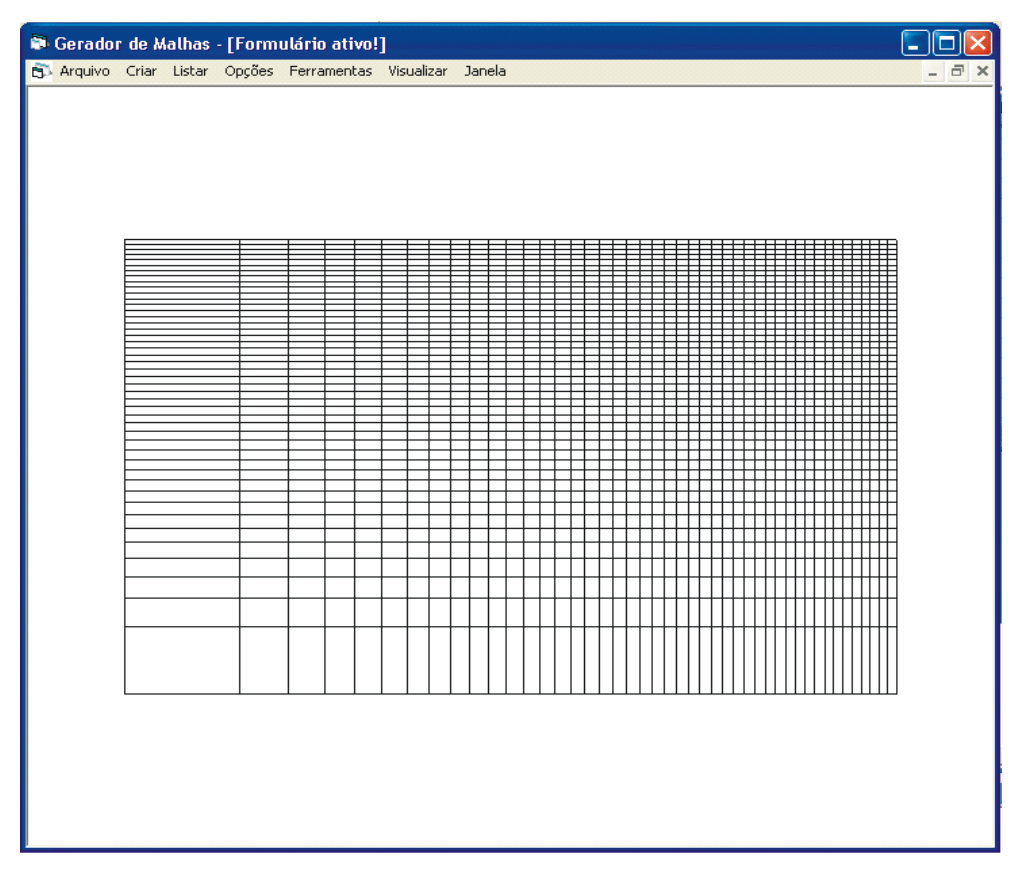

Figura 6.9 - Malha refinada de baixo para cima e da esquerda para direita, com elementos retangulares.

A Fig. 6.10 mostra uma malha sobre domínio duplamente conexo com um furo na região que pode representar, por exemplo, um cilindro de base quadrada, perpendicular a um campo de escoamento. O retângulo maior possui as coordenadas do canto inferior esquerdo:  $x_1 = 0$ ,  $y_1 = 0$  e as coordenadas do canto superior direito:  $x_2 = 10$ ,  $y_2 = 10$ . Já o retângulo representando o "obstáculo" possui coordenadas do canto inferior esquerdo:  $x_3 = 3$ ,  $y_3 = 3$  e coordenadas do canto superior direito:  $x_4 = 8$ ,  $y_4 = 8$ . Esta é uma malha com 112 elementos retangulares e 157 nós, com refinamento dos elementos junto às paredes externas e internas.

|  |  | Gerador de Malhas - [Formulário ativo!] |  |                                                             |  |  |  | ه ۱۳         |
|--|--|-----------------------------------------|--|-------------------------------------------------------------|--|--|--|--------------|
|  |  |                                         |  | B Arquivo Criar Listar Opções Ferramentas Visualizar Janela |  |  |  | $ \bar{p}$ x |
|  |  |                                         |  |                                                             |  |  |  |              |
|  |  |                                         |  |                                                             |  |  |  |              |
|  |  |                                         |  |                                                             |  |  |  |              |
|  |  |                                         |  |                                                             |  |  |  |              |
|  |  |                                         |  |                                                             |  |  |  |              |
|  |  |                                         |  |                                                             |  |  |  |              |
|  |  |                                         |  |                                                             |  |  |  |              |
|  |  |                                         |  |                                                             |  |  |  |              |
|  |  |                                         |  |                                                             |  |  |  |              |
|  |  |                                         |  |                                                             |  |  |  |              |
|  |  |                                         |  |                                                             |  |  |  |              |
|  |  |                                         |  |                                                             |  |  |  |              |
|  |  |                                         |  |                                                             |  |  |  |              |
|  |  |                                         |  |                                                             |  |  |  |              |
|  |  |                                         |  |                                                             |  |  |  |              |
|  |  |                                         |  |                                                             |  |  |  |              |
|  |  |                                         |  |                                                             |  |  |  |              |
|  |  |                                         |  |                                                             |  |  |  |              |
|  |  |                                         |  |                                                             |  |  |  |              |
|  |  |                                         |  |                                                             |  |  |  |              |
|  |  |                                         |  |                                                             |  |  |  |              |
|  |  |                                         |  |                                                             |  |  |  |              |
|  |  |                                         |  |                                                             |  |  |  |              |

Figura 6.10 - Malha de elementos retangulares sobre domínio duplamente conexo.

A Fig. 6.11 ilustra uma malha definida sobre domínio no formato de um degrau, o retângulo maior, no sentido vertical, discretizado em 4 por 9 elementos; com as coordenadas do canto inferior esquerdo:  $x_1 = 0$ ,  $y_1 = 0$  e as coordenadas do canto superior direito:  $x_2 = 10$ ,  $y_2 = 10$ . As coordenadas do canto inferior esquerdo do retângulo menor, entrada à esquerda antes do degrau, discretizado em 5 por 4 elementos; são  $x_3 = -3$ ,  $y_3 = 3$ . Esta é uma malha com 56 elementos retangulares e 75 nós. O refinamento dos elementos foi mais acentuado próximo aos cantos esquerdo inferiores da malha.

|  |  | Gerador de Malhas - [Malha] |  |                                                             |  | E.                |
|--|--|-----------------------------|--|-------------------------------------------------------------|--|-------------------|
|  |  |                             |  | B Arquivo Criar Listar Opções Ferramentas Visualizar Janela |  | $ \overline{a}$ x |
|  |  |                             |  |                                                             |  |                   |
|  |  |                             |  |                                                             |  |                   |
|  |  |                             |  |                                                             |  |                   |
|  |  |                             |  |                                                             |  |                   |
|  |  |                             |  |                                                             |  |                   |
|  |  |                             |  |                                                             |  |                   |
|  |  |                             |  |                                                             |  |                   |
|  |  |                             |  |                                                             |  |                   |
|  |  |                             |  |                                                             |  |                   |
|  |  |                             |  |                                                             |  |                   |
|  |  |                             |  |                                                             |  |                   |
|  |  |                             |  |                                                             |  |                   |
|  |  |                             |  |                                                             |  |                   |
|  |  |                             |  |                                                             |  |                   |
|  |  |                             |  |                                                             |  |                   |
|  |  |                             |  |                                                             |  |                   |
|  |  |                             |  |                                                             |  |                   |
|  |  |                             |  |                                                             |  |                   |
|  |  |                             |  |                                                             |  |                   |
|  |  |                             |  |                                                             |  |                   |
|  |  |                             |  |                                                             |  |                   |
|  |  |                             |  |                                                             |  |                   |

Figura 6.11 - Malha no formato degrau com elementos retangulares sobre domínio duplamente conexo.

A malha na Fig. 6.12 é sobre um quadrado unitário com as coordenadas iniciais  $x_1 = 0$ ,  $y_1 = 0$  e as coordenadas finais  $x_2 = 1$ ,  $y_2 = 1$ . Esta é uma malha com 3200 elementos triangulares uniformes e 1681 nós, que foi rotacionada 30º graus no sentido anti-horário.

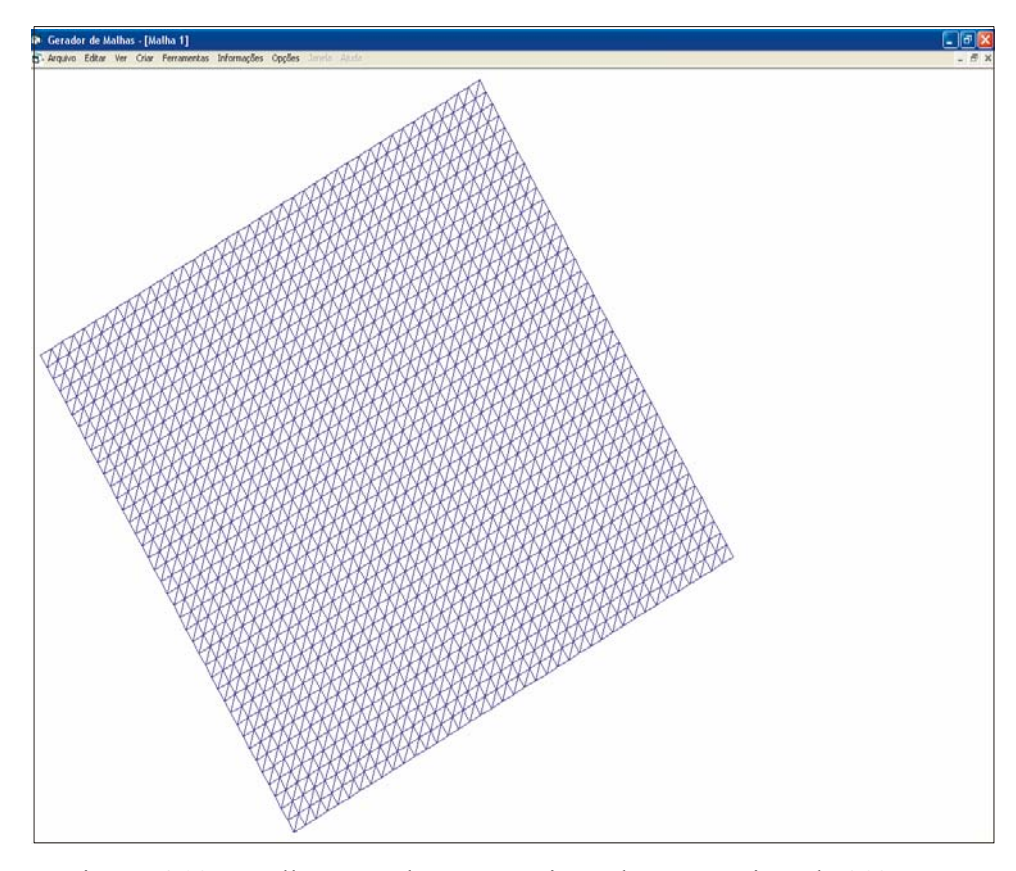

Figura 6.12 - Malha com elementos triangulares rotacionada 30º graus.

A Fig. 6.13 é uma malha quadrilateral com elementos retangulares com as coordenadas do canto à esquerda  $x_1 = 1$ ,  $y_1 = 1$ , as coordenadas do canto direito inferior  $x_2 = 3$ ,  $y_2 = 0$ , as coordenadas do canto direito superior  $x_3 = 4$ ,  $y_3 = 4$  e as coordenadas do canto esquerdo superior  $x_4 = 2$ ,  $y_4 = 3$ . Essa malha contém 900 elementos e 961 nós.

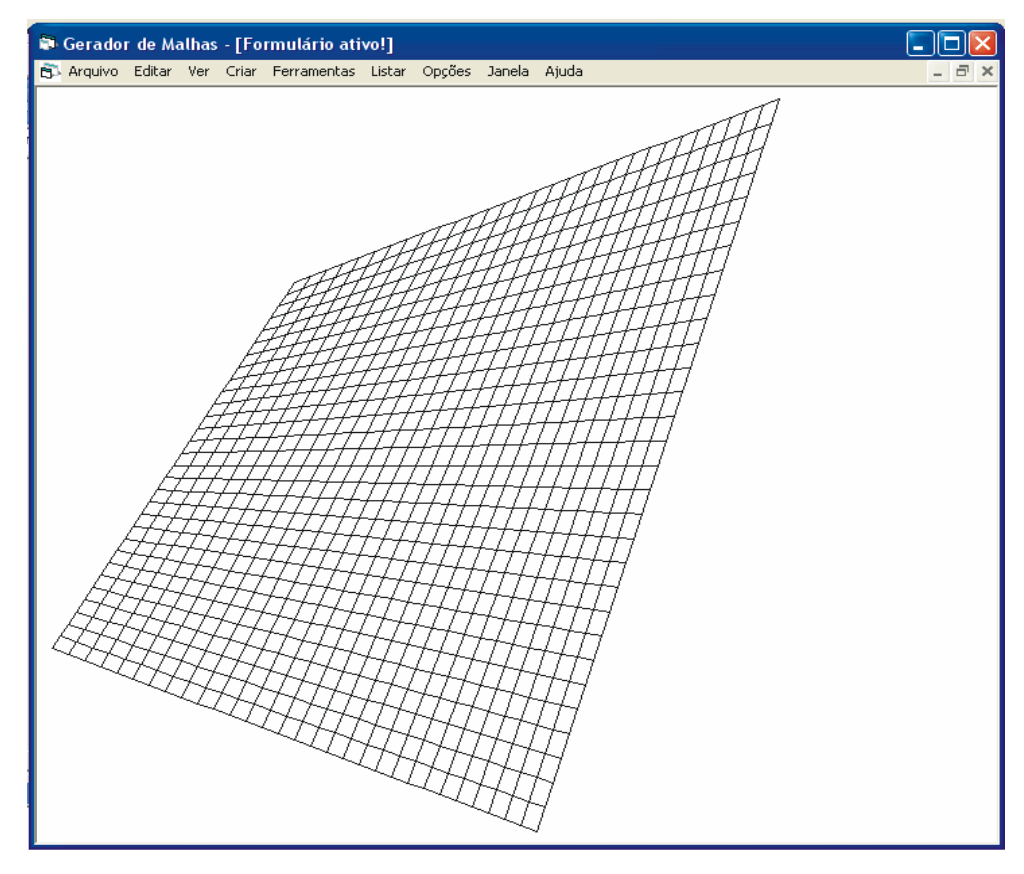

Figura 6.13 - Malha quadrilateral com elementos retangulares.

Na Fig. 6.14 tem-se uma malha de um setor circular com o ângulo de 0 a 235 graus e com as coordenadas do centro  $x_c = 2$ ,  $y_c = 2$ . Esta malha tem 140 elementos triangulares "uniformes". O raio interno é igual a zero e o raio externo é igual a quatro.

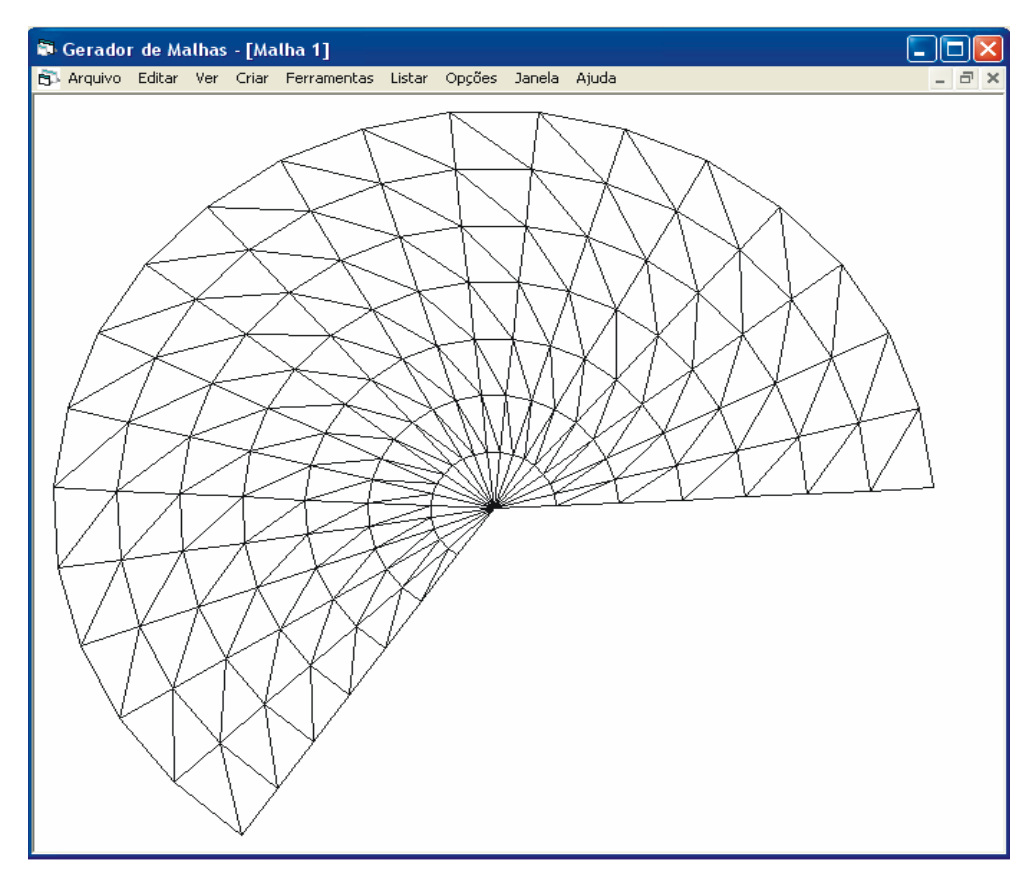

Figura 6.14 - Malha na forma de setor circular com elementos triangulares.

A malha na Fig. 6.15 é uma malha na forma de círculo, com as coordenadas do centro  $x_c = 1$ ,  $y_c = 1$ , raios interno e externo iguais zero e cinco respectivamente. Esta malha tem 240 elementos triangulares "uniformes".

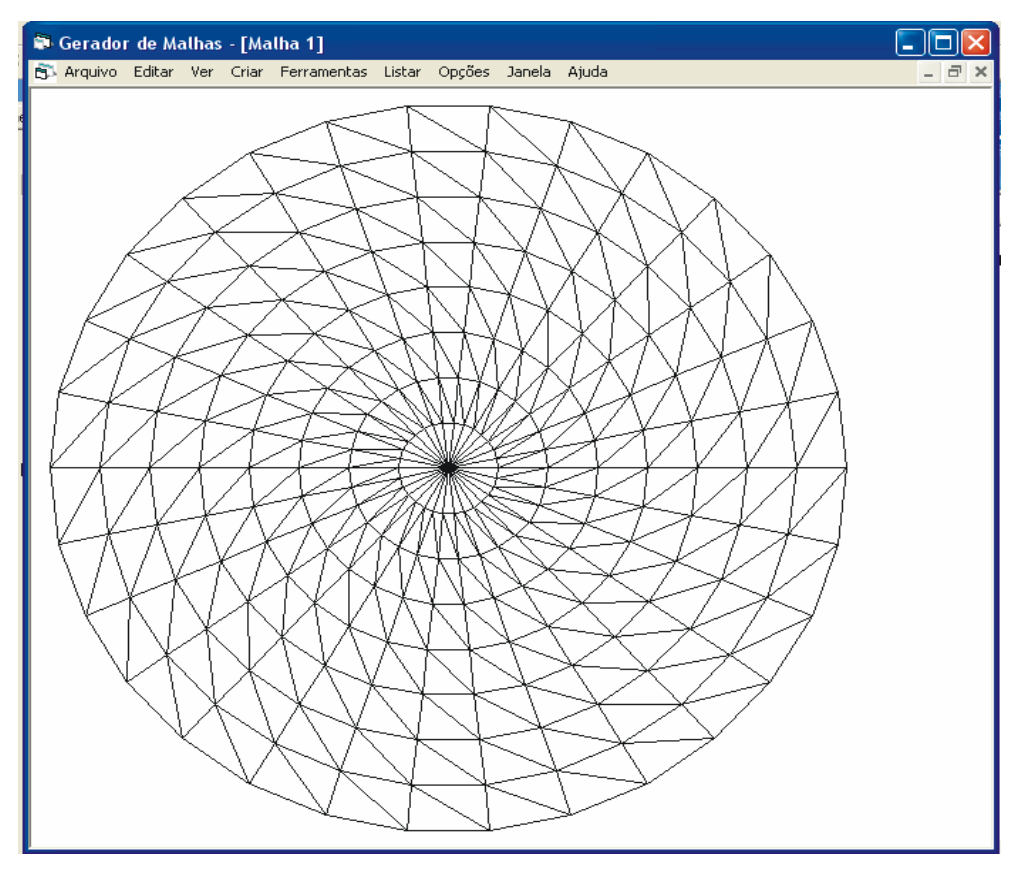

Figura 6.15 - Malha circular com elementos triangulares.

A malha na Fig. 6.16 é uma malha setor de coroa com ângulo variando de 30 a 270 graus, com as coordenadas do centro  $x_c = 1$ ,  $y_c = 2$ . Esta é uma malha com 180 elementos triangulares "uniformes". O raio do arco interno é  $r_i = 2$  e o raio do arco externo é  $r_f = 5$ .

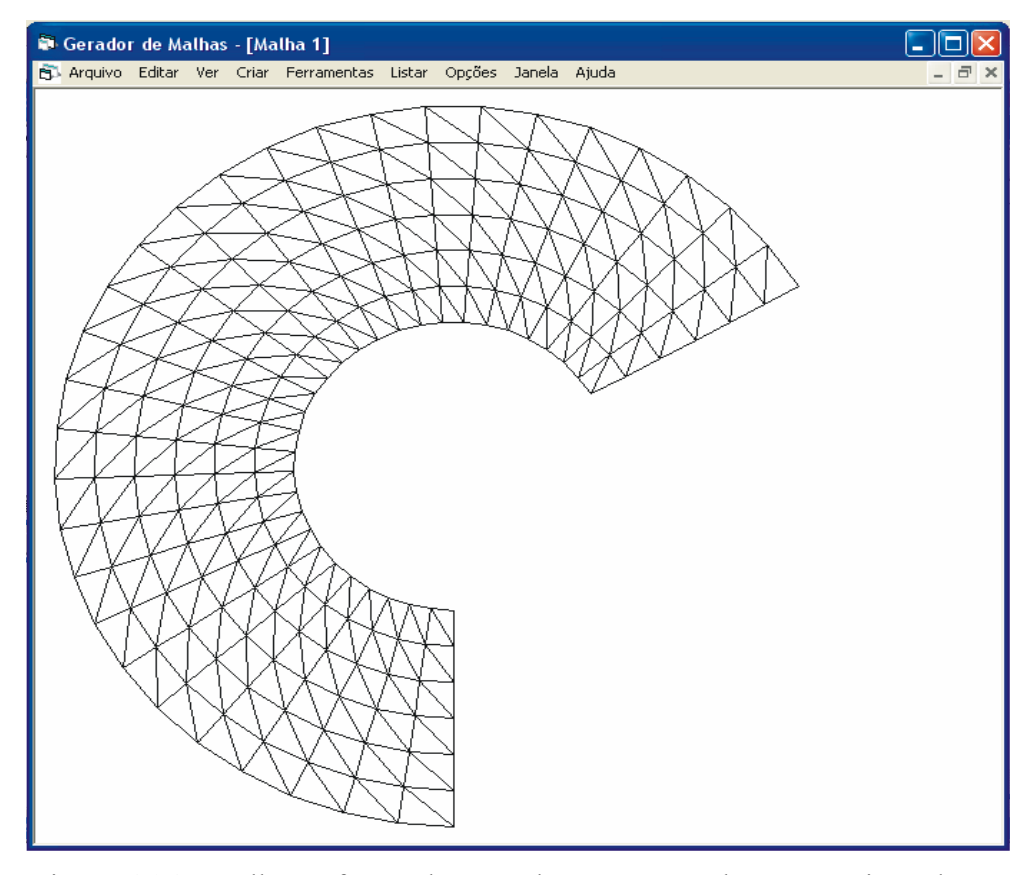

Figura 6.16 - Malha na forma de setor de coroa com elementos triangulares.

A malha na Fig. 6.17 é uma malha em forma de coroa , com as coordenadas do centro  $x_c = 2$ ,  $y_c = 3$ . Esta malha contém 600 elementos triangulares "uniformes" e 660 nós. O raio do arco interno é  $r_i = 2$  e o raio do arco externo é  $r_f = 6$ .

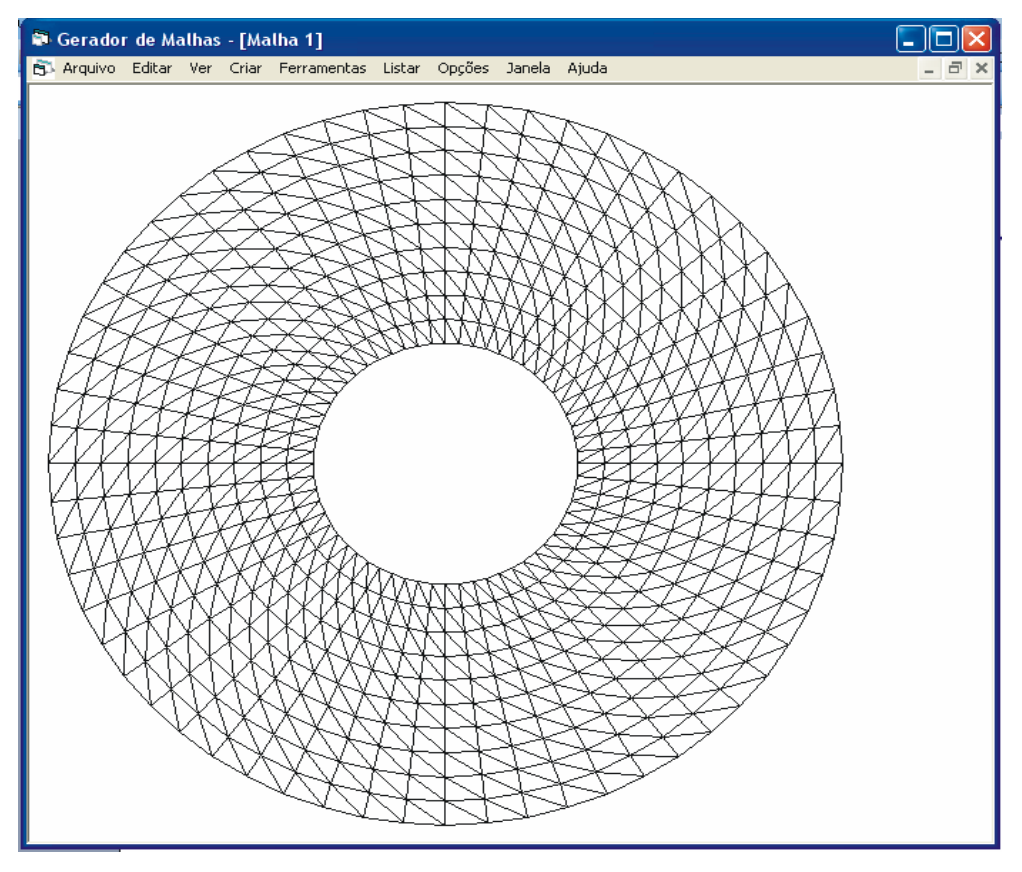

Figura 6.16 - Malha em forma de coroa com elementos triangulares.

# **CAPÍTULO 7 – USO DO GERADOR DE MALHAS EM APLICATIVOS PRÉ-EXISTENTES**

Com o intuito de demonstrar a utilidade do gerador de malhas em desenvolvimento, um problema de escoamento de fluidos foi resolvido utilizando um aplicativo desenvolvido por Campos-Silva (1998), no qual se utilizam malhas de elementos quadrilaterais com nove pontos nodais. Naquele aplicativo de Campos-Silva utilizava-se malhas geradas no software Ansys® e várias conversões eram necessárias, uma vez que, no Ansys, as malhas geradas são de elementos quadrilaterais quadráticos com oito pontos nodais (elemento *serendipity*). A utilização do presente gerador tornou mais ágil a etapa de pré-processamento do aplicativo de Campos-Silva. Um dos casos considerados para análise é o de escoamento, em uma cavidade quadrada de lado unitário, induzido pelo movimento da parede superior e denominado na literatura de *lid-driven cavity flow.*

#### **7.1 – Escoamento numa cavidade quadrada (Lid-driven cavity flow)**

Neste item, são apresentados resultados obtidos para o escoamento induzido pelo movimento da parede superior de uma cavidade quadrada hidrodinâmica. A solução deste tipo de problema constitui bom teste para a validação de códigos numéricos, pois, apesar de sua geometria bastante simples, o escoamento em seu interior é relativamente complexo, apresentando grande zona de recirculação no centro da cavidade e vórtices secundários, mesmo quando sujeita a baixos números de Reynolds. Além disso, existe na literatura um considerável número de artigos que tratam deste tema, oferecendo farto material para a comparação de resultados. Porém, na maioria dos casos, os resultados são comparados com Ghia et al. (1982).

Uma das investigações pioneiras do problema da cavidade com tampa deslizante bidimensional, segundo Peng et al. (2001), foi realizada por Burggraf (1966), que apresenta perfis de velocidades na linha de centro da cavidade obtidos através de métodos analíticos e numericos, para números de Reynolds compreendidos entre 0 e 400. Este trabalho é referenciado por Ghia et al. (1982), que apresenta soluções numéricas para uma cavidade
quadrada hidrodinâmica para Reynolds até  $10^4$ , e se tornou referência para a maioria dos trabalhos desenvolvidos posteriormente.

Recentemente, Lima (2005), ampliou o aplicativo de Campos-Silva (1998), por incluir nele a metodologia de simulação de grandes escalas de turbulência. Os resultados obtidos por Lima (2005), foram para malhas geradas através do *software Ansys*®. Os resultados aqui apresentados foram obtidos usando o aplicativo de Lima e malhas do presente gerador.

O caso apresentado neste item é de um escoamento bidimensional, incompressível de fluido Newtoniano e viscoso, em regime estatisticamente estabelecido.

#### **7.1.1 - Geometria e condições de contorno**

Na Figura 7.1 ilustra-se a geometria e as condições de contorno do problema. A cavidade tem lado unitário; a origem dos eixos das coordenadas cartesianas está fixada no canto inferior esquerdo. Em todas as paredes, é considerada a condição de não deslizamento, exceto na parede superior, na direção do eixo das abscissas, na qual a velocidade é imposta uniforme e igual à  $u_w$ .

As condições de contorno para as velocidades são:

$$
U = V = 0 \text{ em } X = 0 \text{ e } X = 1;
$$
 (7.1a)

$$
U = V = 0 \text{ em } Y = 0;
$$
\n(7.1b)

$$
U = 1; V = 0 \text{ em } Y = 1. \tag{7.1c}
$$

Como o escoamento é considerado incompressível, a condição de contorno para a pressão pode ser imposta em apenas um ponto. Neste caso, foi imposta na metade da parede inferior, como definida a seguir:

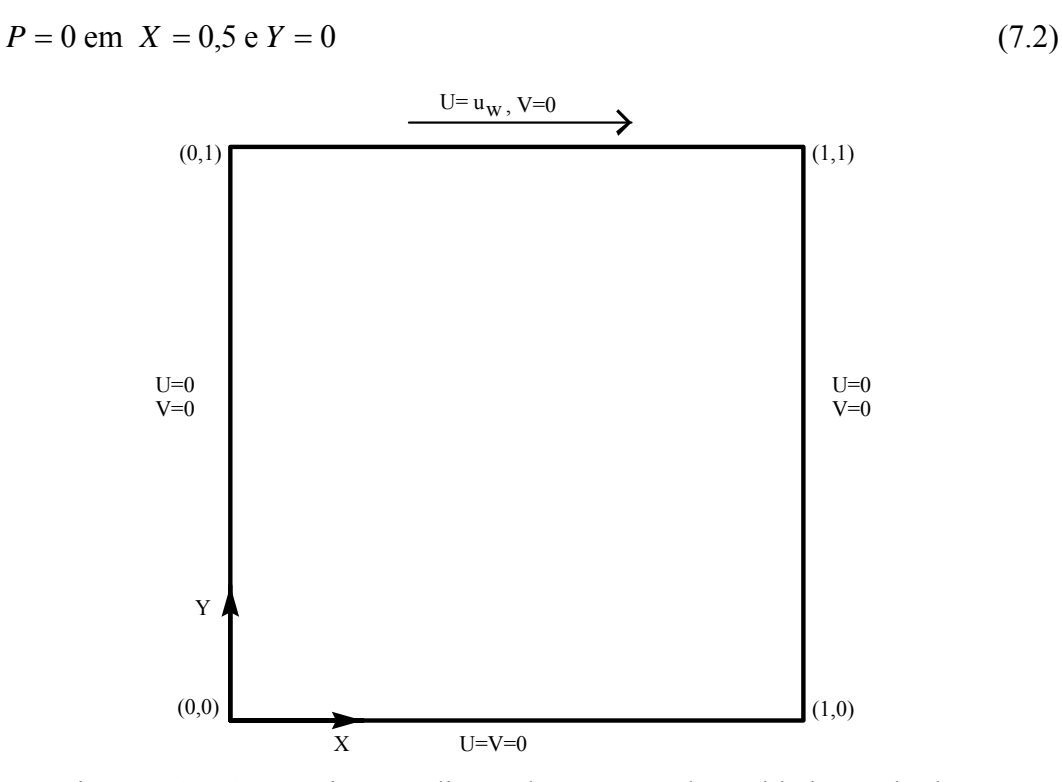

Figura 7.1 - Geometria e condições de contorno da cavidade quadrada.

As equações governantes, na forma adimensionalizada, apresentadas por Lima (2005) são:

$$
\frac{\partial U}{\partial X} + \frac{\partial V}{\partial Y} = 0, \tag{7.3}
$$

$$
\frac{\partial U}{\partial t} + \frac{\partial (UU)}{\partial X} + \frac{\partial (VU)}{\partial Y} = -\frac{\partial P}{\partial X} + \frac{\partial}{\partial X} \left( \frac{v_e}{Re} \frac{\partial U}{\partial X} \right) + \frac{\partial}{\partial Y} \left( \frac{v_e}{Re} \frac{\partial U}{\partial Y} \right),
$$
(7.4a)

$$
\frac{\partial V}{\partial t} + \frac{\partial (UV)}{\partial X} + \frac{\partial (VV)}{\partial Y} = -\frac{\partial P}{\partial Y} + \frac{\partial}{\partial X} \left( \frac{V_e}{Re} \frac{\partial V}{\partial X} \right) + \frac{\partial}{\partial Y} \left( \frac{V_e}{Re} \frac{\partial V}{\partial Y} \right). \tag{7.4b}
$$

A viscosidade efetiva  $v_e$  nas Eq. (7.4) é definida como  $v_e = 1 + v_t$  e  $v_t$  é a viscosidade turbulenta. As variáveis adimensionais do espaço, das velocidades, da pressão, do número de Reynolds e da viscosidade turbulenta, utilizadas nas equações (7.3) a (7.4), foram definidas, respectivamente, como segue:

$$
X = \frac{x}{L}; Y = \frac{y}{L}; U = \frac{u}{u_w}; V = \frac{v}{u_w}; P = \frac{p_t - p_0}{\rho u_w^2}; \text{Re} = \frac{\rho u_w L}{\mu}; v_t = \frac{v_t^*}{v} \text{Re} \quad (7.5)
$$

nas quais L é o comprimento do lado da cavidade.

Na Figura 7.2 ilustra-se uma malha resultante da discretização do domínio. As malhas utilizadas são regulares e não uniformes. Neste caso foi testada de 80 por 80 elementos e 161 por 161 pontos nodais; num total de 6400 elementos e 25921 nós. Como já mencionado, a fase de pré-processamento ficou muito mais rápida com o uso do gerador de malhas desenvolvido neste trabalho.

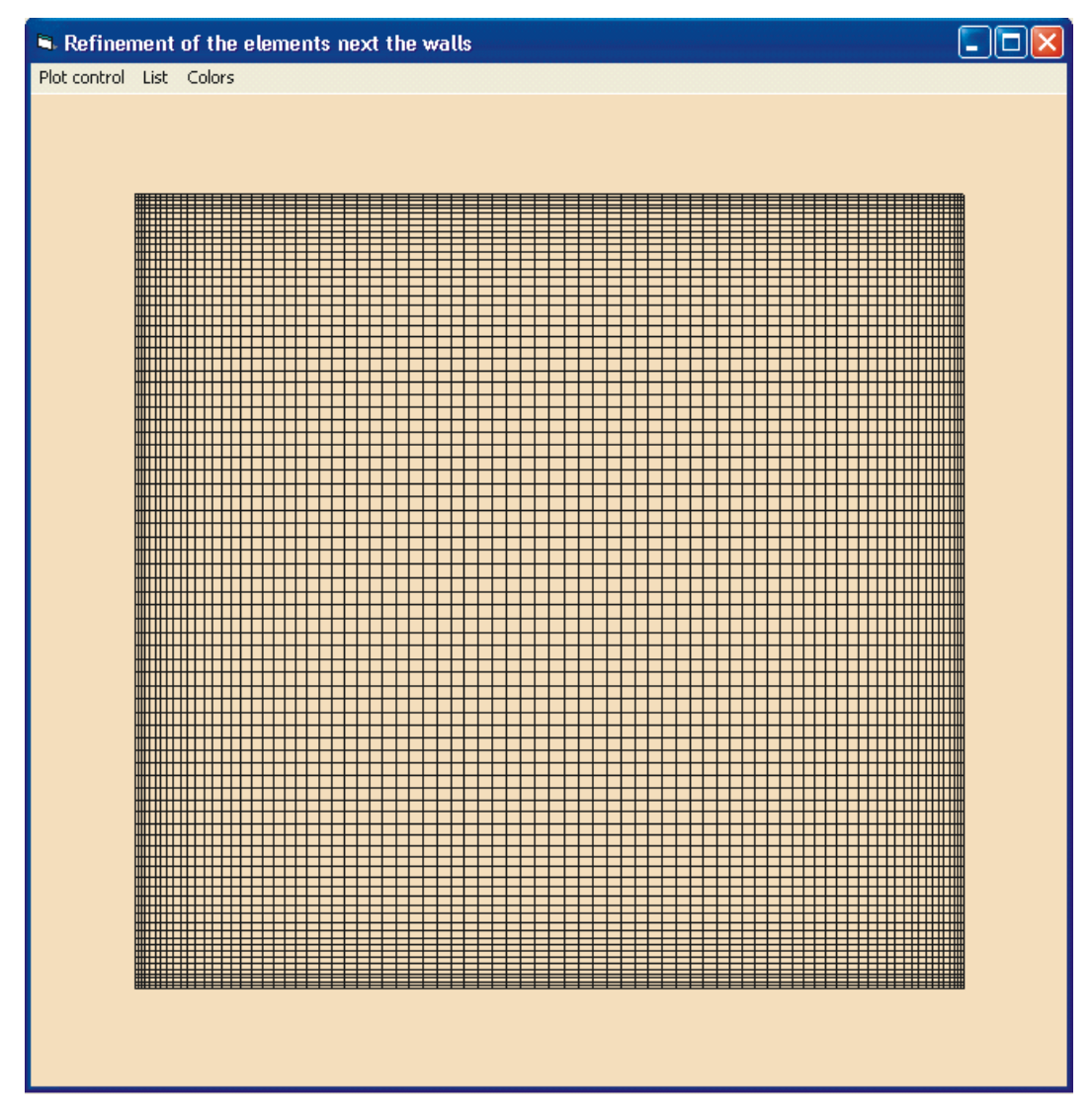

Figura 7.2 - Malha de 6400 elementos de nove nós e 25921 pontos nodais.

Foram simulados casos de escoamentos para números de Reynolds de 400 até 10000, através da metodologia de simulação de grandes escalas de turbulência. Perfis de velocidade da componente de U em  $X = 0.5$  em função de Y e da componente V em Y = 0.5 em função de X são apresentados nas figuras a seguir. Os resultados mostrados nas Figuras 7.3 a 7.14 foram comparados com resultados de Ghia et al. (1982) mostrando uma concordância muito boa.

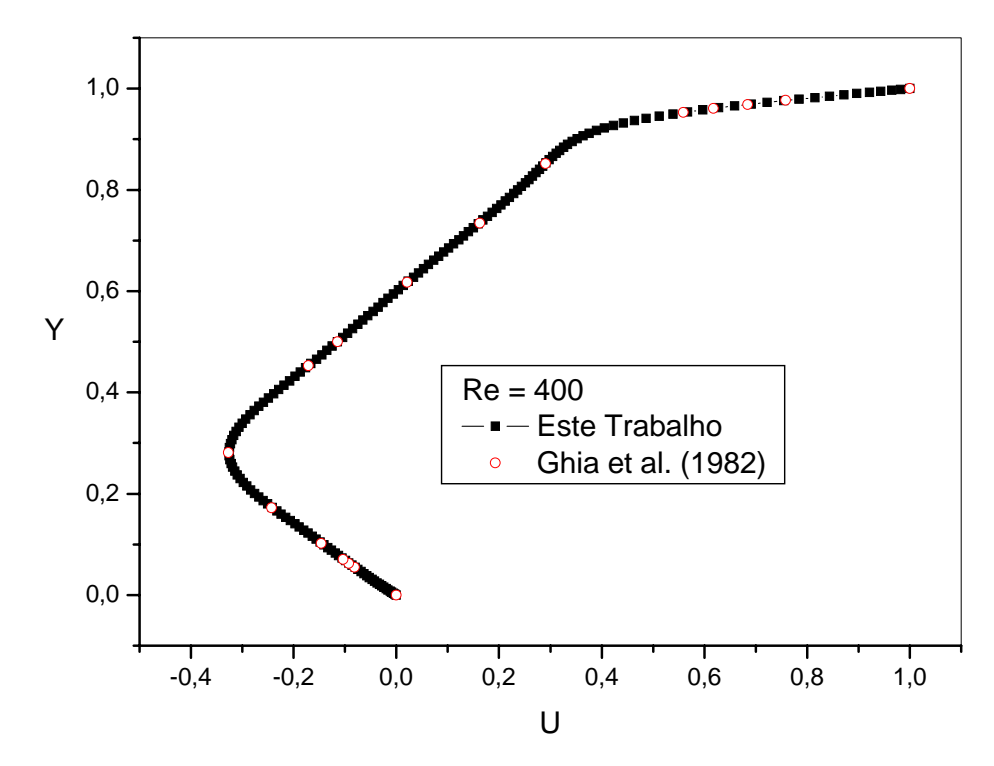

Figura 7.3. – Componente de velocidade U para  $X = 0.5$  e Re = 400.

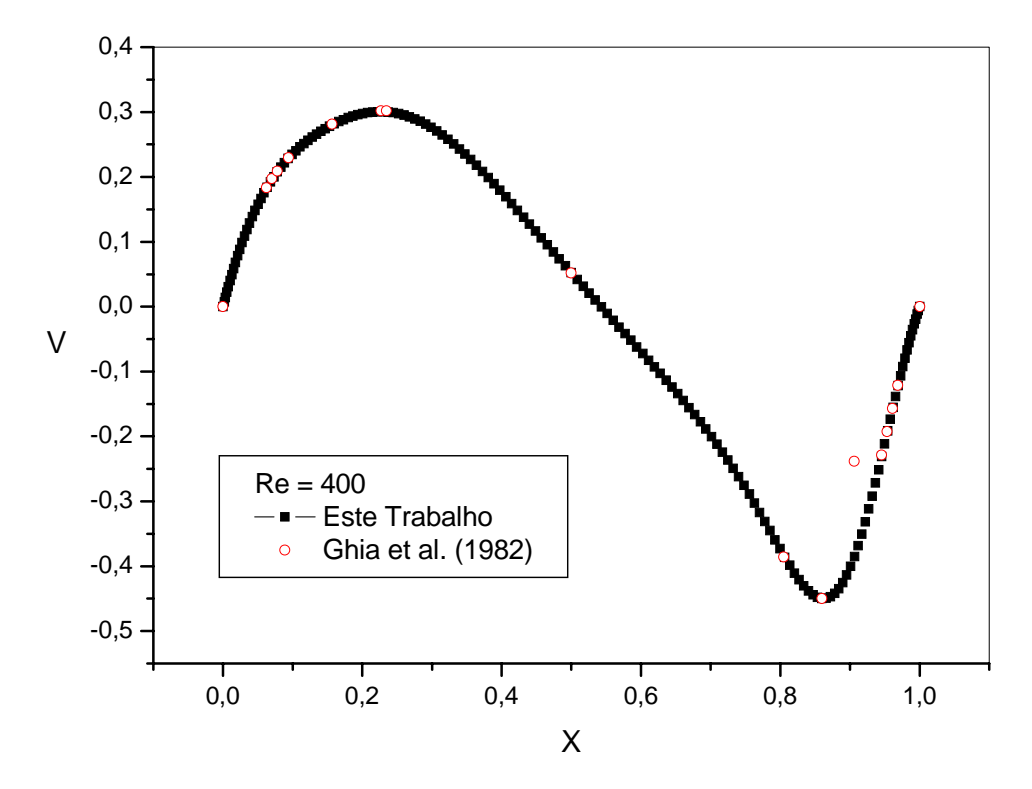

Figura 7.4 - Componente de velocidade V para Y = 0,5 e Re = 400.

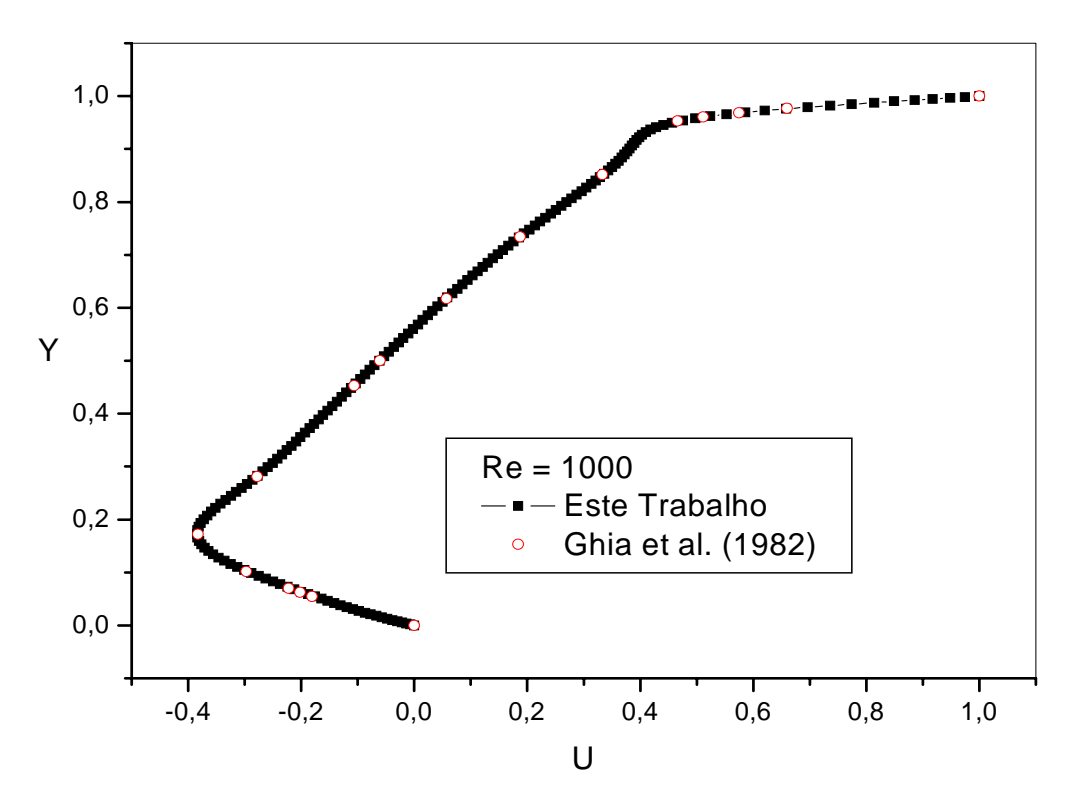

Figura 7.5 - Componente de velocidade U para  $X = 0.5$  e Re = 1000.

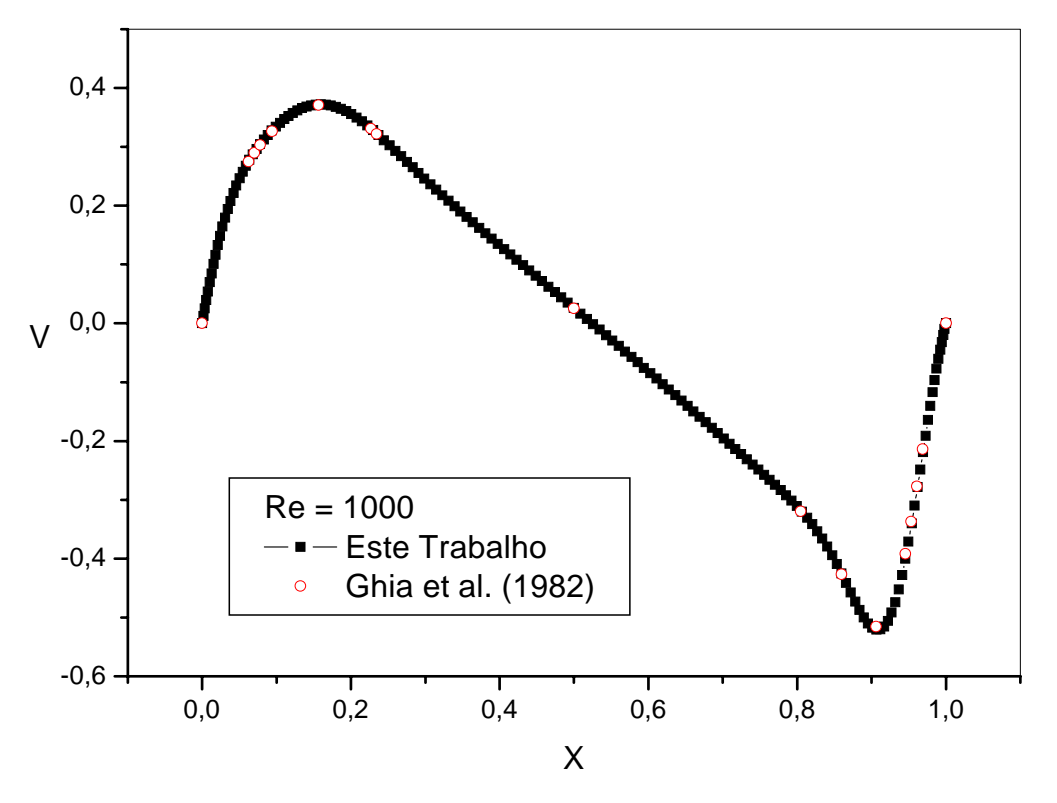

Figura 7.6 - Componente de velocidade V para Y = 0,5 e Re = 1000.

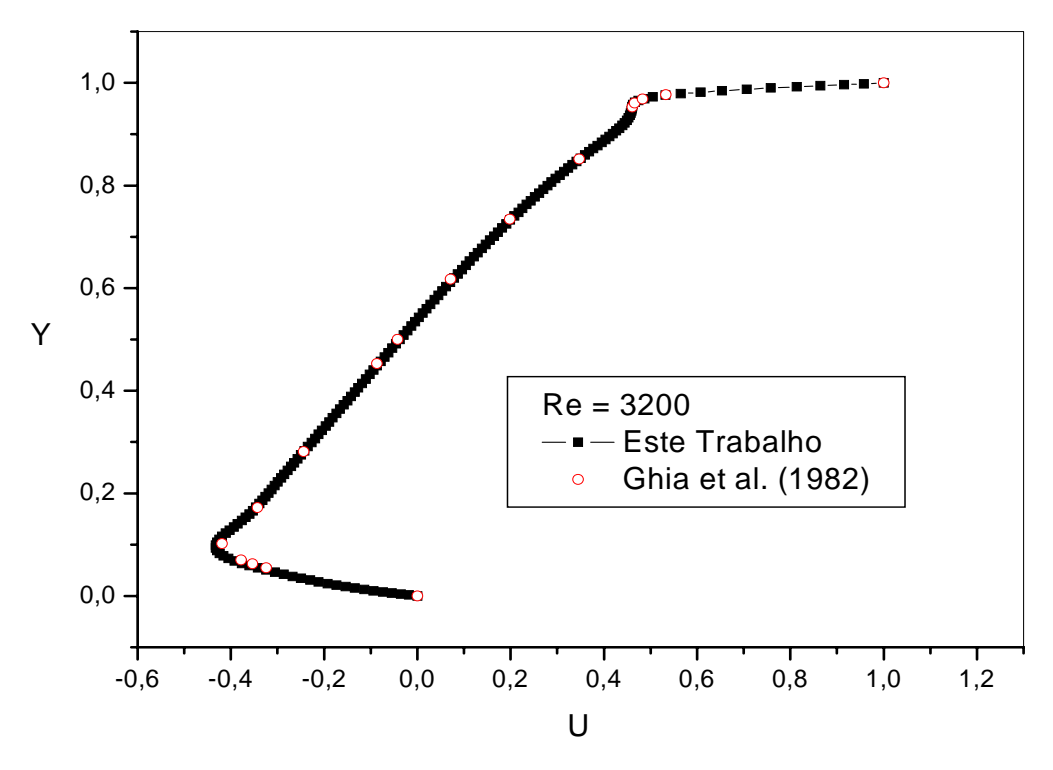

Figura 7.7 - Componente de velocidade U para  $X = 0.5$  e Re = 3200.

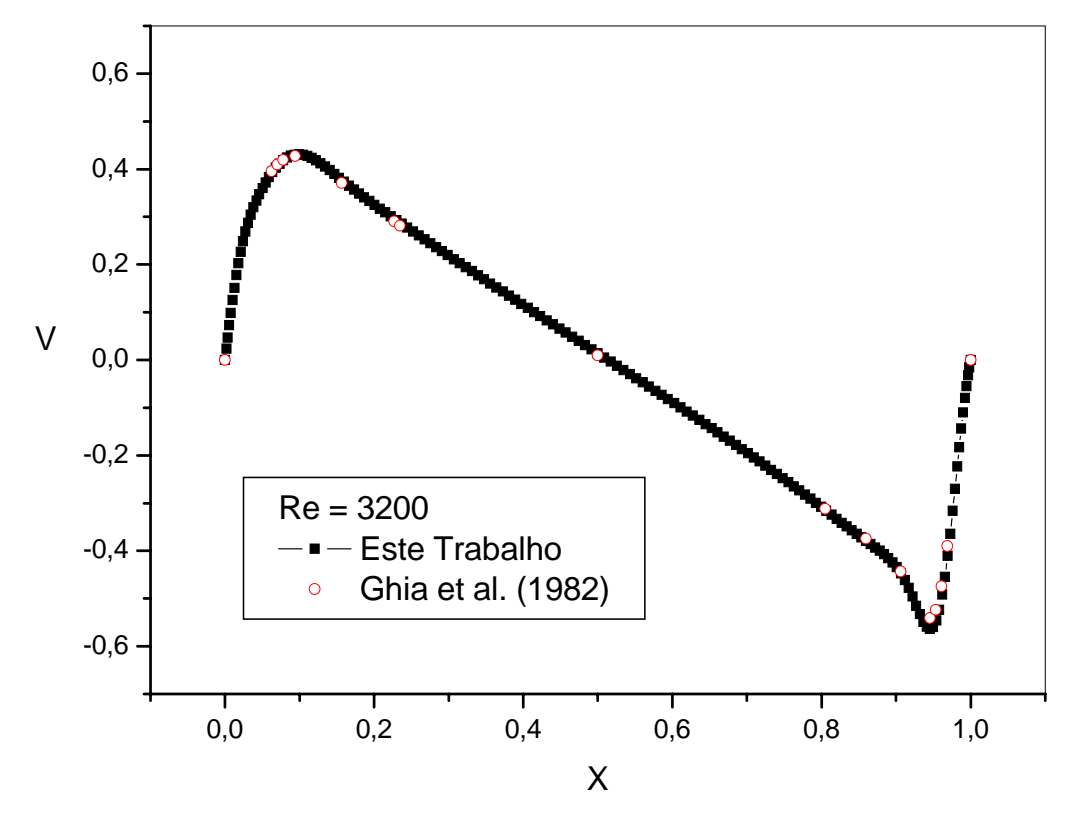

Figura 7.8 - Componente de velocidade V para Y = 0,5 e Re = 3200.

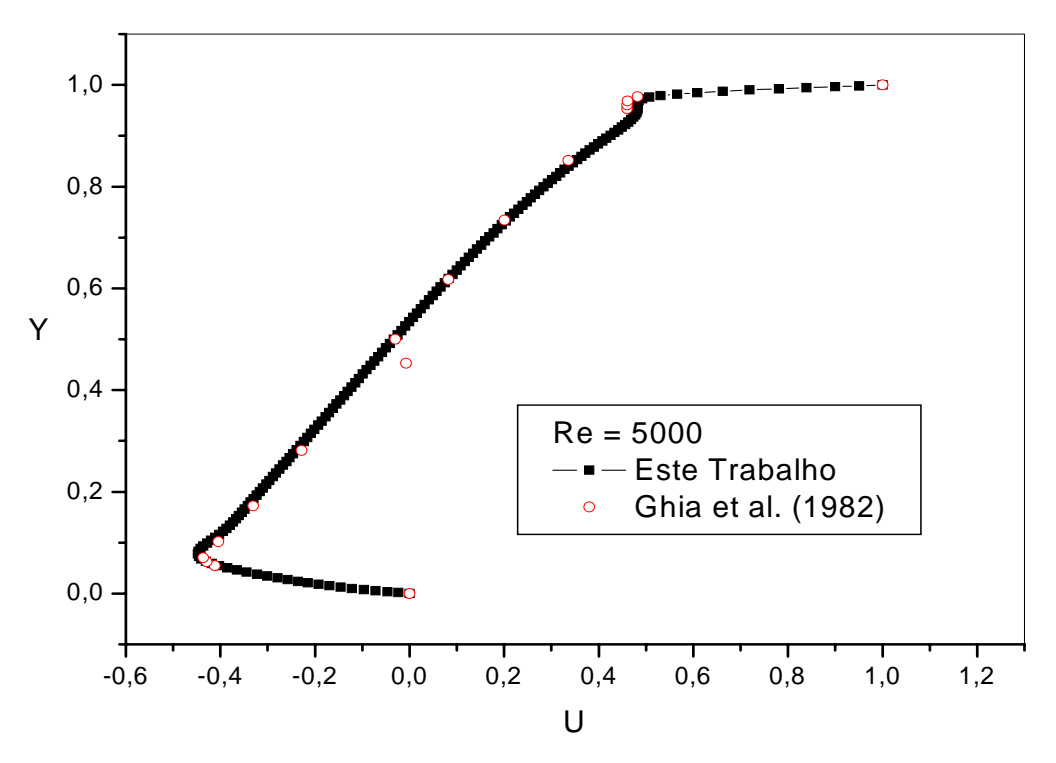

Figura 7.9 - Componente de velocidade U para  $X = 0.5$  e Re = 5000.

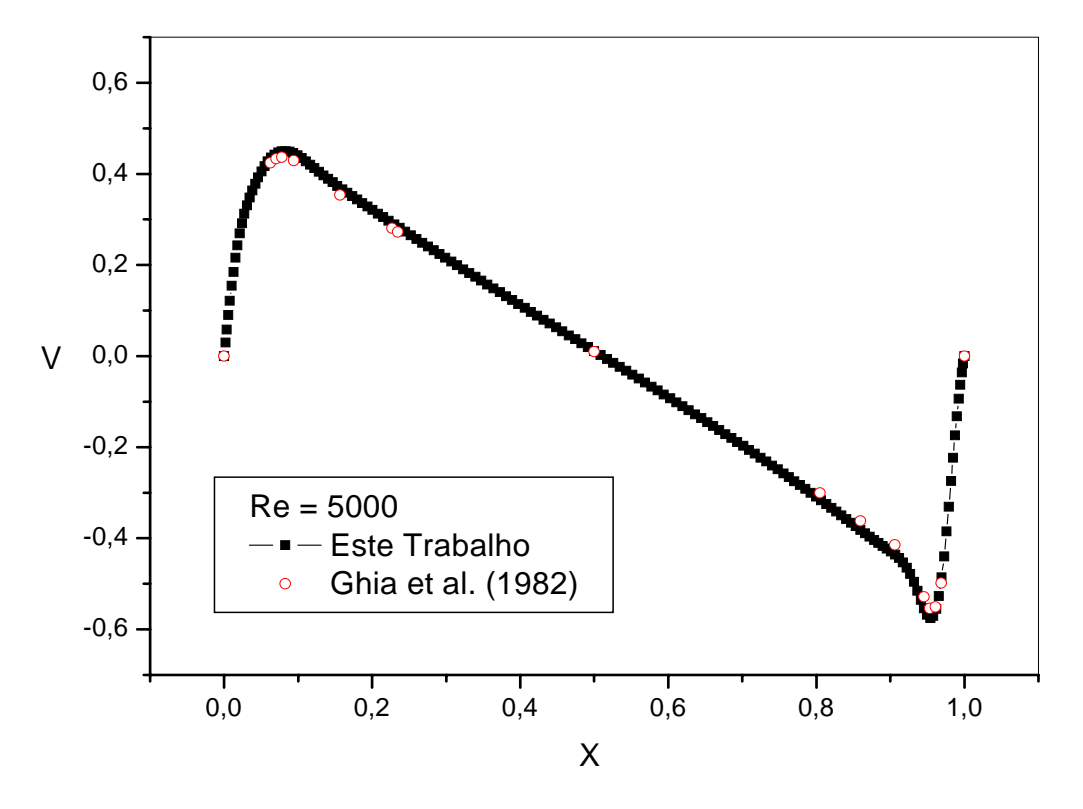

Figura 7.10 - Componente de velocidade V para Y = 0,5 e Re = 5000.

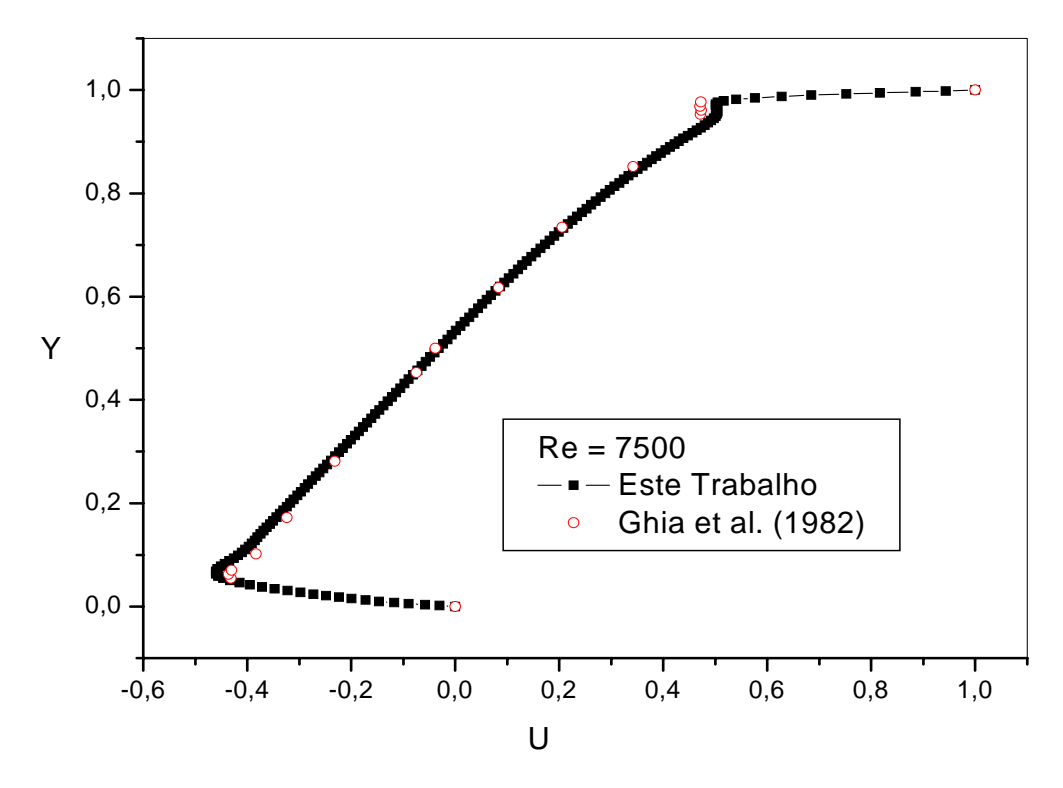

Figura 7.11 - Componente de velocidade U para  $X = 0.5$  e Re = 7500.

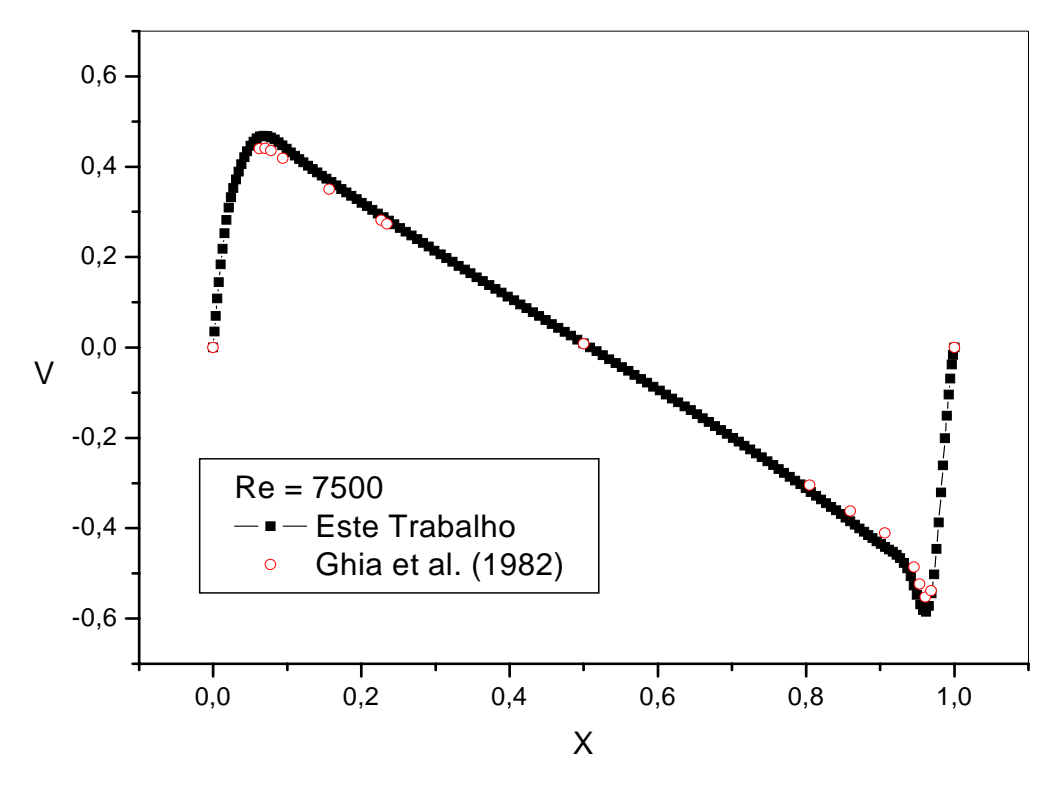

Figura 7.12 - Componente de velocidade V para Y = 0,5 e Re = 7500.

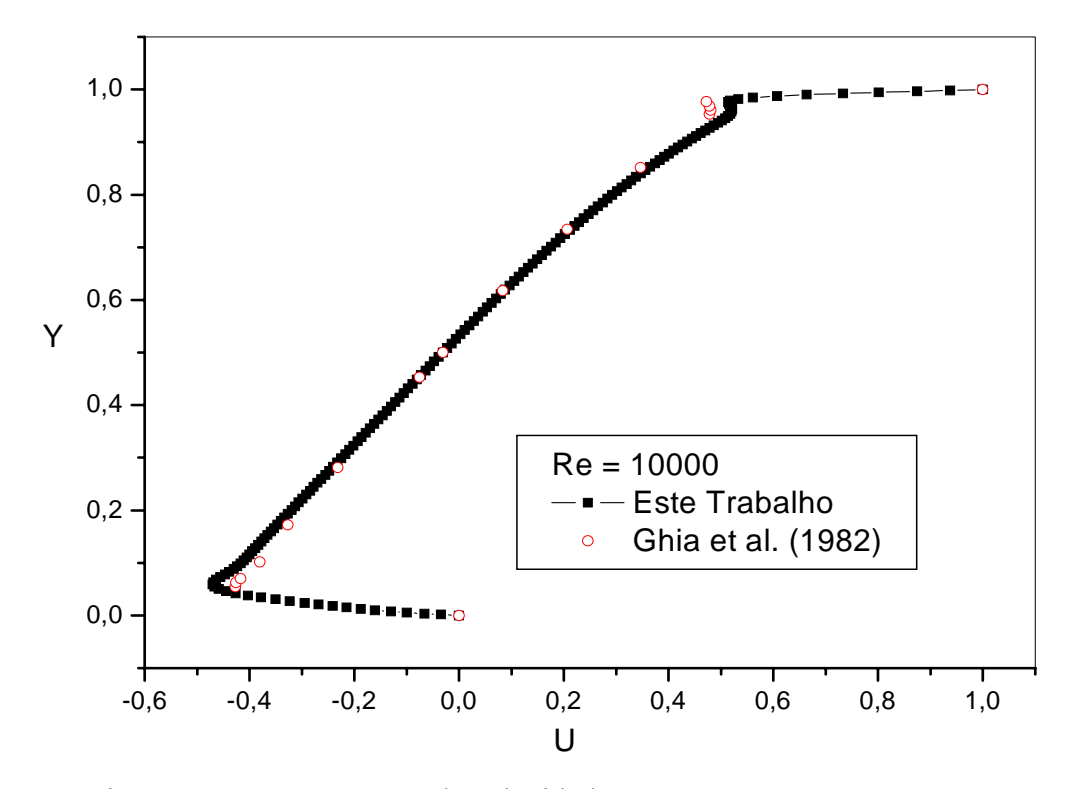

Figura 7.13 - Componente de velocidade U para  $X = 0.5$  e Re = 10000.

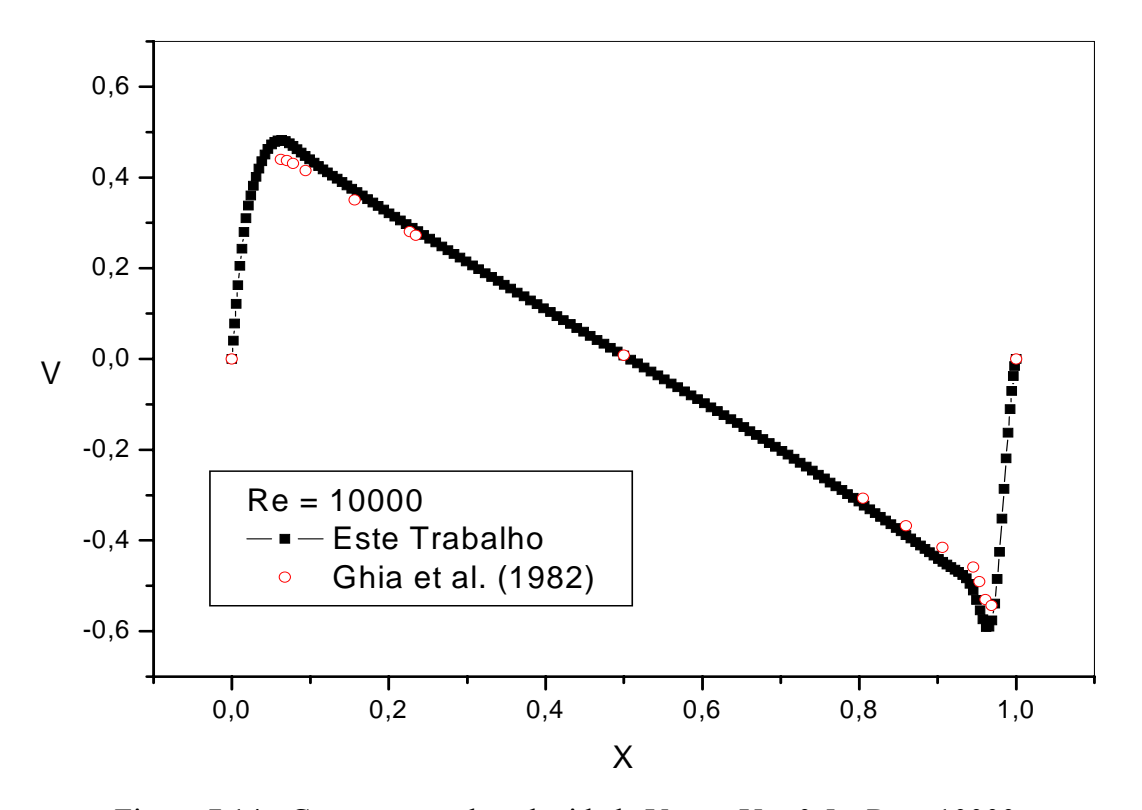

Figura 7.14 - Componente de velocidade V para  $Y = 0.5$  e Re = 10000.

No caso do escoamento para número de Reynolds 10000 foram calculadas as funções de corrente que são mostradas na Figura 7.15. O comportamento do escoamento está de acordo com o esperado e os comprimentos dos vórtices secundários, nos cantos da cavidade, estão em concordância com os resultados da literatura, Ghia (1982) e Lima (2005).

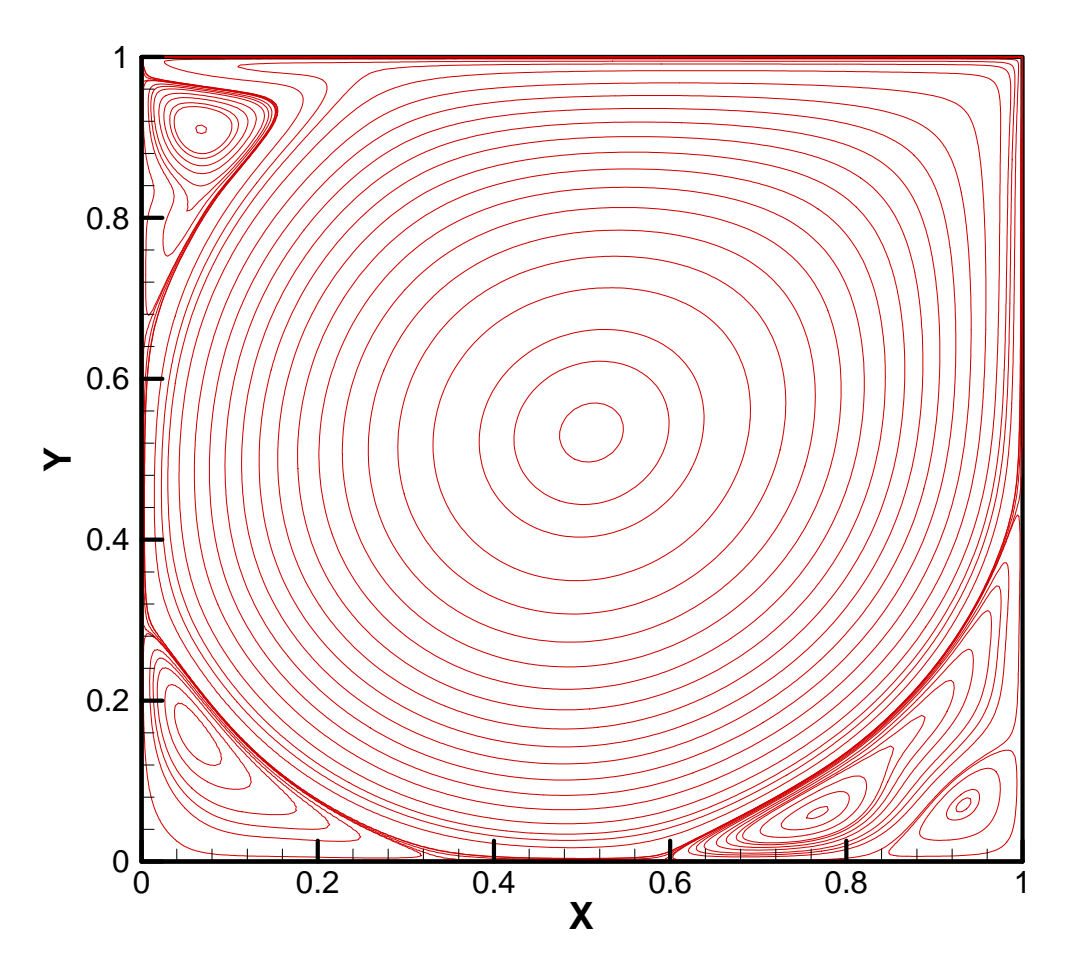

Figura 7.15 - Linhas de Corrente numa cavidade quadrada, Re = 10000.

#### **7.2 – Escoamento num canal com expansão em degrau (Backward-facing step flow)**

Neste item apresenta-se um outro caso de escoamento, o do escoamento num canal com uma expansão em degrau. A Figura 7.16 ilustra a geometria com as dimensões principais adotadas. No caso a altura h do degrau foi tomada igual a 1 e a altura do canal mais largo *H* foi tomada igual a  $H = 3h$ . A Figura 7.17 ilustra um malha de elementos finitos com nove pontos nodais por elemento utilizada nas primeiras simulações do escoamento no canal.

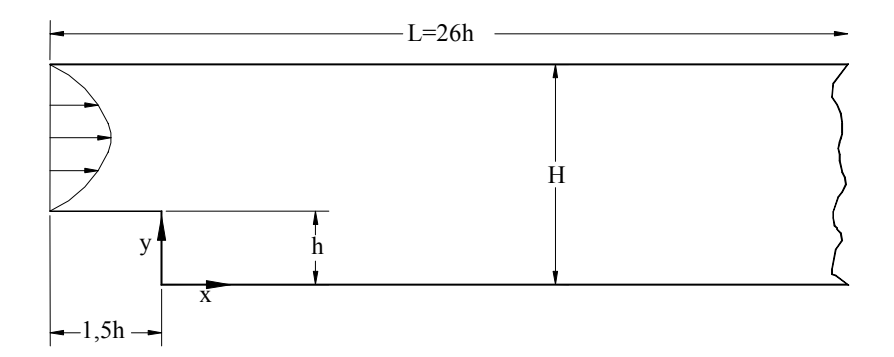

Figura 7.16 - Dimensões e geometria do canal com degrau

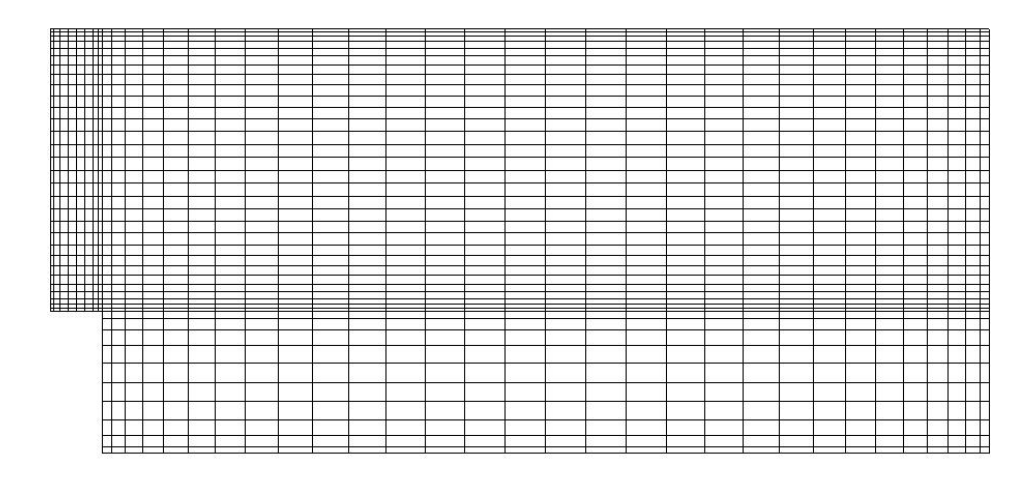

Figura 7.17 - Ilustração de uma malha no canal com expansão.

O primeiro caso de escoamento num degrau foi para número de Reynolds 229 e o segundo caso foi para número de Reynolds 400. Trata-se de um escoamento ainda em regime laminar. Foi imposta uma velocidade uniforme na entrada do canal, pressão nula na saída e condições de não deslizamento nas paredes. A evolução da velocidade axial ao longo do canal, para regime permanente, é mostrada nas Figuras 7.18 e 7.20 respectivamente para Re = 229 e Re = 400 . As funções de corrente são mostradas nas Figuras 7.19 e 7.21 respectivamente para Re = 229 e Re = 400 ; onde se pode observar a região de recirculação após o degrau. Um parâmetro que é usado para comparação de resultados é o comprimento da região de recirculação atrás do degrau. Para perfil de velocidade desenvolvido, obtido em experimento, o comprimento de recirculação é de aproximadamente 9,7 vezes a altura do degrau. Winterscheidt e Surana (1994).

 No caso foi imposto um perfil uniforme na entrada, com os comprimentos de recirculação estando em torno de 5 vezes a altura do degrau.

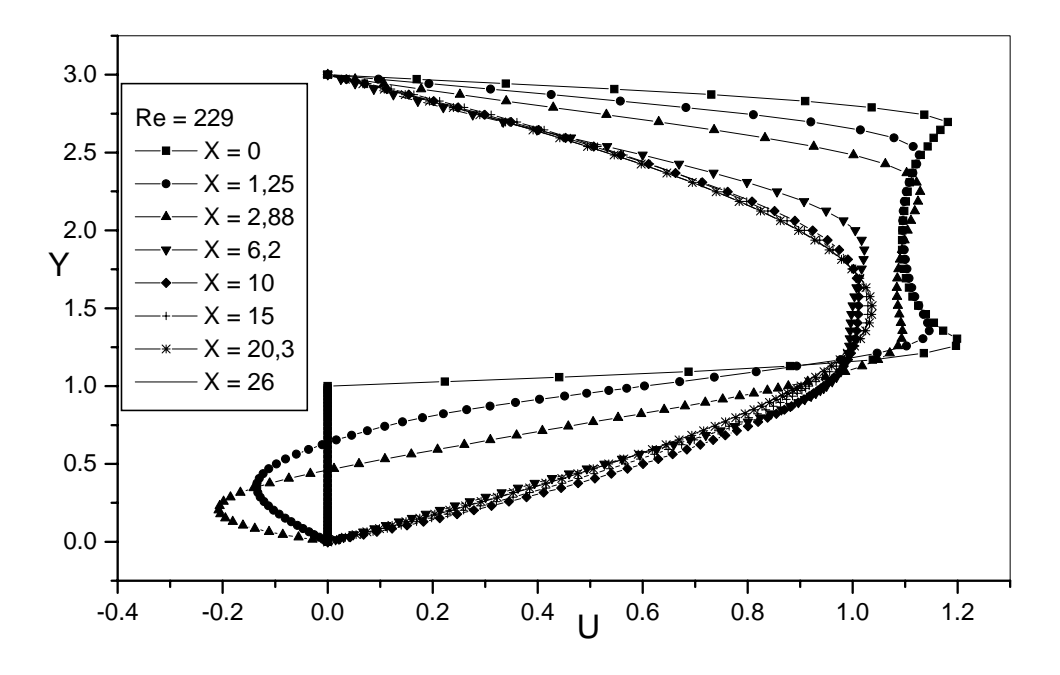

Figura 7.18 - Velocidade axial em várias posições ao longo do canal, Re = 229

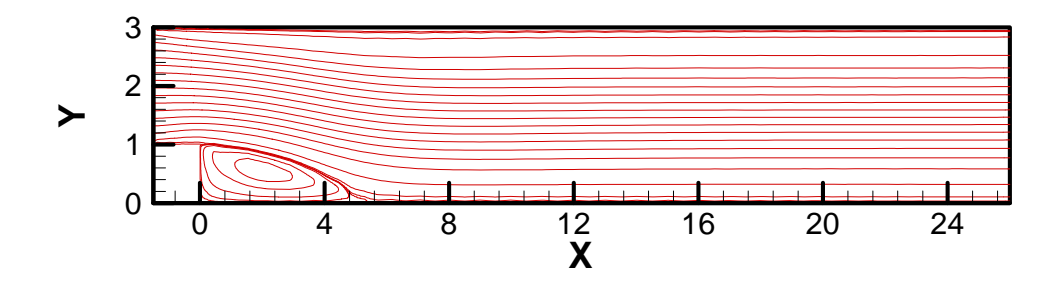

Figura 7.19 - Funções de corrente num canal com expansão em degrau, para Re = 229.

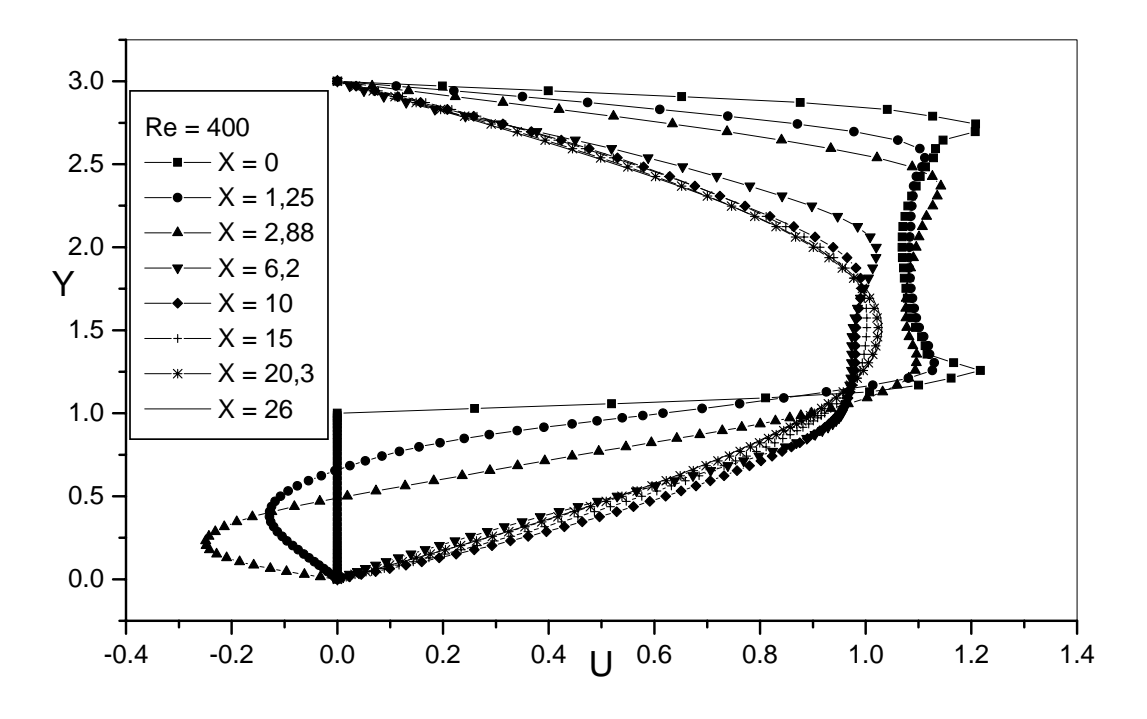

Figura 7.20 - Velocidade axial em várias posições ao longo do canal, Re = 400.

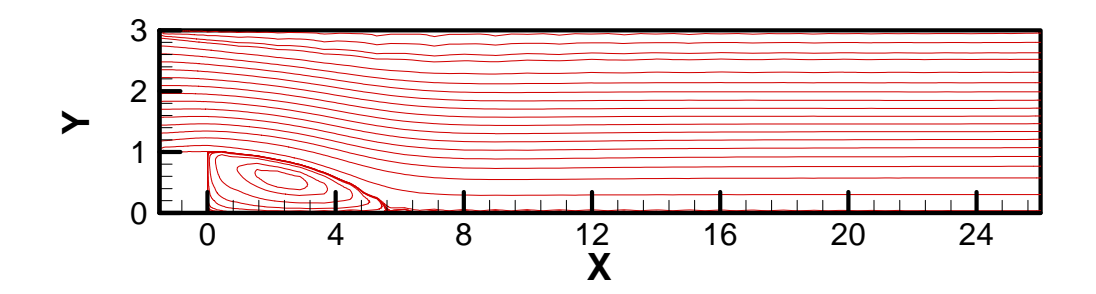

Figura 7.21 - Funções de corrente num canal com expansão em degrau, para Re = 400.

Os resultados deste capítulo foram para ilustrar a utilização do gerador com um aplicativo de elementos finitos, previamente desenvolvido por Campos-Silva (1998) e Lima (2005). Existem outros aplicativos de elementos finitos desenvolvidos por Romão (2004) e Pereira (2005), que poderão se beneficiar do presente gerador. Embora, o gerador ainda esteja um pouco limitado, ele já se constituiu num passo importante para grupos de pesquisa de métodos numéricos, que não dispõem deste tipo de ferramenta.

## **CAPÍTULO 8 - CONCLUSÕES e SUGESTÕES**

#### **8.1 - Conclusões**

O propósito inicial do trabalho era o de desenvolver um gerador de malhas usando *Visual Basic*, e tendo como metodologia de geração o método algébrico, por este ser um método mais simples e menos oneroso do que os métodos de geração de malhas por equações diferenciais. Parte do propósito foi atingida, e embora, o gerador ainda possua algumas limitações, um protótipo, que poderá continuar a ser melhorado em outros trabalhos, está disponível e já tem sido utilizado por pesquisadores em trabalhos de simulação de escoamentos e processos de transferência de calor e massa por elementos finitos. Também é possível utilizar o gerador em qualquer aplicação que utilize os tipos de malhas deste trabalho.

O gerador está restrito ainda a geometrias simples, mas possibilita a escolha de diferentes tipos elementos tais como elementos lineares triangulares e quadrilaterais e elementos quadráticos triangulares e quadrilaterais.

Foi possível fazer alguns testes iniciais de malhas do presente gerador em aplicações pré-existentes de elementos finitos. Os resultados foram bastante satisfatórios e encorajam a continuação dos testes em outros problemas.

#### **8.2 – Sugestões para trabalhos futuros**

Algumas sugestões para trabalhos futuros, no sentido, de melhorar a utilidade do gerador são:

- Automatização na definição de nós e elementos do contorno;
- Implementação de refino e engrossamento automático da malha;
- Implementação de transformações nas posições dos nós da malha;
- Adição de malhas para permitir a construção de geometrias complexas.

## **REFERÊNCIAS**

AMERICAN SOCIETY OF MECHANICAL ENGINEERS. **Trends in unstructured mesh generation.** New York: American. Society of Mechanical Engineers; 1997, 145p.

BABUSKA, I. et al. (Ed.). **Modeling, mesh generation, and adaptive numerical methods for partial differential equations**. New York: Springer Verlag, v. 75, p.165-199, 1995.

BAR-YOSEPH, P.; KRIMBERG, Y. Finite element mesh generation via switching function representation. **Finite Elements in Analysis and Design**, Amsterdam, v.5, n. 2, p. 119-130, 1989.

BUGGARF, O. Analytical and numerical studies of the structures of steady separated flows, **Journal of Fluid Mechanics**, Columbus, v. 24, p.113-151, 1966.

CAMPOS-SILVA, J.B. **Simulação numérica de escoamentos de fluidos pelo método de elementos finitos baseado em volumes de controle**. 159 f. Tese (Doutorado em Engenharia Mecânica) - Faculdade de Engenharia Mecânica, Universidade Estadual de Campinas, Campinas, 1998.

CAMPOS-SILVA, J. B.; APARECIDO, J. B.; MOURA, L. F. M. A control volume-finite element method (CVFEM) for unsteady fluid flows, In: CONGRESSO BRASILEIRO DE ENGENHARIA MECÂNICA, 15, 1999, Lindóia. **Anais…** Aguas de Lindóia: S.n., 1999. CD-Rom.

CASTILLO, J.; McGUINNESS, T. Steady state diffusion problems on nontrivial domains: Support operator method integrated with direct optimized grid generation. **Applied Numerical Mathematics**, Amsterdam, v. 40, p. 207–218, 2002.

CASTILLO, J. E. (Ed.). **Mathematical aspects of numerical grid generation.** Philadelphia: Society for Industrial & Applied Mathematics, 1991. 157p. (Frontiers in Applied Mathematics, No 8),

CHÁVEZ-GONZÁLEZ; CORTÉS-MEDINA, A.; TINOCO-RUIZ, J.G. Testing the quality of grids generated using the direct approach. **Applied Numerical Mathematics**, Morélia, v. 40, n. 1/2, p. 191-206, 2002.

COSTA, D. R. **Geração de malhas em dominios multiplamente conexos**. 1991. 55 f. Trabalho de Conclusão de Curso (Graduação em Engenharia Mecânica) - Faculdade de Engenharia Ilha Solteira, Universidade Estadual Paulista, Ilha Solteira, 1991.

COSTA, D. R.; APARECIDO, J. B. Analysis of duct flow using finite element method, IDELSON, S. R. (Ed.). Computational mechanics. In: ASSOCIACION ARGENTINA DE MECANICA COMPUTACIONAL, 10, 1991, Santa Fé. **Anais...** Santa Fé: S.n., 1991. v. 2, p. 303-312 , 1991.

COSTA, D. R.; SILVA, J. B. C.; APARECIDO, J. B. Analysis of pure torsion bars using finite element method, In:, SIMPÓSIO MINEIRO DE MECÂNICA COMPUTATIONAL, 1, 1991, **Anais…** Belo Horizonte: Paula, F. A. 1991. p. 115-122.

DHATT, G.; TOUZOT, G. **The finite element method displayed**. Chichester: John Wiley & Sons, 1984. 509 p.

EDELSBRUNNER, H. **Geometry and topology for mesh generation.** Carolina do Norte: Cambridge, 2001. 200p. (Cambridge Monographs on Applied and Computational Mathematics, 7).

FREY, P. J.; GEORGE, P. L. (Ed.). **Mesh generation:** application to finite elements, Oxford: Hermes Science Pubns, 2000. 814p.

GEORGE, P. L. **Automatic mesh generation:** application to finite element methods. Paris: John Wiley & Sons, 1992. 332 p.

GHIA, U.; GHIA, K.N.; SHIN, C.T. High – Re solutions for incompressible flow using the Navier – Stokes equations and a multigrid method. **Journal of Coputational Physics,** Moffett Field, v. 48, p 387 - 411, 1982.

GHIA, K. N.; GHIA, U. (Ed). Advances in grid generation, FED, applied mechanics, bioengineering and fluids engineering conference. In: AMERICAN SOCIETY OF MECHANICAL ENGINEERS, 5, 1983, Houston. **Conference…** Houston: S.n., 1983.

HANSEN, A. J.; LEVIN, P. L. On confirming delaunay mesh generation. **Advances in Engineering Software**, Oxford, v. 14, n. 2, 1992, p. 129-135, 1992.

KALIAKIN, V. N. A simple coordinate determination scheme for two-dimensional mesh generation **Computers & Structures**, California, v. 43, n. 3, p.505-516, 1992.

LEE, K.Y.; KIM, I.; CHO, D.Y.; KIM, T. An algorithm for automatic 2D quadrilateral mesh generation with line constraints. **Computer-Aided Design**, Seoul, v. 35, n. 12, p. 1055-1068, 2003.

LEICK, R. D.; POTVIN, A. B. Automated mesh generation for tubular joint stress analysis **Computers & Structures**, Nova York, v. 7, n. 1, p. 73-91, 1975.

LIMA, R.C. **Simulação de grandes escalas de escoamentos incompressíveis com transferência de calor e massa por um método de elementos finitos de subdomínio**. 2005. 147 f. Dissertação (Mestrado em Engenaria Mecânica) **-** Faculdade de Engenharia de Ilha Solteira, Universidade Estadual Paulista, Ilha Solteira, 2005.

LIMA, R. C.; CAMPOS-SILVA, J. B.; MANSUR, S. S. Large eddy simulation of turbulent incompressible fluid flows by a nine-nodes control volume-finite element method., In: BRAZILIAN CONGRESS OF THERMAL SCIENCES AND ENGINEERING - ENCIT 10, 2004, Rio de Janeiro. **Anais…** Rio de Janeiro: S.n., 2004. v. 4, p. 173 – 180.

LISEIKIN, V. D. **Grid generation methods (Scientific Computation)**. Berlin: Springer Verlag; 1999. 362 p.

LO, S. H.; WANG, W. X. An algorithm for the intersection of quadrilateral surfaces by tracing of neighbours. **Computer Methods in Applied Mechanics and Engineering**, Hong Kong, v. 192, n. 20/21, p. 2319-2338, 2004.

LUSKIN, M. B.; FLAHERTY, J. E.; BERN, M. W. (Ed.). **Grid generation and adaptive algorithms**. New York: Springer Verlag, p. 181, 1999.

MAVRIPLIS, D. J. Adaptive mesh generation for viscous flows using triangulation. **Journal of Computational Physics**, Amsterdam, v. 90, n. 2, p. 271-291, 1990.

PENG, Y. F. et. al. Transition in a 2D lid-driven cavity flow. **Computers & Fluids,** Hong Kong, v. 32, p 337-352, 2001.

RUMELHART, D. E.; McCLELLAND, J. L. **Parallel distributed processing: e**xplorations in the microstructure of cognition. Massachusetts: Cambridge, 1986. 3v.

RUPPERT, J. A Delaunay refinement algorithm for quality 2-dimensional mesh generation. **Journal of Algorithms**, San Diego,v. 18, n. 3, p. 548-585, 1995.

SECCHI, S.; SIMONI, L. An improved procedure for 2D unstructured Delaunay mesh generation. **Advances in Engineering Software**, San Diego, v. 34, n. 4, p. 217-234, 2003.

SHIH T. I.P.; BAILEY, R. T.; NGUYEN, H. L.; ROELK, E. R. J. Algebraic grid generation for complex geometries. **International Journal for Numerical Methods in Fluids**, Pittsburgh**,** v. 13, p. 1-31, 1991.

SMITH, R. E. Algebric grid generation, In: THOMPSON, J. F. (Ed.). **Numerical Grid Generation**, Amsterdam: North-Holland, 1982, p. 137.

SONI, B. K. Grid generation: present, past, and future. **Applied Numerical Mathematics**, Wales, v. 32, p. 361-369, 2000.

STEFANOU, D.; SYRMAKEZIS, K. Automatic triangular mesh generation in flat plates for finite elements. **Computers & Structures**, New York, v. 11, n. 5, p. 439-464, 1980.

STEINBERG, S.; KNUPP, P. M. **Fundamentals of grid generation.** Florida: Boca Raton: CRC, 1991. 304 p.

THOMPSON, J. F. (Ed.). **Numerical grid generation.** Amsterdam: North-Holland, 1982.

THOMPSON, J.F.; WARSI, Z. U. A.; MASTIN, C. W. Boundary-fitted coordinate systems for numerical solutions of partial differential equations - A Review. **Journal of Computational Physics,** Heidelberg., v. 47, p. 1-108, 1982.

THOMPSON, J. F.; WARSI, Z.U.A.; MASTIN, C. W. **Numerical grid generation:**  foundations and applications, Amsterdam: North-Holland, 1985.

THOMPSON, J. F.; SONI, B. K.; WEATHERILL, N. P. (Ed.). **Handbook of grid generation.** Florida: Boca Raton: CRC Press, 1998, 1136 p.

TOPPING, B. H. V.; KHAN, A. I.; BAHREININEJAD, A. Parallel training of neural networks for finite element mesh decomposition. **Computers & Structures**, New York, v. 63, n. 4, p. 693-707, 1997.

TOPPING, B. H. V.; MUYLLE, J.; PUTANOWICZ, R.; CHENG, B. **Finite element mesh generation**. Edinburgh: Saxe-Coburg Publications, 2002.

YERRY, M. A.; SHEPHARD, M. S. Automatic mesh generation for three-dimensional solids. **Computers & Structures**, San Antonio, v. 20, n. 1/3, p. 31-39, 1985.

YEUNG, S. F.; HSU, M. B. A mesh generation method based on set theory. **Computers & Structures**, San Jose, v. 3, n. 5, p. 1063-1077, 1973.

YOSHIMURA S.; WADA, Y.; YAGAWA, G. Automatic mesh generation of quadrilateral elements using intelligent local approach. **Computer Methods in Applied Mechanics and Engineering**, Boulder, v. 179, n. 1/2, p. 125-138, 1999.

WÖRDENWEBER, B. Finite element mesh generation. **Computer-Aided Design**, Newton, v. 16, n. 5, p. 285-291, 1984.

WINTERSCHEIDT, D; SURANA, K. S. P-version least squares finite element formulation for two-dimensional, incompressible fluid flow. **International Journal for Numerical Methods in Fluids,** Lawrence, v. 18, n. 1,p. 43-69, 1994.

# **APÊNDICE A – GERADOR PASSO A PASSO**

Neste apêndice tem-se o objetivo de apresentar de forma detalhada o uso do gerador de malha construído no presente trabalho. São apresentados os menus, os vários formulários que compõe o gerador e alguns exemplos de como gerar malhas de triângulos com três e seis pontos nodais e de quadriláteros com quatro e nove pontos nodais.

#### **A.1 - Capa**

Ao se iniciar o aplicativo a primeira janela a se abrir é denominada de Capa e tem o aspecto mostrado na Figura A.1.

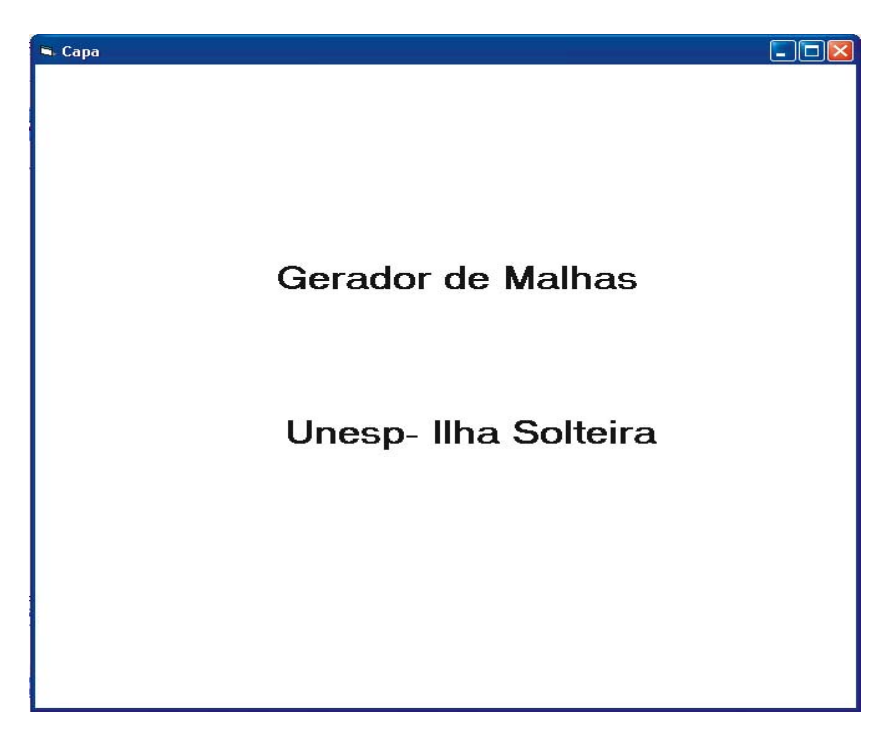

Figura A.1 - Formulário Capa do gerador.

### **A.2 – Gerador de Malhas**

O formulário **Gerador de Malhas**, como mostra a Figura A.2, é composto por um menu com sete itens: **1) Arquivo, 2) Editar, 3) Ver, 4) Criar, 5) Ferramentas, 6) Listar, 7) Opções, 8) Janela e 9) Ajuda** 

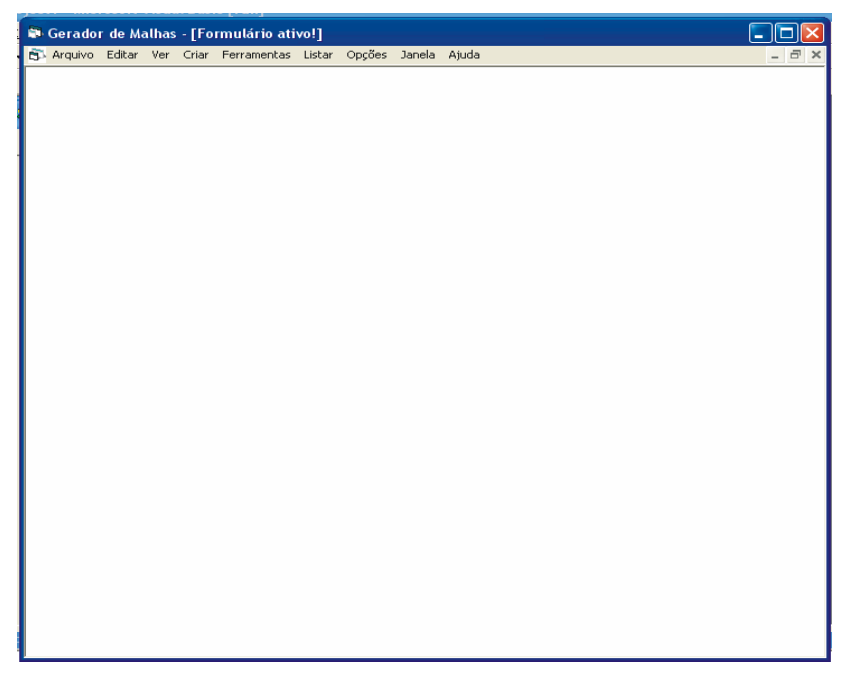

Figura A.2 - Menu geral.

Na Figura A.3 mostra-se o item **1) Arquivo** do menu que contém três opções: **1.1) Novo, 1.2) Salvar como e 1.3) Fechar.** 

- **1.1) Novo**: gera um novo formulário para fazer uma nova malha.
- **1.2) Salvar como**: salva o arquivo da malha.
- **1.3) Fechar**: encerra o aplicativo.

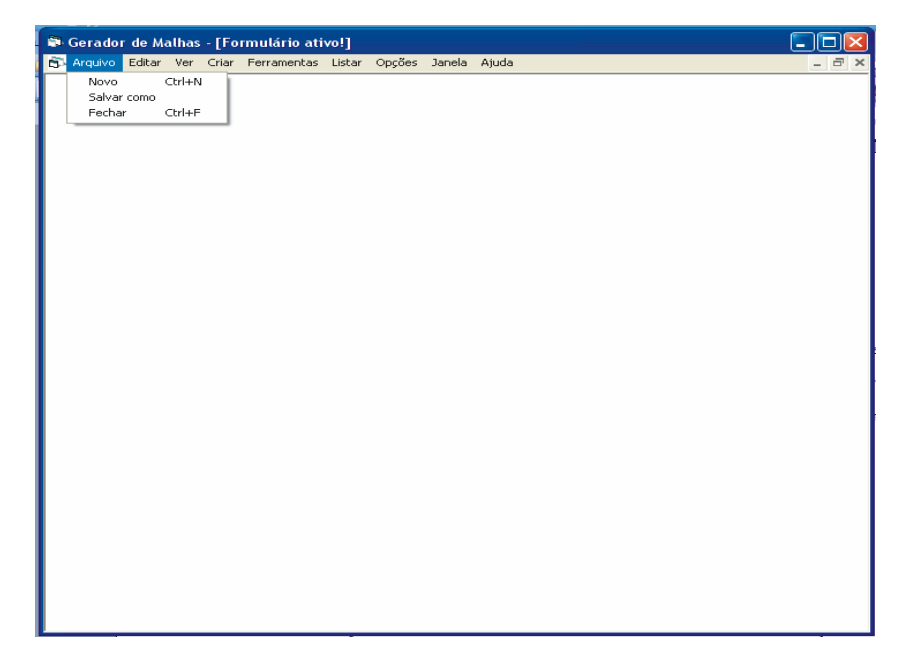

Figura A.3- Opções de **Arquivo.** 

Na Figura A.4 mostra-se o item **2) Editar** que contém o item **2.1) Limpar.** 

| Gerador de Malhas - [Malha 1] |        |  |                                                         |  | H                   |
|-------------------------------|--------|--|---------------------------------------------------------|--|---------------------|
| <b>B</b> Arquivo              |        |  | Editar Ver Criar Ferramentas Listar Opções Janela Ajuda |  | $ \bar{$ } $\times$ |
|                               | Limpar |  |                                                         |  |                     |
|                               |        |  |                                                         |  |                     |
|                               |        |  |                                                         |  |                     |
|                               |        |  |                                                         |  |                     |
|                               |        |  |                                                         |  |                     |
|                               |        |  |                                                         |  |                     |
|                               |        |  |                                                         |  |                     |
|                               |        |  |                                                         |  |                     |
|                               |        |  |                                                         |  |                     |
|                               |        |  |                                                         |  |                     |
|                               |        |  |                                                         |  |                     |
|                               |        |  |                                                         |  |                     |
|                               |        |  |                                                         |  |                     |
|                               |        |  |                                                         |  |                     |
|                               |        |  |                                                         |  |                     |
|                               |        |  |                                                         |  |                     |
|                               |        |  |                                                         |  |                     |
|                               |        |  |                                                         |  |                     |
|                               |        |  |                                                         |  |                     |
|                               |        |  |                                                         |  |                     |
|                               |        |  |                                                         |  |                     |

Figura A.4 - Opções de **Editar**.

A opção **2.1) Limpar**, limpa a malha que foi criada e deixa o formulário pronto para se criar uma nova malha.

Na Figura A.5 mostra-se o item **3) Ver** que contém os seus itens **3.1) Ajusta tela em X, 3.2) Ajusta tela em Y, 3.3) Ajusta tela em XY, 3.4) Ampliar, 3.5) Ampliar mais, 3.6) Ampliar menos, 3.7) Numero do elemento e 3.8). Numero do nó.** 

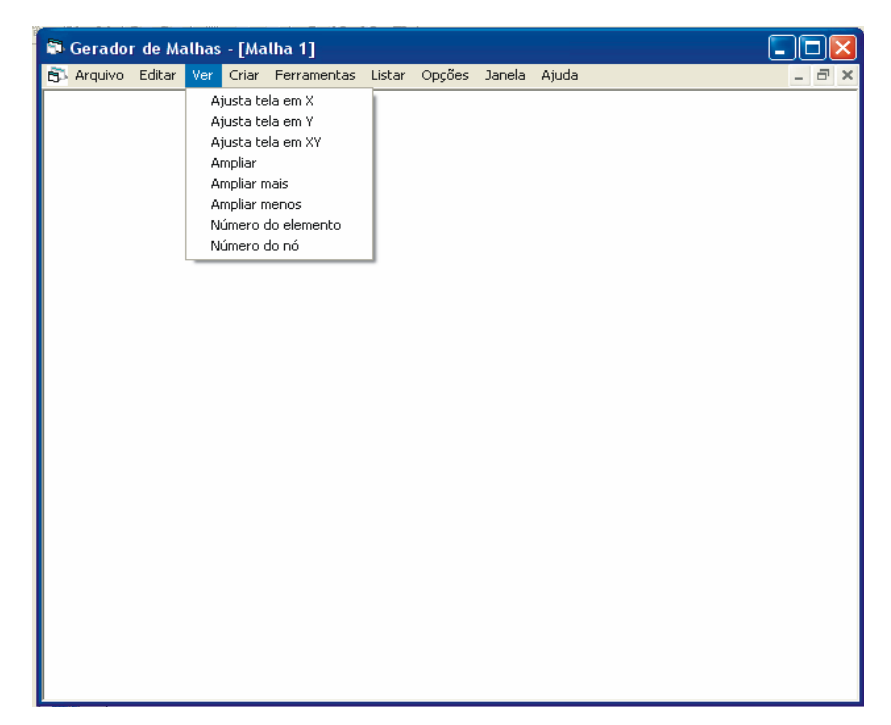

Figura A.5 - Opções de **Ver**.

**3.1) Ajusta tela em X**: esta opção ajusta a malha na tela ao longo do eixo X.

**3.2) Ajusta tela em Y**: esta opção ajusta a malha na tela ao longo do eixo Y.

**3.3) Ajusta tela em XY**: esta opção ajusta a malha na tela ao longo dos eixos X e Y.

**3.4) Ampliar**: esta opção amplia a malha na tela.

**3.5) Ampliar mais**: esta opção amplia ainda mais a malha na tela.

**3.6) Ampliar menos**: esta opção amplia menos a malha na tela.

**3.7) Numero do elemento**: esta opção mostra os números dos elementos.

**3.8). Numero do nó**: esta opção mostra os números de nós.

Na Figura A.6 mostra-se o item **4) Criar** do menu que contem cinco opções: **4.1) Quadrado unitário, 4.2) Retângulos arbitrários, 4.3) Quadrilátero com um furo, 4.4) Degrau, 4.5) Quadrilátero, 4.6) Setor de círculo, 4.7) Círculo, 4.8) Setor de coroa e 4.9) Coroa.** 

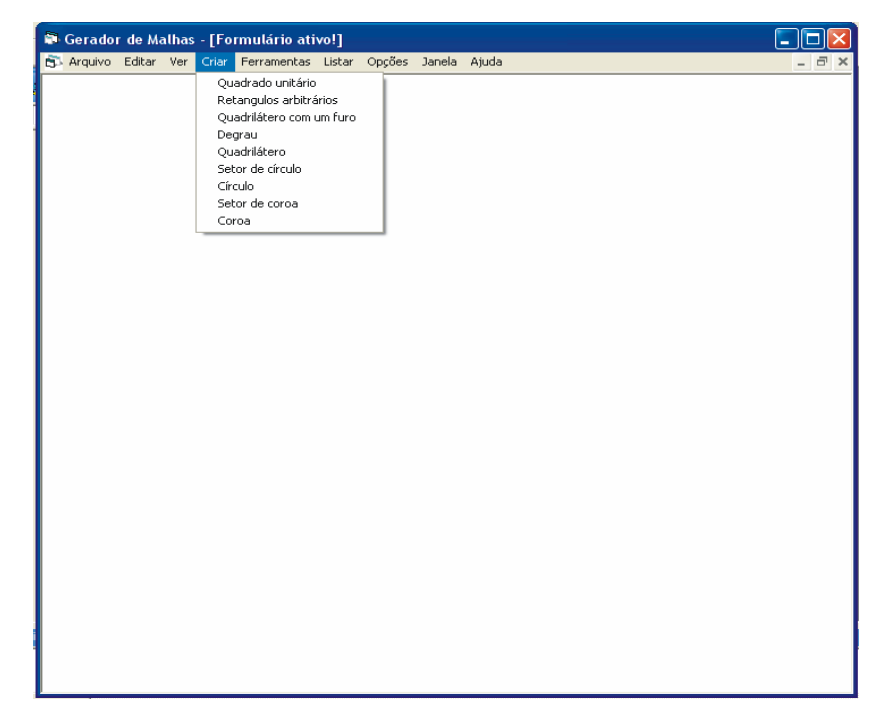

Figura A.6 - Opções de **Criar**.

**4.1) Quadrado unitário**: nesta opção o usuário poderá gerar somente malhas quadradas com as coordenadas dos vértices  $x_1 = 0$ ,  $y_1 = 0$ ,  $x_2 = 2$  e  $y_2 = 2$ .

**4.2) Retângulos arbitrários**: nesta opção o usuário poderá gerar retângulos de quaisquer dimensões finitas.

**4.3) Quadrilátero com um furo**: o usuário poderá gerar malhas retangulares com um furo em forma de retângulo dentro da região.

**4.4) Degrau**: gera malhas em elementos retangulares na forma de degraus.

**4.5) Quadrilátero**: gera malhas em formas de quadriláteros arbitrários.

**4.6)Setor de círculo**: gera malhas na forma de setor circular.

**4.7)Círculo**: gera malhas na forma de círculo.

**4.8)Setor de coroa**: gera malhas na forma de setor de coroa.

**4.9)Coroa**: gera malhas na forma de coroa.

Na Figura A.7 mostra-se o item **5) Ferramentas** do menu que contem três opções:

**5.1) Espichamento, 5.2) Rotação e 5.3) Translação.** 

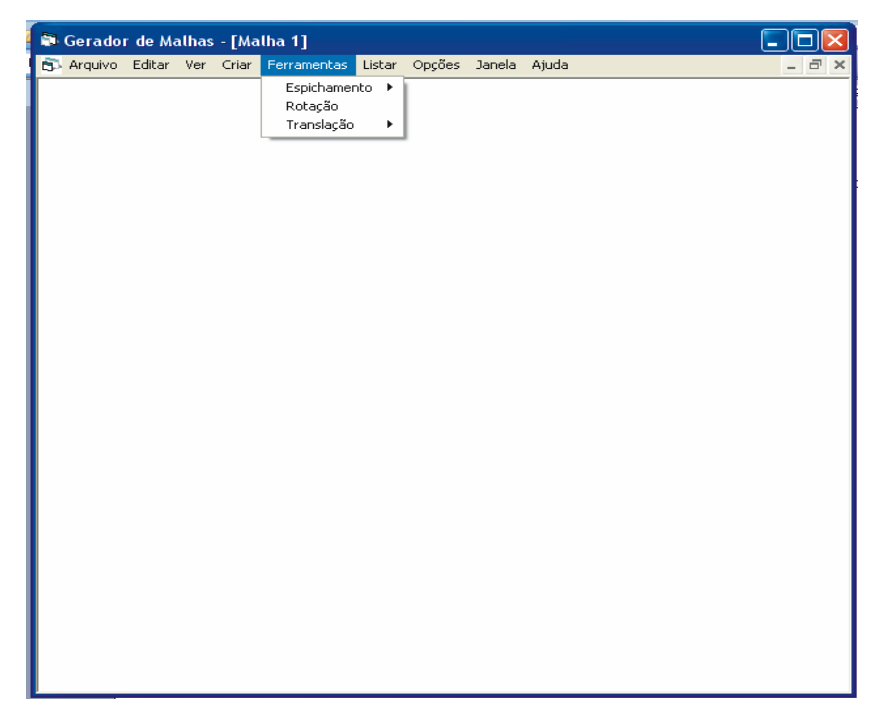

Figura A.7 - Opções de **Ferramentas**.

**5.1) Espichamento**: neste item o usuário poderá aumentar o tamanho da malha em X, ou em Y ou em ambos.

**5.2) Rotação**: neste item o usuário poderá girar a malha.

**5.3) Translação**: neste item o usuário poderá mudar a malha de posição.

Na Figura A.8 mostra-se o item **6) Listar** do menu contem quatro opções: **6.1) Nós, 6.2) Elementos, 6.3) Nós dos contornos e 6.4) Elementos dos contornos.** 

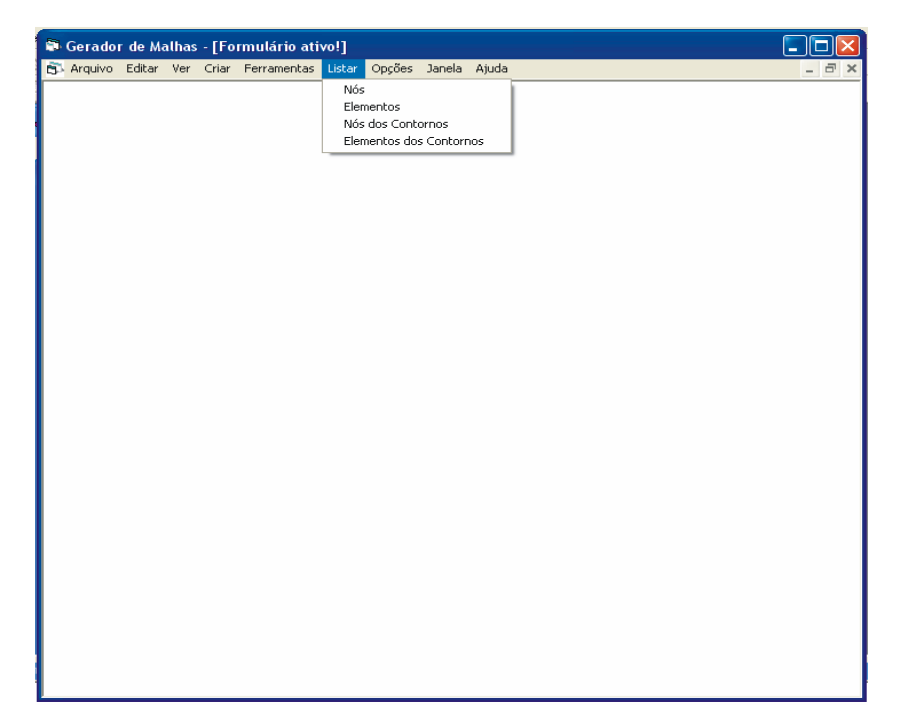

Figura A.8 - Opções de **Listar**.

**6.1) Nós**: neste item o usuário poderá listar as coordenadas nodais e guardá-las em um arquivo texto.

**6.2) Elementos**: o usuário poderá listar os nós locais de cada elemento.

**6.3) Nós dos contornos**: neste item o usuário listará os nós do(s) contorno(s) selecionado(s).

**6.4) Elementos dos contornos**: neste item o usuário listará os elementos do(s) contorno(s) selecionado(s).

Nas Figuras A.9 e A.10 mostra-se o item **7) Opções** do menu contem quatro itens e dois subitens: **7.1) Selecione o contorno, 7.2) Limpar formulário, 7.3) Distancia da borda, 7.4) Dependência, 7.5) Idioma, 7.5.1) Português, 7.5.2) Inglês, 7.6) Cores, 7.6.1) Cor do Formulário e 7.6.2) Cor da malha.** 

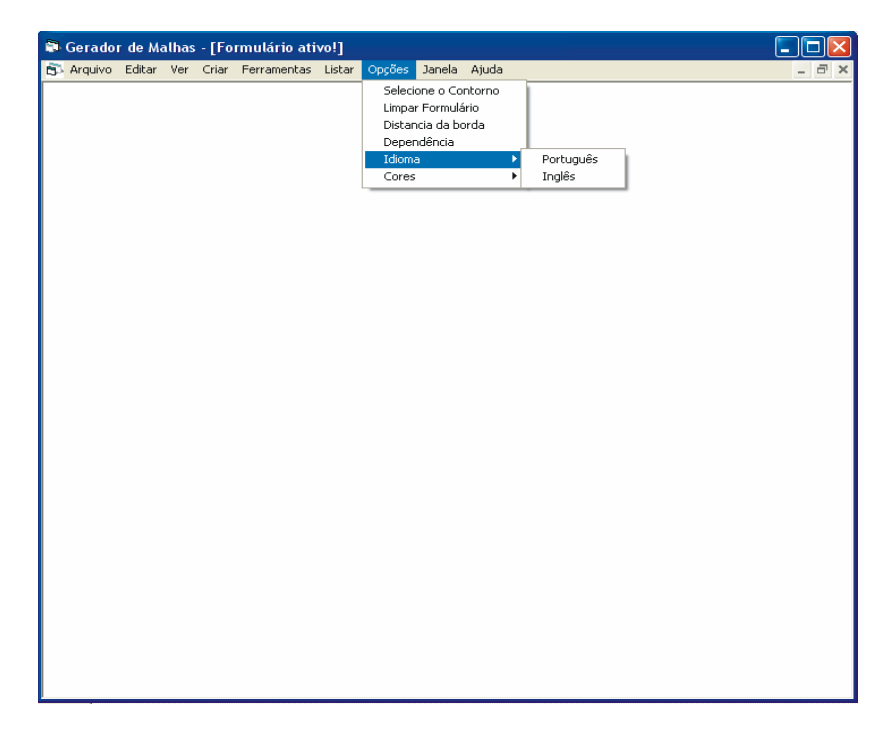

Figura A.9 - Opções de **Opções**.

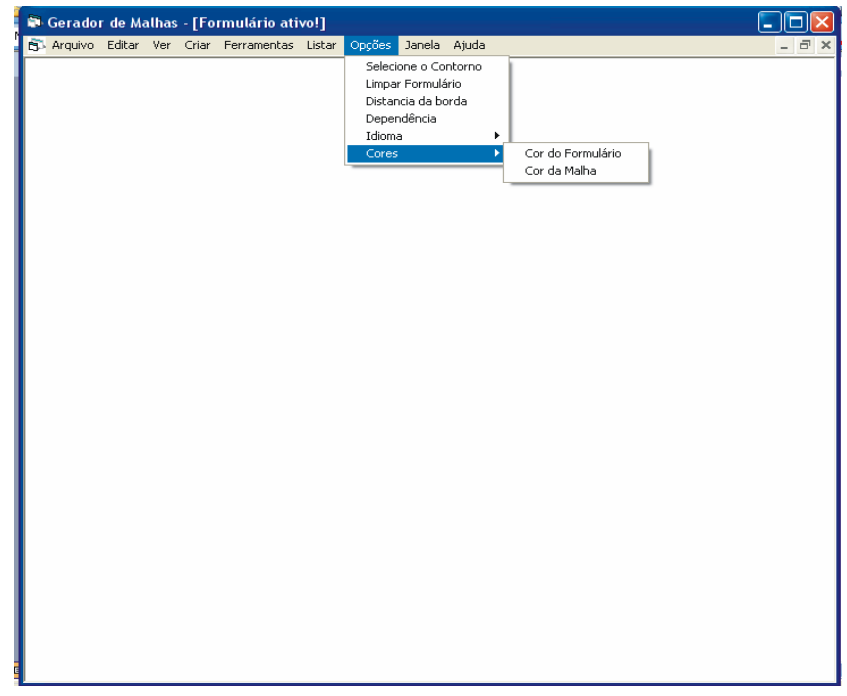

Figura A.10 - Opções.

**7.1) Selecione o contorno**: neste item o usuário poderá selecionar o(s) contorno(s).

**7.2) Limpar formulário**: neste item o usuário poderá limpar o formulário destruindo a malha que foi feita.

**7.3) Distancia da borda**: nessa opção o usuário poderá escolher a margem da malha.

**7.4) Dependência**: nessa opção o usuário poderá deixar a margem com seu tamanho normal ou ajustá-la com o tamanho da tela.

**7.5) Idioma**: neste item o usuário terá apenas duas opções, português ou inglês.

**7.5.1) Português**: ao clicar em português, o usuário verá os itens do Gerador de malhas todos em português.

**7.5.2) Inglês**: ao clicar em inglês, o usuário verá os itens do Gerador de malhas todos em inglês.

**7.6) Cores**: pode-se também escolher a cor do formulário e a cor da malha.

**7.6.1) Cor do formulário**: neste item o usuário escolherá a cor do formulário.

**7.6.2) Cor da malha**: neste item o usuário escolherá a cor da malha.

Nas Figura A.11 mostra-se o item **8) Janela** do menu que mostra as janelas das malhas que foram geradas.

|  |  | Gerador de Malhas - [Formulário ativo!] |  |                                                                   | ı.               |
|--|--|-----------------------------------------|--|-------------------------------------------------------------------|------------------|
|  |  |                                         |  | S Arquivo Editar Ver Criar Ferramentas Listar Opções Janela Ajuda | $ \Box$ $\times$ |
|  |  |                                         |  | 1 Malha                                                           |                  |
|  |  |                                         |  | ✔ 2 Formulário ativo!                                             |                  |
|  |  |                                         |  |                                                                   |                  |
|  |  |                                         |  |                                                                   |                  |
|  |  |                                         |  |                                                                   |                  |
|  |  |                                         |  |                                                                   |                  |
|  |  |                                         |  |                                                                   |                  |
|  |  |                                         |  |                                                                   |                  |
|  |  |                                         |  |                                                                   |                  |
|  |  |                                         |  |                                                                   |                  |
|  |  |                                         |  |                                                                   |                  |
|  |  |                                         |  |                                                                   |                  |
|  |  |                                         |  |                                                                   |                  |
|  |  |                                         |  |                                                                   |                  |
|  |  |                                         |  |                                                                   |                  |
|  |  |                                         |  |                                                                   |                  |
|  |  |                                         |  |                                                                   |                  |
|  |  |                                         |  |                                                                   |                  |
|  |  |                                         |  |                                                                   |                  |
|  |  |                                         |  |                                                                   |                  |
|  |  |                                         |  |                                                                   |                  |
|  |  |                                         |  |                                                                   |                  |
|  |  |                                         |  |                                                                   |                  |
|  |  |                                         |  |                                                                   |                  |
|  |  |                                         |  |                                                                   |                  |
|  |  |                                         |  |                                                                   |                  |
|  |  |                                         |  |                                                                   |                  |
|  |  |                                         |  |                                                                   |                  |

Figura A.11 - Opções de **Janela**.

Nas Figura A.12 mostra-se o item **9) Ajuda** do menu que mostra as janelas das malhas que foram geradas.

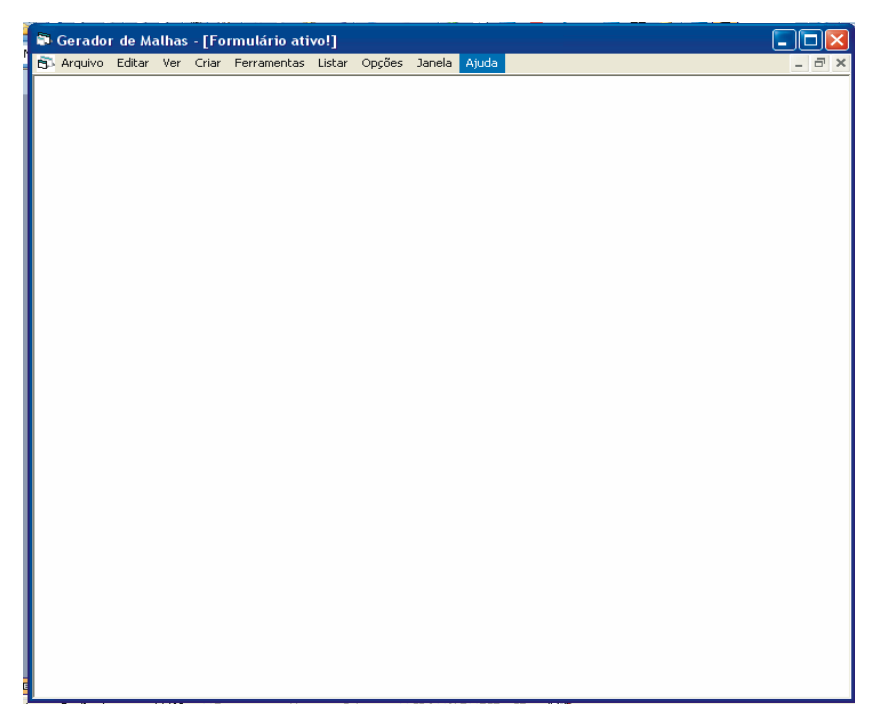

Figura A.12 - Opção **Ajuda**.

No item **Ajuda** encontra-se explicações para este menu.

A seguir, mostram-se alguns exemplos de malhas realizadas no Gerador de Malhas, ensinando o usuário a utilizá-lo passo a passo.

O primeiro exemplo a ser mostrado será com o primeiro item do menu **Criar** que se chama **Quadrado unitário** como mostra a Figura A.13.

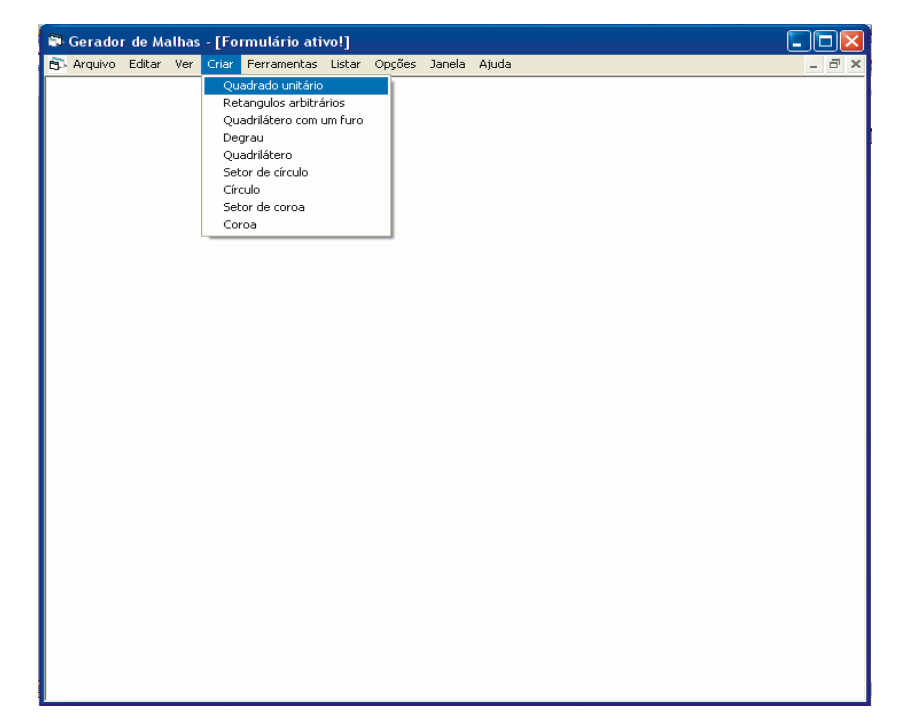

Figura A.13 - Opção **Quadrado unitário**.

Ao clicar em Quadrado unitário, aparecerá o formulário **Controle** como mostra a Figura A.14. As coordenadas dos vértices já estão no formulário, já que a malha é unitária. O usuário terá que determinar o número de divisões nas direções X e Y. Neste exemplo, escolheu-se 10 divisões nas direções X e Y. Após definir o numero de divisões, é preciso definir também a maneira de como os elementos se comportarão na malha. Neste exemplo, escolheu-se a primeira opção: **Refina os elementos igualmente.**

Se o usuário escolher a primeira opção: **Refina os elementos igualmente**, então a malha será uniforme, ou seja, todos os elementos terão o mesmo tamanho.

Se o usuário escolher a segunda opção: **Refina os elementos próximos ao centro ou próximos à parede**, então o usuário terá que determinar o parâmetro C. O parâmetro C deve ser um valor entre zero e três, ou seja,  $0 \leq C \leq 3$ . Se o parâmetro C estiver no intervalo de zero a um, ou seja,  $0 \leq C \leq 1$ , então, os elementos serão refinados próximo à parede, quanto menor for o parâmetro C, mais concentrados próximo à parede estarão os elementos. Se o parâmetro C for igual a um, C = 1, então a malha será uniforme. Se o parâmetro C estiver no intervalo de um a três, ou seja, 1 < C < 3, então os elementos serão refinados no centro da região. Quanto maior for o parâmetro C, mais concentrados próximo ao centro os elementos estarão.

Se o usuário escolher a terceira opção: **Refina os elementos em um dos cantos,**  então o usuário terá que determinar o canto da malha que deve ser refinado. Se o usuário escolher refinar a malha no **Canto esquerdo superior ou direito inferior** terá que determinar o valor da constante do grau do polinômio. Se o grau do polinômio estiver entre zero e um, então, os elementos serão refinados no canto esquerdo superior e se o grau do polinômio for maior que um os elementos serão refinados no canto direito inferior. Se o usuário escolher refinar a malha no **Canto esquerdo inferior ou direito superior** também terá que determinar o grau do polinômio. Se o grau do polinômio estiver entre zero e um, então, os elementos serão refinados no canto direito superior e se o grau do polinômio for maior que um os elementos serão refinados no canto esquerdo inferior.

Se o usuário quiser mudar a cor deste formulário terá que clicar no botão cores e escolher uma nova cor para o formulário.

Caso o usuário tenha alguma duvida sobre o formulário **Controle**, Figura A.14, temse um botão chamado **Ajuda** neste formulário que explica ao usuário como utilizá-lo.

Após determinar as características da malha, o usuário deverá pressionar o botão **Ok**.

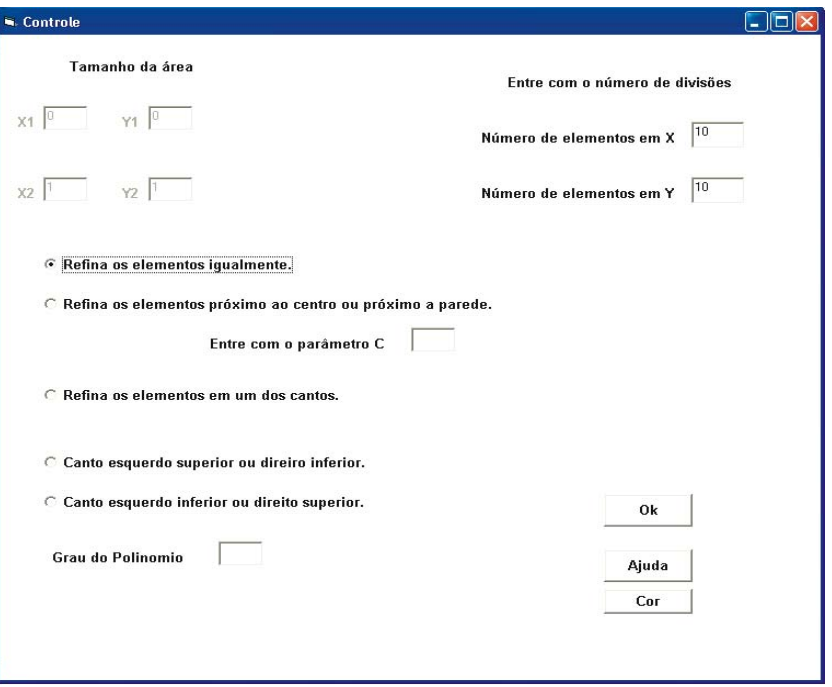

Figura A.14 - Interface de dados de **Controle**.

Ao clicar no botão **Ok** do formulário **Controle**, aparecerá o formulário **Nós**, como mostra a Figura A.15.

No formulário **Nós** o usuário deverá determinar o tipo de elemento para sua malha, neste exemplo escolheu **elementos triangulares com três nós.**

Se o usuário escolher **elementos triangulares**, então, têm-se duas opções: a primeira seria o **elemento triangular com três nós** e a segunda opção seria o **elemento triangular com seis nós.** 

Se o usuário escolher **elementos retangulares**, então, têm-se três opções: a primeira seria o **elemento retangular com quatros nós**, a segunda opção seria o **elemento retangular com oito nós** e a terceira opção seria o **elemento retangular com nove nós.** O formulário **Nós** permite também ao usuário mostrar a numeração dos nós e dos elementos na tela.

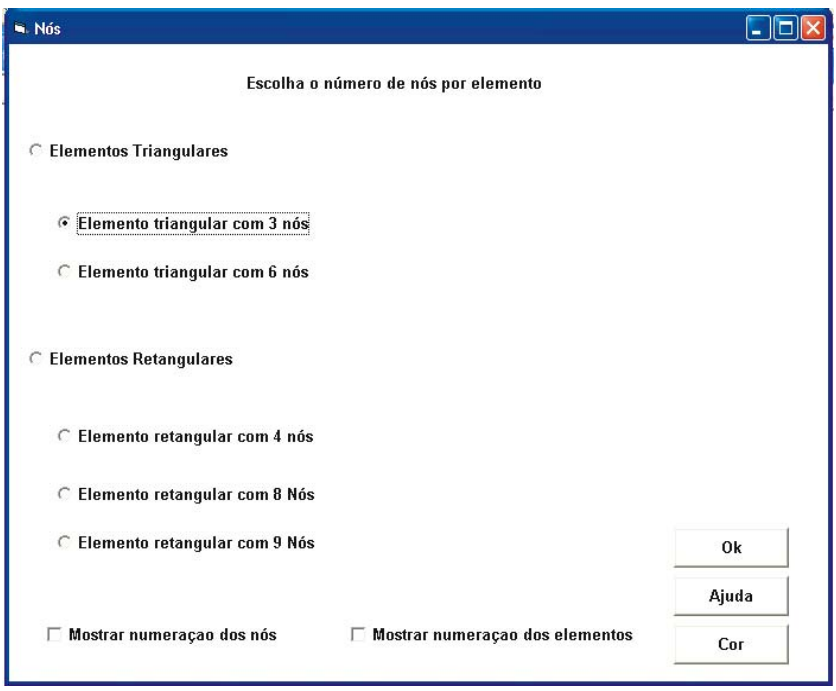

Figura A.15 - Interface de opção sobre tipos de elementos.

Ao clicar no botão **Ok** do formulário **Nós** o formulário desaparecerá e aparecerá a malha desenhada no formulário **Gerador de Malhas** como mostra a Figura A.16.

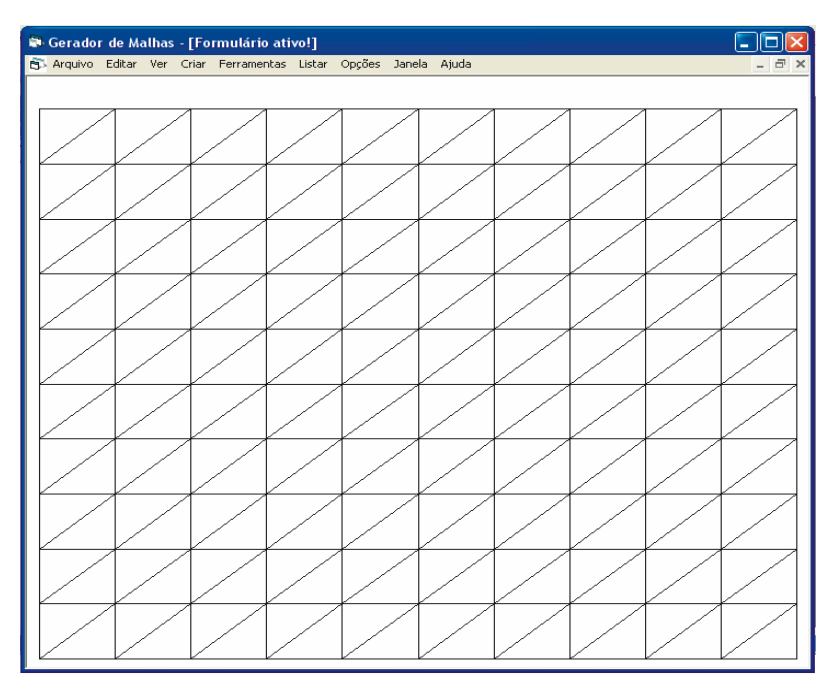

Figura A.16 - Malha com elementos triangulares.

O próximo passo será listar as coordenadas X e Y dos nós como mostra a Figura A.17.

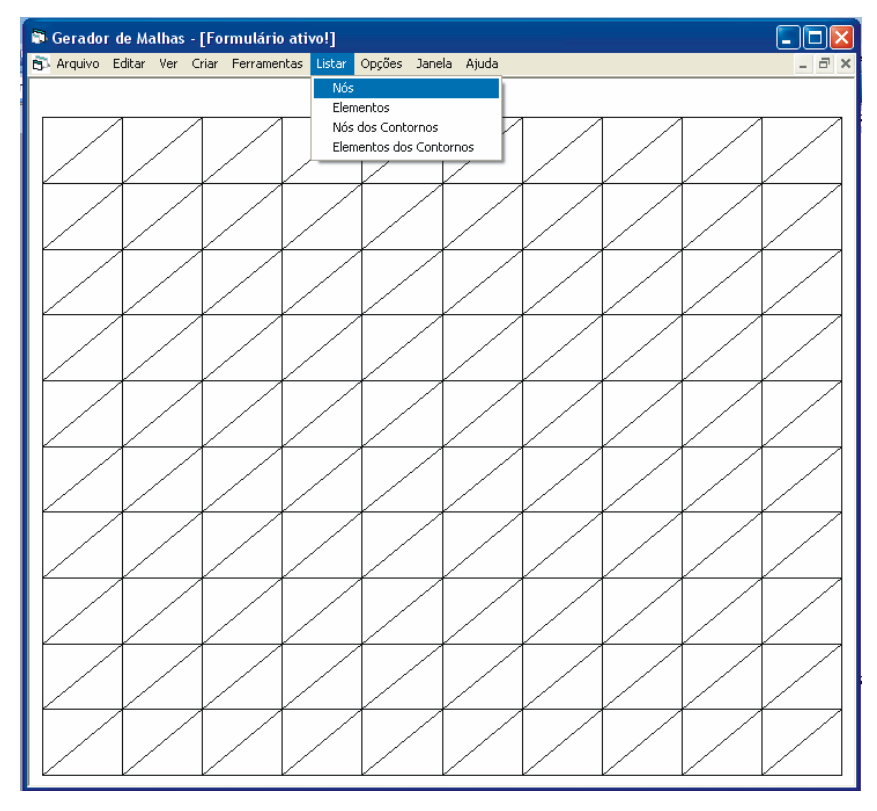

Figura A.17 - Opção **Nós**.

Ao clicar no item **Nós** do menu **Listar**, as coordenadas X e Y dos nós aparecerão em um bloco de notas como mostra a Figura A.18. Esse bloco de notas já vem com o nome **TxtTemp1**, mas o usuário poderá salvá-lo com outro nome como mostrado nas Figuras A.19 e A.20.

| Editar Formatar Exibir<br>Arquivo<br>Ajuda                                                                                                    | 11 O 11 |
|----------------------------------------------------------------------------------------------------|---------|
|                                                                                                    |         |
| IN°<br>do nó<br>coord. Y<br>$coord. \times$<br>1234567<br>Ō<br>0<br>0.100000001490116<br>O<br>0.200000002980232<br>$\circ$<br>0,300000011920929<br>$\circ$<br>$\circ$<br>0,400000005960464<br>o<br>0, 5<br>$\circ$<br>0,600000023841858<br>8<br>$\circ$<br>0,699999988079071<br>l9<br>O<br>0,800000011920929<br>10<br>0<br>0.899999976158142<br>11<br>1<br>0<br>12<br>$\circ$<br>0,1<br>13<br>0,100000001490116<br>0,1<br>14<br>0,200000002980232<br>0,1<br>15<br>0,1<br>0,300000011920929<br>16<br>0,1<br>0,400000005960464<br>117<br>0,1<br>0, 5<br>118<br>0,1<br>0,600000023841858<br>119<br>0.1<br>0,699999988079071<br>120<br>0.800000011920929<br>0.1<br>21<br>0.899999976158142<br>0,1<br>22<br>1<br>0,1<br>E3<br>0, 2<br>0<br>$\frac{24}{25}$<br>0,100000001490116<br>0, 2<br>0, 2<br>0,200000002980232<br>$\frac{56}{27}$<br>0, 2<br>0,300000011920929<br>2<br>0,400000005960464<br>ο,<br>$\overline{\mathbf{c}}$<br>$\frac{28}{29}$<br>0, 5<br>ο.<br>$\overline{\mathbf{c}}$<br>0,600000023841858<br>Ο,<br>3ō<br>2<br>0,699999988079071<br>о,<br>31<br>2<br>0,800000011920929<br>ο,<br>$\begin{array}{ c c }\n 32 \\ \hline\n 33\n \end{array}$<br>0, 2<br>0,899999976158142<br>2<br>1<br>о,<br>$\begin{array}{ c c }\n 34 \\ \hline\n 35\n \end{array}$<br>0, 3<br>0<br>0,3<br>0,100000001490116<br>$\begin{array}{ c c }\n 36 \\ \hline\n 37\n \end{array}$<br>0, 3<br>0, 3<br>0, 3<br>0, 3<br>0, 3<br>0, 3<br>0,200000002980232<br>о,<br>0,300000011920929<br>38<br>0,400000005960464<br>39<br>0, 5<br>40<br>0,600000023841858<br>41<br>0,699999988079071<br>42<br>0.800000011920929<br>43<br>0, 3<br>0,899999976158142 |         |

Figura A.18 - Coordenadas dos nós.

| TxtTemp1.txt - Bloco de notas        |                                        |                               | $\  \Box \  \times \ $<br>н |
|--------------------------------------|----------------------------------------|-------------------------------|-----------------------------|
| Editar<br>Formatar Exibir<br>Arquivo | Ajuda                                  |                               |                             |
| Ctrl+N<br>Novo                       |                                        | coord. Y                      |                             |
| Abrir<br>$Ctrl + O$                  | 001490116                              | $\circ$<br>$\circ$            |                             |
| Salvar<br>$CtrI + S$                 | D02980232                              | 0                             |                             |
| Salvar como                          | D11920929<br>D05960464                 | 0<br>O                        |                             |
| Configurar página                    |                                        |                               |                             |
| $Ctrl + P$<br>Imprimir               | D23841858                              | $\frac{0}{0}$                 |                             |
| Sair                                 | <b>988079071</b><br>D11920929          | 0                             |                             |
| 11<br>$\mathbf{1}$                   | 976158142                              | $\circ$<br>o                  |                             |
| Ó                                    |                                        | 0,1                           |                             |
| $\frac{1}{13}$                       | 0,100000001490116                      | 0,1                           |                             |
| 14<br>15                             | 0,200000002980232                      | 0,1                           |                             |
| 16                                   | 0,300000011920929<br>0.400000005960464 | 0,1<br>0,1                    |                             |
| Iīž<br>0, 5                          |                                        | 0,1                           |                             |
| 18                                   | 0,600000023841858                      | 0.1                           |                             |
| 19<br>20                             | 0,699999988079071<br>0.800000011920929 | 0,1                           |                             |
| 21                                   | 0.899999976158142                      | 0,1<br>0,1                    |                             |
| $\frac{2}{2}$<br>1                   |                                        | 0, 1                          |                             |
| Ō                                    |                                        | $\overline{2}$<br>$\circ$ .   |                             |
| 24<br>25                             | 0,100000001490116<br>0,200000002980232 | 0, 2<br>$\overline{c}$<br>0,  |                             |
| 26                                   | 0,300000011920929                      | $\overline{z}$<br>0,          |                             |
| 27                                   | 0,400000005960464                      | $\overline{\mathbf{z}}$<br>ο, |                             |
| 28<br>0, 5<br>29                     |                                        | $\overline{2}$<br>0,<br>2     |                             |
| 30                                   | 0,600000023841858<br>0,699999988079071 | 0,<br>2<br>0,                 |                             |
| 31                                   | 0,800000011920929                      | $\overline{z}$<br>0,          |                             |
| 32                                   | 0.899999976158142                      | $\overline{z}$<br>0,          |                             |
| 33<br>1<br>34<br>O                   |                                        | 2<br>3<br>ο,<br>ο,            |                             |
| $\overline{3}5$                      | 0,100000001490116                      | 0, 3                          |                             |
| 36                                   | 0.200000002980232                      | 3<br>0,                       |                             |
| 37                                   | 0.300000011920929                      | 0,                            |                             |
| 38<br>39<br>0, 5                     | 0,400000005960464                      | www w<br>ο,<br>Ο,             |                             |
| 40                                   | 0,600000023841858                      | 0,                            |                             |
| 41                                   | 0,699999988079071                      | $\frac{0}{0}$ , 3             |                             |
| 42<br>43                             | 0,800000011920929<br>0,899999976158142 | 0, 3                          |                             |
|                                      |                                        |                               |                             |

Figura A.19 - Salvando as coordenadas dos nós.

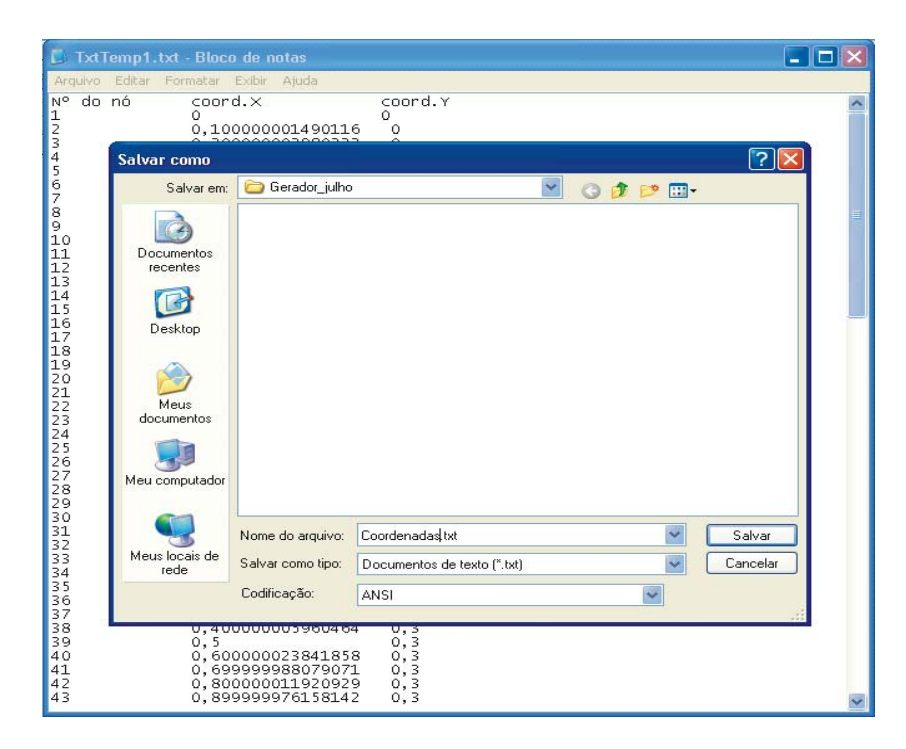

Figura A.20 - Salvando as coordenadas.

Ao clicar no item **Elementos** do menu **Listar,** como mostra a Figura A.21, os nós locais de cada elemento, ou seja, a conectividade aparecerá em um bloco de notas como mostra a Figura A.22. Esse bloco de notas já vem com o nome **TxtTemp2**, mas o usuário poderá salvá-lo com outro nome como já mencionado anteriormente para as coordenadas nodais.
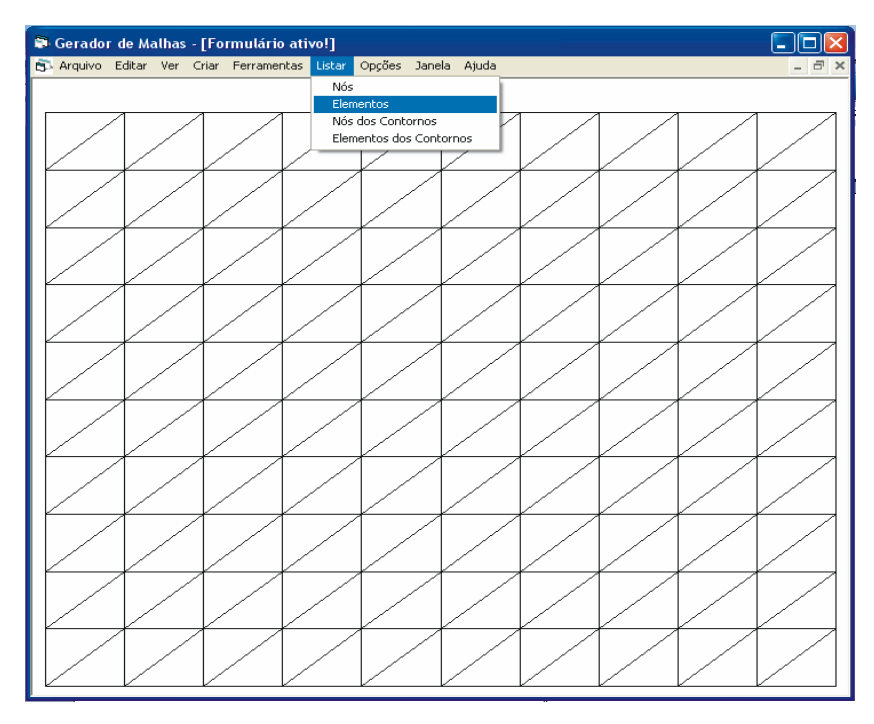

Figura A.21 - Opção **Elementos da malha**.

| TxtTemp2.txt - Bloco de notas                                                                                                    |                                                                                                    |                                                                                                    | $\overline{\mathbf{L}}$ $\overline{\mathbf{L}}$ $\overline{\mathbf{L}}$ |
|----------------------------------------------------------------------------------------------------|----------------------------------------------------------------------------------------------------|----------------------------------------------------------------------------------------------------|-------------------------------------------------------------------------|
| Arquivo Editar Formatar<br>Exibir Ajuda                                                                                                    |                                                                                                    |                                                                                                    |                                                                         |
| Tipo do elemento<br>do elemento<br>N°<br>1<br>2<br>2<br>3<br>4<br>5<br>6<br>2<br>3<br>9<br>0<br>1<br>1<br>2<br>3<br>3<br>3<br>3<br>3<br>3<br>3<br>3<br>3<br>3 | Nós locais<br>13<br>$\frac{1}{2}$<br>$\frac{2}{3}$<br>3<br>$\frac{1}{14}$<br>$\frac{2}{15}$<br>14<br>$\frac{3}{16}$<br>4<br>$15\,$<br>4<br>5<br>17<br>16<br>$\frac{5}{18}$<br>6<br>17<br>7<br>6<br>$\frac{19}{7}$<br>18<br>8<br>20<br>19<br>829220425326<br>9<br>20<br>10<br>21<br>$\frac{11}{23}$<br>$\frac{23}{13}$<br>24<br>14<br>$\frac{25}{25}$<br>$\frac{14}{27}$<br>$\frac{15}{28}$<br>16<br>27<br>17<br>$\frac{29}{17}$<br>28<br>18<br>$\frac{30}{18}$<br>29<br>19<br>31<br>30<br>ī5<br>20<br>132<br>20<br>33<br>31<br>21<br>$\frac{32}{22}$<br>21<br>35<br>23<br>36<br>34<br>24 | $1/13$<br>$2/14$<br>$3/15$<br>$416$<br>$517$<br>$6$<br>$\frac{18}{7}$<br>19<br>820<br>21<br>210<br>$\frac{2}{2}$<br>12<br>$\frac{24}{13}$<br>14<br>$^{26}_{15}$<br>27<br>16<br>$\frac{28}{17}$<br>$\frac{29}{18}$<br>30<br>19<br>31<br>2321<br>2333<br>235<br>24 |                                                                         |
|                                                                                                    | 35                                                                                                    |                                                                                                    |                                                                         |

Figura A.22 - Conectividade dos elementos.

Se o usuário quiser guardar também os nós e elementos dos contornos, então terá que ir ao item **Selecione o contorno** do menu **Opções** como mostra a Figura A.23.

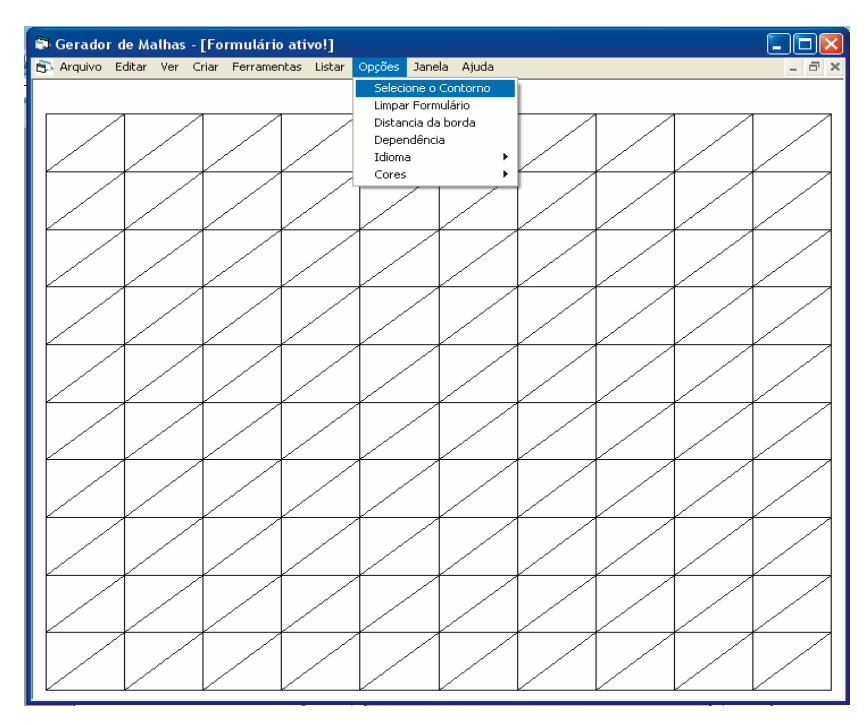

Figura A.23 - Opção **Selecionar contornos**.

Ao clicar em **Selecione o contorno** aparecerá um formulário chamado **Contornos** como mostra a Figura A.24. Neste exemplo, escolheu-se os nós dos contornos nos lados um e três e os elementos dos contornos nos lados dois e quatro como mostra a Figura A.24.

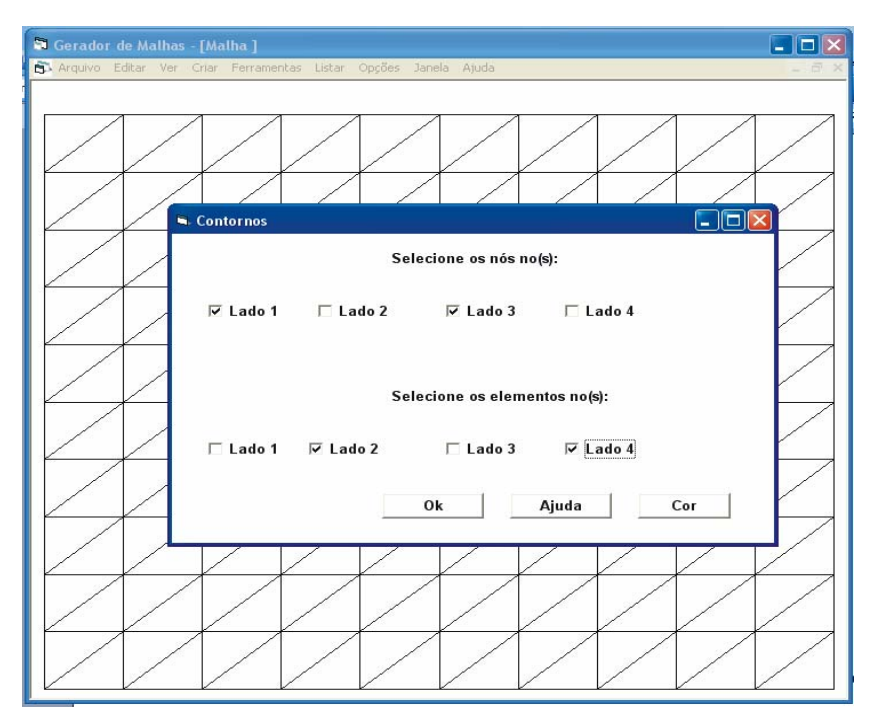

Figura A.24 - Selecionando contornos da malha.

Para listar os nós dos contornos escolhidos, é preciso ir ao item **Nós dos contornos** do menu **Listar** como mostra a Figura A.25.

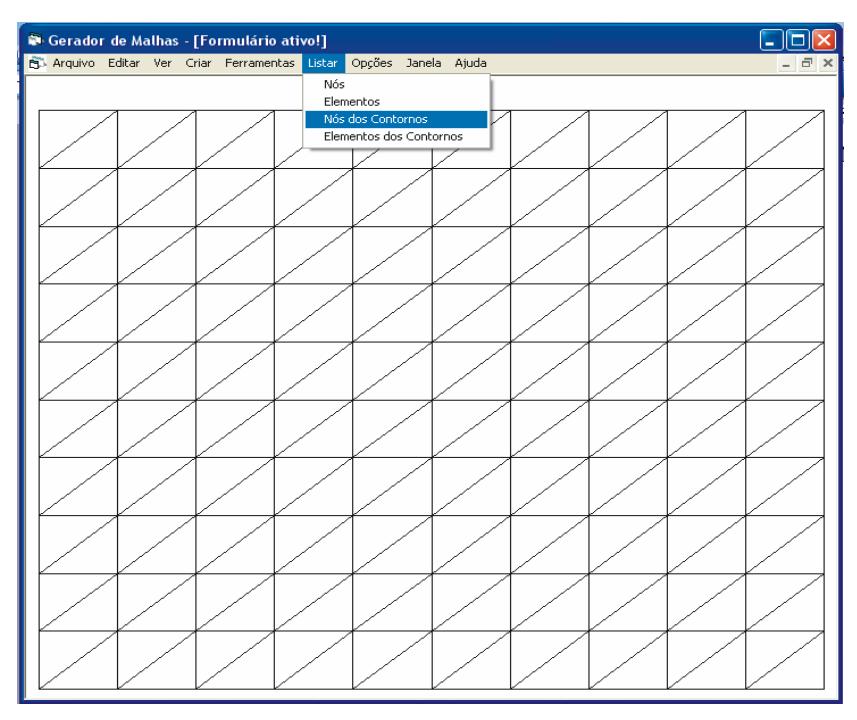

Figura A.25 - Opção **Nós dos contornos**.

Ao clicar no item **Nós dos contornos** do menu **Listar,** como mostra a Figura A.25, os nós dos contornos escolhidos aparecerão em um bloco de notas como mostra a Figura A.26. Esse bloco de notas já vem com o nome **TxtTemp3.**

| TxtTemp3.txt - Bloco de notas                                                                                                    |                                                                                                    |                                                                                                    |  |
|----------------------------------------------------------------------------------------------------|----------------------------------------------------------------------------------------------------|----------------------------------------------------------------------------------------------------|--|
| Exibir Ajuda<br>Arquivo<br>Editar Formatar                                                                                                    |                                                                                                    |                                                                                                    |  |
| N <sup>o</sup><br>do nó<br>coord. <sub>X</sub><br>$\begin{array}{c} 1 \\ 2 \\ 3 \\ 4 \\ 5 \\ 6 \\ 7 \\ 8 \\ 9 \\ 10 \\ 11 \end{array}$<br>0<br>0, 5<br>$\mathbf{1}$<br>111<br>0<br>112<br>113<br>114<br>115<br>116<br>0, 5<br>117<br>118<br>119<br>120<br>121<br>1 | coord.Y<br>$\circ$<br>0<br>0,100000001490116<br>0<br>0,200000002980232<br>0,300000011920929<br>Ō<br>0<br>0,400000005960464<br>Ō<br>Ō<br>0,600000023841858<br>Ó<br>0,69999988079071<br>$\circ$<br>0,800000011920929<br>0,899999976158142<br>$\circ$<br>$\mathbb O$<br>$\bar{1}$<br>$\mathbf{1}$<br>0,100000001490116<br>$\mathbf{1}$<br>0,200000002980232<br>$\mathbf{1}$<br>0,300000011920929<br>$\mathbf{1}$<br>0,400000005960464<br>$\mathbf{1}$<br>$\overline{1}$<br>0,600000023841858<br>$\overline{1}$<br>0,69999988079071<br>$\overline{1}$<br>0,800000011920929<br>0,899999976158142<br>$\mathbf{1}$<br>$\mathbf{1}$ | cond.contorno<br>$\theta$<br>0<br>0<br>0<br>0000000<br>0<br>0<br>0<br>0<br>0<br>0<br>$\circ$<br>$\mathbf 0$<br>$\mathbb O$<br>0<br>$\bar{o}$<br>Ō<br>0<br>0<br>0<br>0<br>0<br>$\mathbf 0$<br>000000<br>0<br>$\circ$<br>$\circ$<br>$\circ$<br>0<br>$\mathbf 0$<br>$\circ$<br>$\circ$ |  |
|                                                                                                    |                                                                                                    |                                                                                                    |  |

Figura A.26 - Nós dos contornos selecionados.

Para listar os elementos dos contornos escolhidos no formulário **Contornos**, é preciso ir ao item **Elementos dos contornos** do menu **Listar** como mostra a Figura A.27.

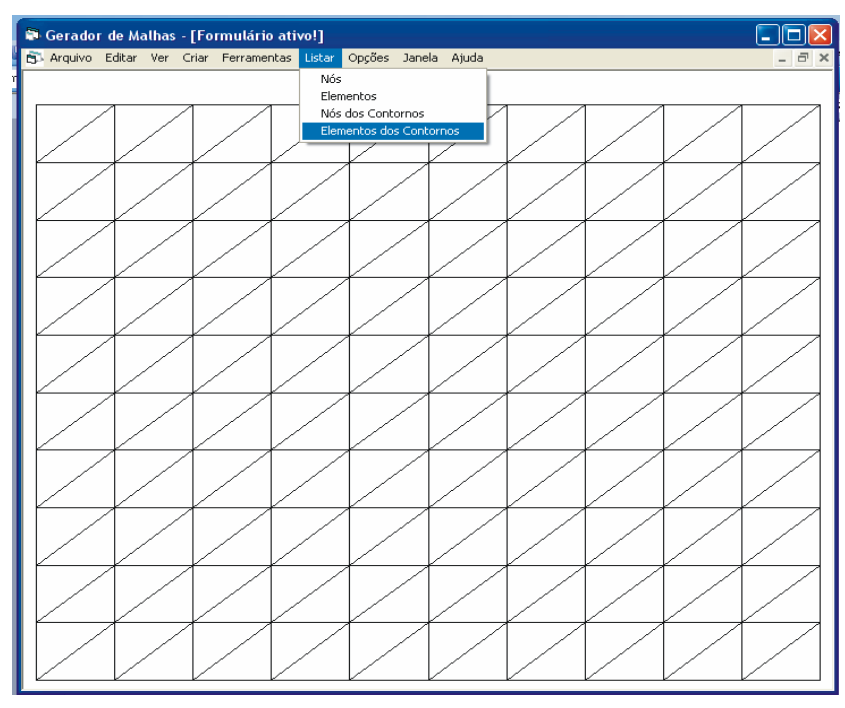

Figura A.27 - Elementos dos contornos selecionados.

Ao clicar no item **Elementos dos contornos** do menu **Listar,** como mostra a Figura A.27, os elementos dos contornos escolhidos aparecerão em um bloco de notas como mostrado na Figura A.28. Esse bloco de notas já vem com o nome **TxtTemp4.**

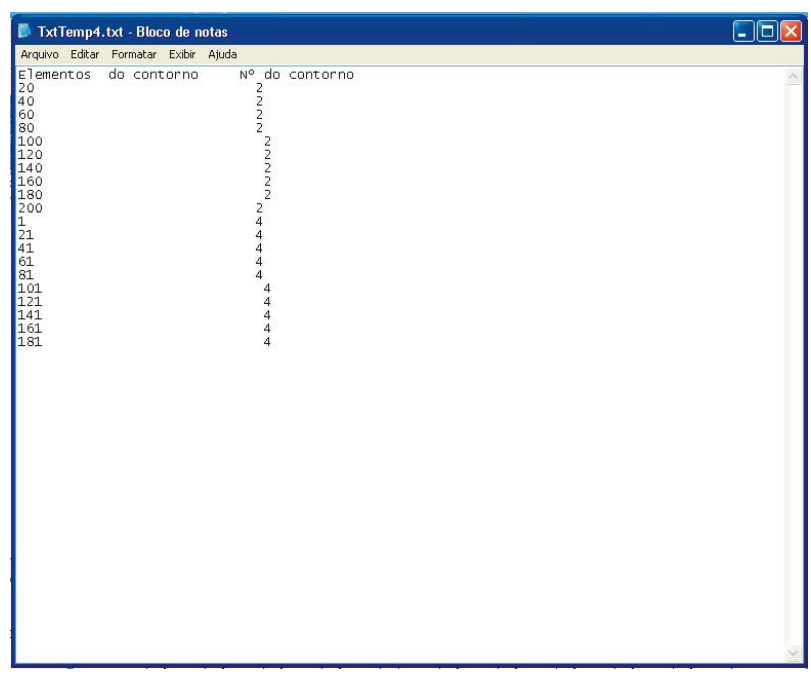

Figura A.28 - Elementos dos contornos selecionados.

Se o usuário quiser girar a malha, então terá quer ir ao item **Rotação** do menu **Ferramentas** como mostra a Figura A.29.

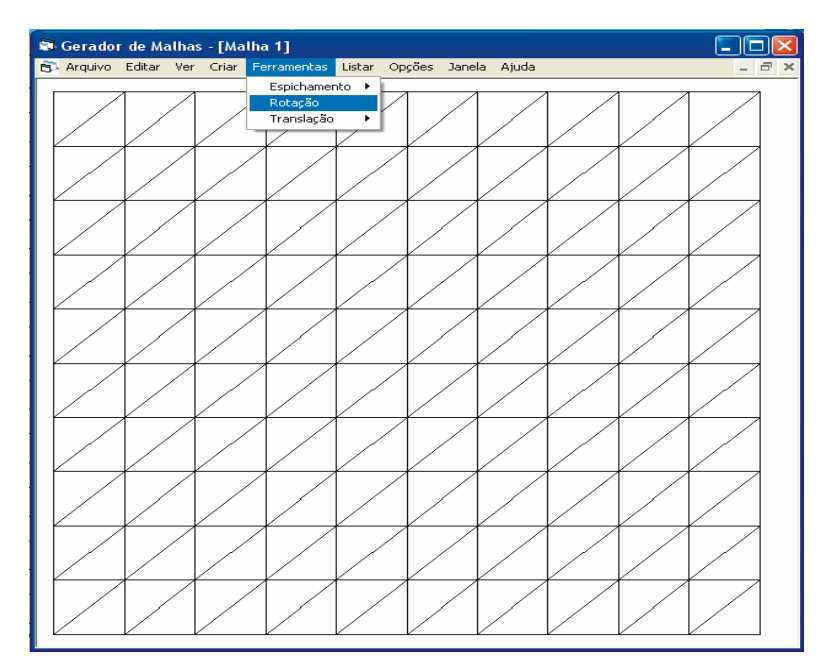

Figura A.29 - Opção **Rotação**.

Ao selecionar a opção **Rotação** aparecerá um formulário chamado **Opções**. Neste formulário o usuário deverá determinar quantos graus a malha deverá girar, neste exemplo, escolheu-se 45 graus como mostra a Figura A.30. Ao clicar no botão **Ok** aparecerá a malha rotacionada em 45 graus como mostra a Figura A.31 e na Figura A.32 aparecem as coordenadas da malha rotacionada.

| Gerador de Malhas - [Malha]                                                                                                    | $\Box$ $\Box$ $\times$ |
|----------------------------------------------------------------------------------------------------|------------------------|
| Arquivo Editar Ver Criar Ferramentas Listar Opções Janela Ajuda                                                                                                    |                        |
| Opções                                                                                                    | $\Box$ d $\times$      |
| Rotacionar: X. Centro $\begin{array}{ c c c }\n\hline\n0 & & Y. \text{ Centro} & \end{array}$                                                                                                    | Ok<br>45<br>graus      |
| $\mathbf{x}$<br>Y<br><b>Transladar:</b>                                                                                                    | Ok                     |
| $\begin{array}{c c c c c} \hline \multicolumn{3}{c }{\textbf{x}} & \multicolumn{3}{c }{\textbf{b}} & \multicolumn{3}{c }{\textbf{b}} & \multicolumn{3}{c }{\textbf{c}} & \multicolumn{3}{c }{\textbf{c}} & \multicolumn{3}{c }{\textbf{d}} & \multicolumn{3}{c }{\textbf{d}} & \multicolumn{3}{c }{\textbf{d}} & \multicolumn{3}{c }{\textbf{d}} & \multicolumn{3}{c }{\textbf{d}} & \multicolumn{3}{c }{\textbf{d}} & \multicolumn{3}{c }{\textbf{d}}$<br>Espichar: | Ok                     |
|                                                                                                    | Ajuda<br>Cor           |
|                                                                                                    |                        |

Figura A.30 - Opções - Rotação.

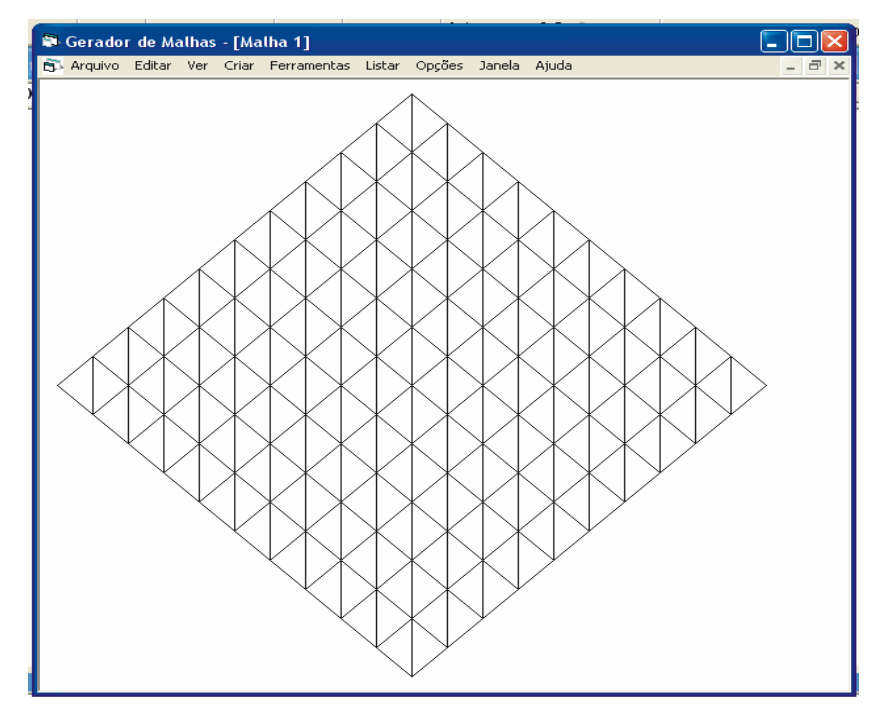

Figura A.31 - Malha rotacionada.

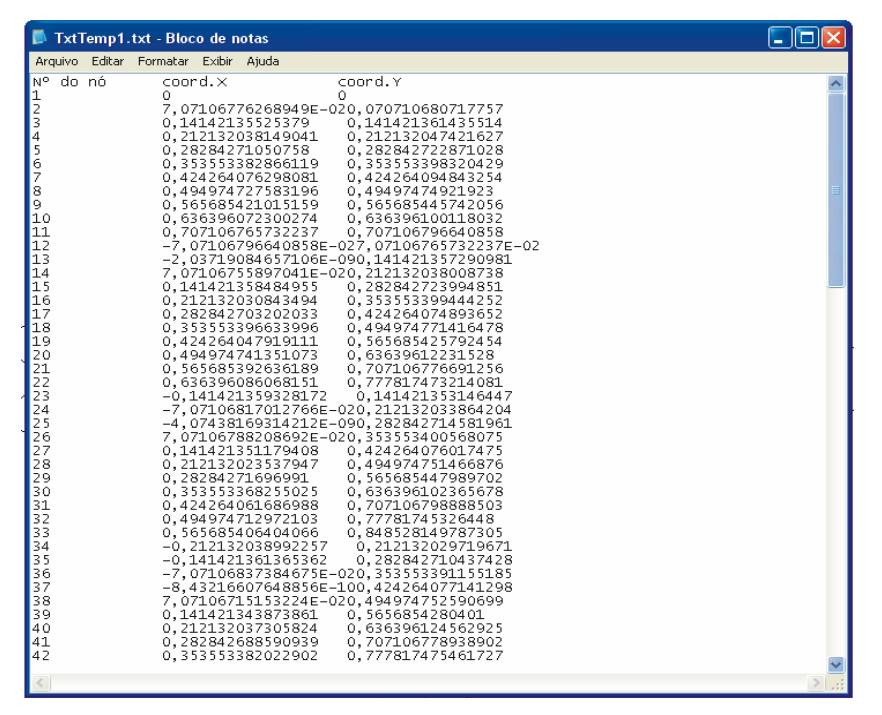

Figura A.32 - Coordenadas dos nós da malha rotacionada.

Se o usuário quiser transladar a malha, então terá que clicar no item **Translação** do menu **Ferramentas** como mostra a Figura A.33. Ao clicar em **Translação** aparecerá o formulário **Opções** como mostra a Figura A.34, neste exemplo, a malha foi transladada uma

unidade em X e duas em Y, como mostra a Figura A.34. Ao clicar no botão **Ok** aparecerá a malha transladada como mostra a Figura A.35 e na Figura A.36 aparecem as coordenadas da malha.

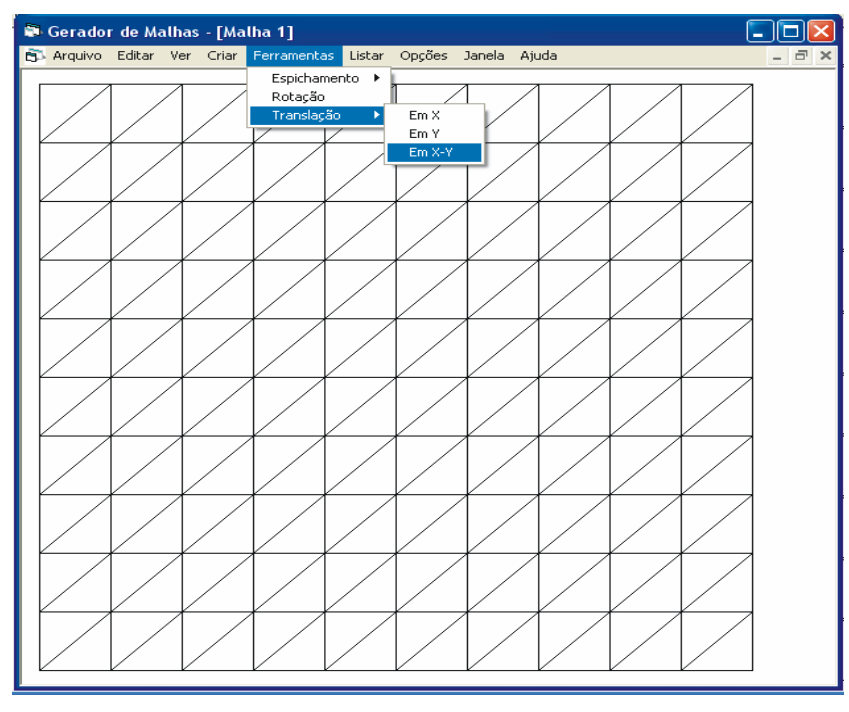

Figura A.33 - Opção **Translação**.

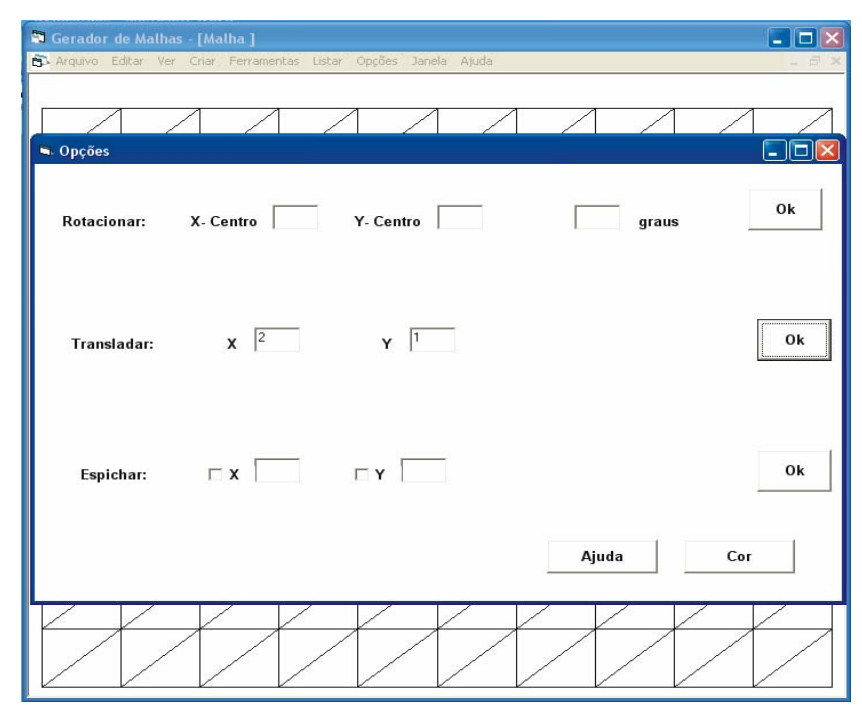

Figura A.34 - Interface de dados para **Translação**.

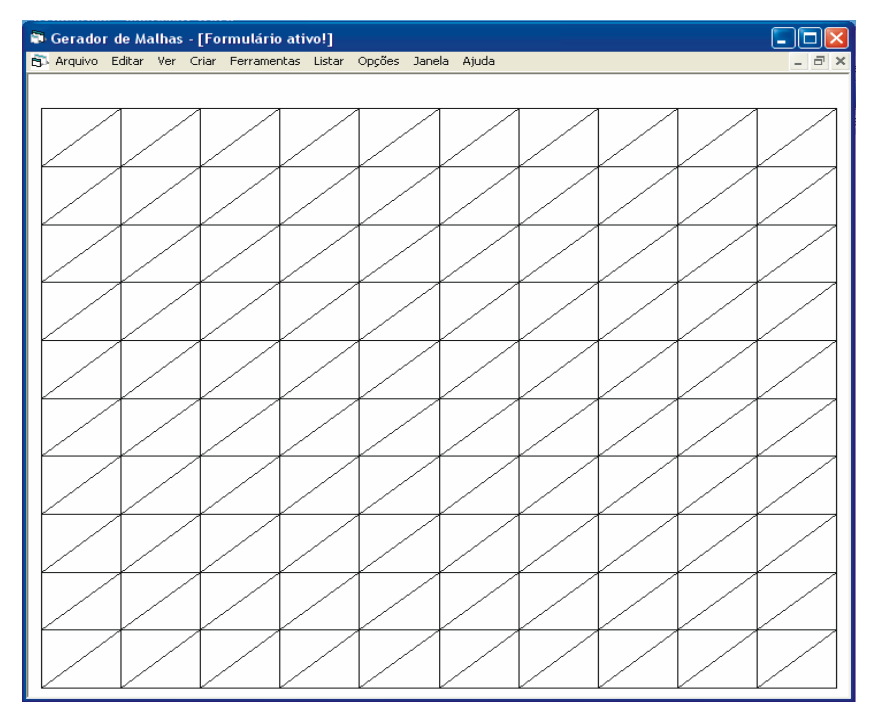

Figura A.35 - Malha após translação.

|                         | TxtTemp1.txt - Bloco de notas            |                                                          | ⊪⊟<br>ll×l<br>Е |
|-------------------------|------------------------------------------|----------------------------------------------------------|-----------------|
| Arquivo                 | Editar Formatar Exibir Ajuda             |                                                          |                 |
| do nó<br>N <sup>o</sup> | $coord. \times$                          | coord. Y                                                 |                 |
| 123456789               | $\mathbf{1}$                             | 22222222                                                 |                 |
|                         | 1,10000000149012                         |                                                          |                 |
|                         | 1,20000000298023                         |                                                          |                 |
|                         | 1,30000001192093                         |                                                          |                 |
|                         | 1,40000000596046                         |                                                          |                 |
|                         | 1.5                                      |                                                          |                 |
|                         | 1,60000002384186                         |                                                          |                 |
|                         | 1,69999998807907<br>1,80000001192093     |                                                          |                 |
| 10                      | 1.89999997615814                         |                                                          |                 |
| 11                      | 2                                        | $\overline{z}$                                           |                 |
| 12                      | 1                                        | 2,1                                                      |                 |
| 13                      | 1,10000000149012                         | 2,1                                                      |                 |
| 14                      | 1,20000000298023                         | 2,1                                                      |                 |
| 15                      | 1,30000001192093                         | 2,1                                                      |                 |
| 116                     | 1,40000000596046                         | žíi                                                      |                 |
| 17                      | 1, 5                                     | 2,1                                                      |                 |
| 18                      | 1,60000002384186                         | 2,1                                                      |                 |
| 19                      | 1,69999998807907                         | 2,1                                                      |                 |
| 20                      | 1,80000001192093                         | 2,1                                                      |                 |
| 21                      | 1,89999997615814                         | 2,1                                                      |                 |
| 22                      | 2                                        | $\frac{2}{2}, \frac{1}{2}$<br>$\frac{2}{2}, \frac{2}{2}$ |                 |
| 23<br>24                | 1                                        |                                                          |                 |
| 25                      | 1<br>,10000000149012<br>1.20000000298023 |                                                          |                 |
| 26                      | 1,30000001192093                         | 2<br>2,                                                  |                 |
| 27                      | 1,40000000596046                         | z,                                                       |                 |
| 28                      | 1,5                                      | $\frac{1}{2}$<br>$\overline{z}$                          |                 |
| 29                      | 1,60000002384186                         | z,                                                       |                 |
| 30                      | 1,69999998807907                         | $\frac{1}{3}$ ,                                          |                 |
| 31                      | 1,80000001192093                         |                                                          |                 |
| 32                      | 1<br>,89999997615814                     |                                                          |                 |
| 33                      | 2                                        |                                                          |                 |
| 34                      | 1                                        |                                                          |                 |
| 35                      | 1.10000000149012                         |                                                          |                 |
| 36                      | 1.20000000298023                         | 22222.                                                   |                 |
| 37                      | 1,30000001192093                         |                                                          |                 |
| 38<br>39                | 1,40000000596046                         | <b>NANANANANANANANANAN</b><br>z,                         |                 |
|                         | 1,<br>5                                  | z,<br>z,                                                 |                 |
| 40<br>41                | 1,60000002384186<br>1,69999998807907     | z,                                                       |                 |
| 42                      | 1,80000001192093                         | 3<br>2,                                                  |                 |
| 43                      | 1,89999997615814                         | 2, 3                                                     |                 |
|                         |                                          |                                                          |                 |

Figura A.36 - Coordenadas dos nós da malha transladada.

Se o usuário quiser espichar a malha, então terá que clicar no item **Espichamento** do menu **Ferramentas** como mostra a Figura A.37. Ao clicar em **Espichamento** aparecerá o formulário **Opções** como mostra a Figura A.38, neste exemplo, a malha foi espichada duas unidade em X e uma em Y, como mostra a Figura A.38. Ao clicar no botão **Ok** aparecerá a malha espichada como mostra a Figura A.39.

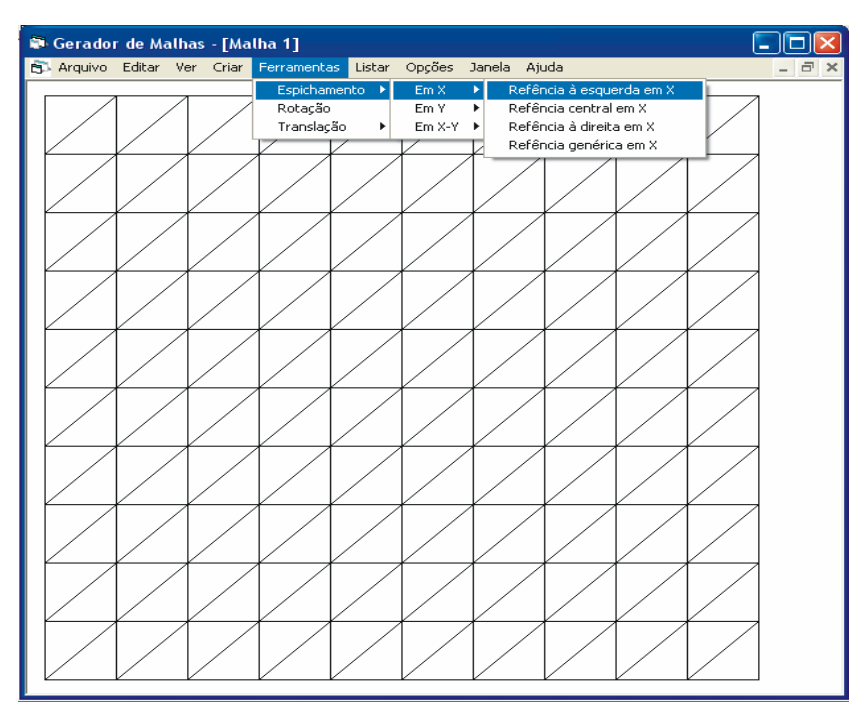

Figura A.37 - Opção **Espichamento**.

| Gerador de Malhas - [Malha] | S Arquivo Editar Ver Criar Ferramentas Listar Opções Janela Ajuda         |                                        |              | $-$ 10 |
|-----------------------------|---------------------------------------------------------------------------|----------------------------------------|--------------|--------|
| Opções                      |                                                                           |                                        |              | - 10   |
|                             | Rotacionar: X. Centro Y. Centro                                           |                                        | graus        | Ok     |
| Transladar:                 |                                                                           | $\mathbf{x}$ $\mathbf{y}$ $\mathbf{y}$ |              | Ok     |
|                             | Espichar: $\Box$ $\mathbf{X}$ $\boxed{2}$ $\Box$ $\mathbf{Y}$ $\boxed{0}$ |                                        |              | Ok     |
|                             |                                                                           |                                        | Ajuda<br>Cor |        |
|                             |                                                                           |                                        |              |        |

Figura A.38 - Interface de dados para **Espichamento**.

| Gerador de Malhas - [Malha 1] |  |                                                                     |  |  |  | ı.                  |
|-------------------------------|--|---------------------------------------------------------------------|--|--|--|---------------------|
|                               |  | eg. Arquivo Editar Ver Criar Ferramentas Listar Opções Janela Ajuda |  |  |  | $ \bar{$ } $\times$ |
|                               |  |                                                                     |  |  |  |                     |
|                               |  |                                                                     |  |  |  |                     |
|                               |  |                                                                     |  |  |  |                     |
|                               |  |                                                                     |  |  |  |                     |
|                               |  |                                                                     |  |  |  |                     |
|                               |  |                                                                     |  |  |  |                     |
|                               |  |                                                                     |  |  |  |                     |
|                               |  |                                                                     |  |  |  |                     |
|                               |  |                                                                     |  |  |  |                     |
|                               |  |                                                                     |  |  |  |                     |
|                               |  |                                                                     |  |  |  |                     |
|                               |  |                                                                     |  |  |  |                     |
|                               |  |                                                                     |  |  |  |                     |
|                               |  |                                                                     |  |  |  |                     |
|                               |  |                                                                     |  |  |  |                     |
|                               |  |                                                                     |  |  |  |                     |
|                               |  |                                                                     |  |  |  |                     |
|                               |  |                                                                     |  |  |  |                     |
|                               |  |                                                                     |  |  |  |                     |
|                               |  |                                                                     |  |  |  |                     |
|                               |  |                                                                     |  |  |  |                     |
|                               |  |                                                                     |  |  |  |                     |
|                               |  |                                                                     |  |  |  |                     |
|                               |  |                                                                     |  |  |  |                     |
|                               |  |                                                                     |  |  |  |                     |

Figura a.39 - Malha espichada.

A seguir tem-se um exemplo no qual utiliza-se o segundo item **Retângulos arbitrários** do menu **Criar** como mostra a Figura A.40.

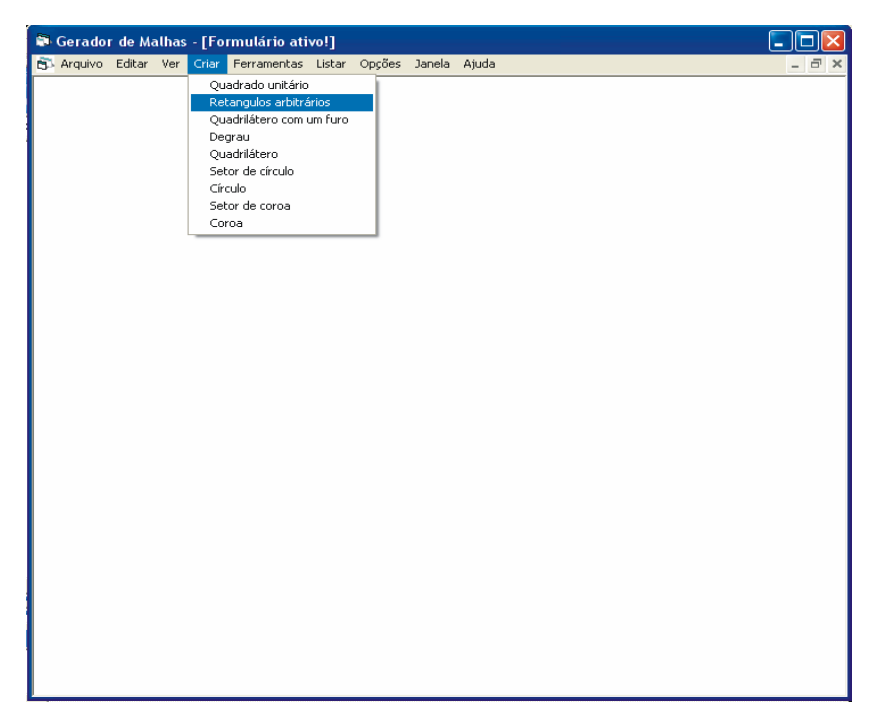

Figura A.40 - Opção **Retângulos arbitrários**.

Nesse exemplo, arbitrou-se as coordenadas iniciais  $x_1 = 0$  e  $y_1 = 0$  e as coordenadas finais  $x_2 = 20$  e  $y_2 = 20$ . Desta vez usa-se a segunda opção **refina os elementos próximos ao centro ou próximos a parede** com o **parâmetro** C = 0.5 como mostrado na Figura A.41. Como já foram explicados todos os itens anteriormente, então, a seguir mostra-se apenas como utilizá-los.

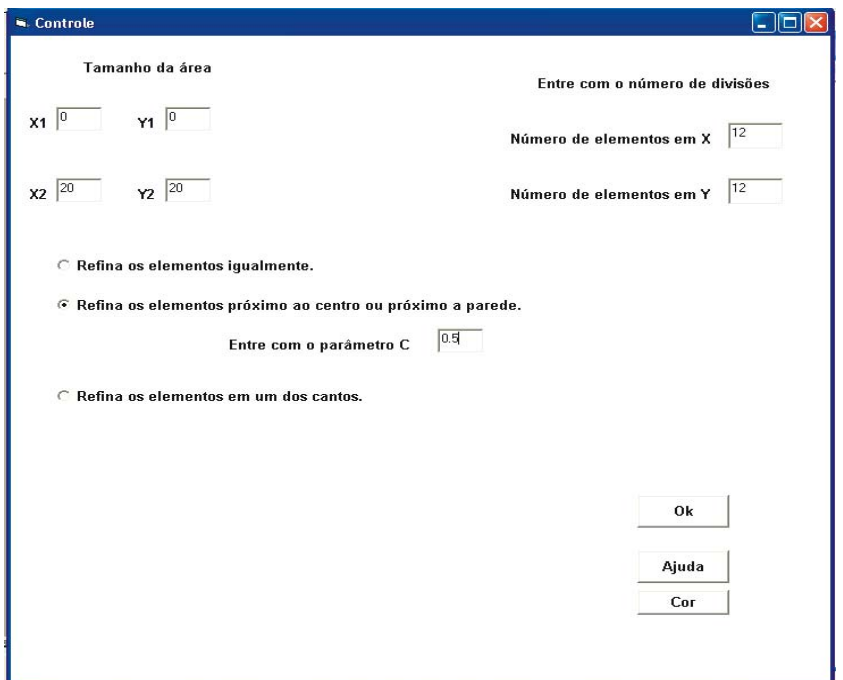

Figura A.41 - Interface de dados de **Controle**.

Como mostrado na Figura A.42, escolheu-se elementos triangulares com 6 nós mostrando a numeração do nós com a malha resultante mostrada na Figura A.43.

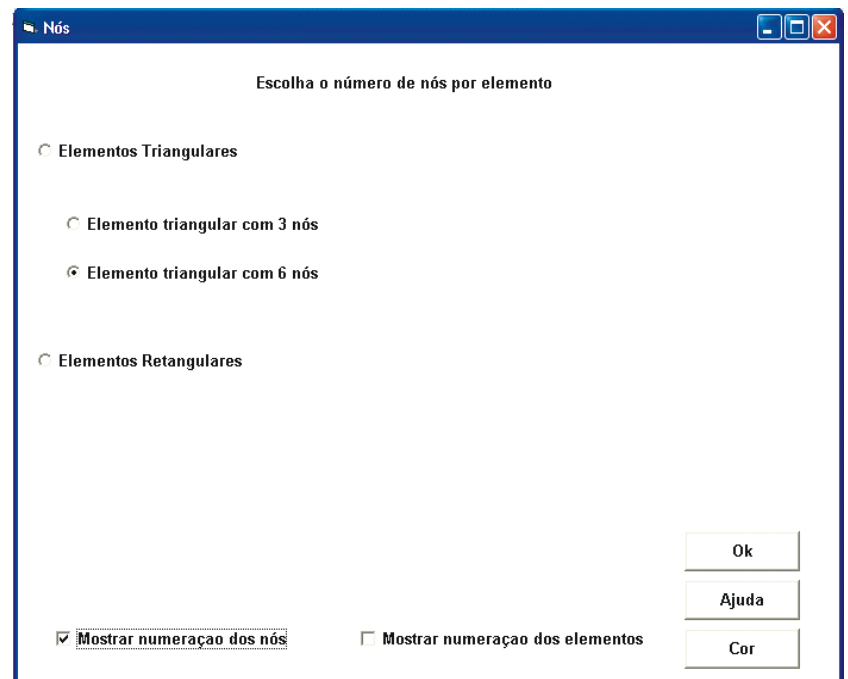

Figura A.42 - Interface de opção sobre tipos de elementos e apresentação da numeração dos

nós.

| Gerador de Malhas - [Formulário ativo!]                      |                                 |                                                             |                |                     |                  |             |                |            |                  |                  |              |            |             |          |                                |                                                              |          |                  |
|--------------------------------------------------------------|---------------------------------|-------------------------------------------------------------|----------------|---------------------|------------------|-------------|----------------|------------|------------------|------------------|--------------|------------|-------------|----------|--------------------------------|--------------------------------------------------------------|----------|------------------|
| B. Arquivo Criar Listar Opções Ferramentas Visualizar Janela |                                 |                                                             |                |                     |                  |             |                |            |                  |                  |              |            |             |          |                                |                                                              |          | $ \Box$ $\times$ |
|                                                              |                                 |                                                             |                |                     |                  |             |                |            |                  |                  |              |            |             |          |                                |                                                              |          |                  |
|                                                              |                                 |                                                             |                |                     |                  |             |                |            |                  |                  |              |            |             |          |                                |                                                              |          |                  |
|                                                              |                                 |                                                             |                |                     |                  |             |                |            |                  |                  |              |            |             |          |                                |                                                              |          |                  |
|                                                              |                                 | 600602603604605 606 607<br>57657578579580 581 582 583       | B68            | 1603<br><b>594°</b> | 510<br>585       | 598         | 512<br>587     | 613<br>598 | 514<br>589       | 615<br>596       | 618<br>591   | 617<br>592 | 518<br>593  |          |                                | 619 620 621 622 623 625<br>594 595 596 597 598 90600         |          |                  |
|                                                              |                                 | 551552553554 555 556 557<br>526527526529536 531 532 533 534 |                | 5581559             | 568<br>535       | 561         | 562<br>537     | 563        | 564<br>539       | 565              | 568<br>541   | 567<br>542 | 568         |          |                                | 569 578 571 572 57357 575<br>543 544 545 546 547 548 4550    |          |                  |
|                                                              |                                 | 501502503504 505 506 507                                    |                | 5081509             | 510              | 1536<br>511 | 512            | 538<br>513 | 514              | 540<br>1515      | 518          |            |             |          |                                | 1517 5181519 5201521 522523524525                            |          |                  |
|                                                              |                                 | 47647476479488 481 482 483 484                              |                |                     | 485 486          |             | 487            | 488        | 489              | 1490/            | 491          |            |             |          |                                | 1492 493 1494 495 496 497 499 9500                           |          |                  |
|                                                              |                                 | 4514824534544554561457                                      |                | 458 459             | 460              | 461         | 462            | 463        | 464              | 465              | 466          | 467        | 468         |          |                                | 469 478 471 472 473 744 75                                   |          |                  |
|                                                              |                                 | 426421426429438 431 432 433 434                             |                |                     | 435              | 436         | 437            | 438        | 439              | 440 <sup>2</sup> | 441          |            |             |          |                                |                                                              |          |                  |
|                                                              |                                 | 40140240340440540614074081409                               |                |                     | $\overline{410}$ | 411         | 412            | 413        | $\overline{414}$ | 415 416          |              |            |             |          |                                | 417 419 419 420 421 422 423 2425                             |          |                  |
|                                                              |                                 | 376377376379388 381 382 383 384                             |                |                     | 385 386          |             | 387            | 388        | 389              | 1390⁄            | 391          |            |             |          |                                |                                                              |          |                  |
|                                                              |                                 | 351352353354355 3581357 3591359                             |                |                     | 360              | 361         | 362            | 363        | 364              | 365              | 366          |            |             |          |                                | 367 369 369 370 371 372 37374 975                            |          |                  |
|                                                              |                                 | 3268217326329338 331 332 333 334                            |                |                     | 335 336          |             | 337            | 338        | 339              | $340 \times 341$ |              |            |             |          |                                | 342 343 344 345 346 347 348 4950                             |          |                  |
|                                                              |                                 | 30130230330430530613073081309                               |                |                     | 310 <sup>2</sup> | 311         | 312            | 313        | 314'             | 1315 316⁄        |              |            |             |          |                                | 1317 319 1319 320 1321 322 3232 425                          |          |                  |
|                                                              |                                 | 276271276279288'281 282'283 284                             |                |                     | 285 286          |             | $^{\prime}287$ | 288        | 289              | 290              | 291          |            |             |          |                                |                                                              |          |                  |
|                                                              |                                 | 251292253254 255 256 257 258 259                            |                |                     | 260              | 261         | 262            | 263        | 264              | 265              | 266          |            | 267 269     |          |                                | 269 270 271 272 273 4275                                     |          |                  |
|                                                              |                                 | 226227226229238 231 232 233 234                             |                |                     | 235 236          |             | 237            | 239        | 239              | 240 241          |              |            |             |          |                                | 1242 <sup>2</sup> 243 1244 245 246 247 24 <del>2</del> 4 250 |          |                  |
|                                                              |                                 | 2012020320420520612072081209                                |                |                     | 210              | 211         | 212            | 213        | 214              | 1215             | 215          |            |             |          |                                | 1217 2191219 2281221 22222222225                             |          |                  |
|                                                              |                                 | 17617778179188 181 182 183 184                              |                |                     | 185   186        |             | 187            | 188        | 189              | 190 <sup>2</sup> | 191          |            |             |          |                                | 1192 1193 1194 1195 1196 1197 1208 90200                     |          |                  |
|                                                              |                                 | 151182153154155 1561157 1581159                             |                |                     | $\overline{160}$ | ११६१        | 162            | 163        | $\overline{164}$ | 165              |              |            |             |          |                                | 1667167 1687169 1781171172173074175                          |          |                  |
|                                                              |                                 | 126121726129130 1311132 133134 135                          |                |                     |                  | 138         | 137            | 139'       | 139              | 149 141          |              |            |             |          |                                | 1142´143  144´145  146 147 148 49 50                         |          |                  |
|                                                              |                                 | 10100203104105 1061107                                      | 108            | 1109                | 118              | 111         | 112            | 113        | 114              | 115              | 118          | 117        | 118         |          |                                | 119 1201121 12212324425                                      |          |                  |
|                                                              | 7677178 79 180<br>51.5253 54155 | 81<br>58757                                                 | 83<br>82<br>58 | 84<br>59            | 85<br>$50 -$     | 86<br>61    | 87<br>62       | 88<br>63   | 89<br>64         | 90-<br>65        | 91<br>$58 -$ | 92<br>67   | 93<br>$58-$ | 94<br>69 | 95<br>$\overline{\mathcal{W}}$ | 98 97 98 99 100<br>71 72 73 74 75                            |          |                  |
|                                                              | 26´29                           | 130<br>31                                                   | 33             |                     | 35<br>1N         | 36          | 37<br>12       |            | 39<br>14         | 40<br>15         | 41<br>1ĥ     |            | 43<br>18    |          | 45                             | 46´47                                                        | 46 49 50 |                  |
|                                                              |                                 |                                                             |                |                     |                  |             |                |            |                  |                  |              |            |             |          |                                |                                                              |          |                  |

Figura A.43 - Malha com apresentação da numeração dos nós.

A seguir, apresenta-se um exemplo de uma malha retangular com um furo retangular no meio. Para isso, primeiramente, é necessário começar um novo formulário, como mostra a Figura A.44.

| Gerador de Malhas - [Formulário ativo!] |          |                                                          |            |          |                           |          |                  |            |                                      |              |             |                  |            |            |                 |           |                 |                                                               |             |  |                  |
|-----------------------------------------|----------|----------------------------------------------------------|------------|----------|---------------------------|----------|------------------|------------|--------------------------------------|--------------|-------------|------------------|------------|------------|-----------------|-----------|-----------------|---------------------------------------------------------------|-------------|--|------------------|
| <b>Risk</b> Arquivo                     |          | Criar Listar                                             |            |          |                           |          |                  |            | Opcões Ferramentas Visualizar Janela |              |             |                  |            |            |                 |           |                 |                                                               |             |  | $ \Box$ $\times$ |
| <b>Novo</b>                             |          | Ctrl+N                                                   |            |          |                           |          |                  |            |                                      |              |             |                  |            |            |                 |           |                 |                                                               |             |  |                  |
| Salvar como                             |          |                                                          |            |          |                           |          |                  |            |                                      |              |             |                  |            |            |                 |           |                 |                                                               |             |  |                  |
| Fechar                                  |          | Ctrl+F                                                   |            |          |                           |          |                  |            |                                      |              |             |                  |            |            |                 |           |                 |                                                               |             |  |                  |
|                                         |          | 60160368446056861607<br>5757578579580 581 582            |            |          | <b>688 609</b><br>583 584 |          | 610<br>585       | 611<br>596 | 612<br>587                           | 613<br>598   | 614<br>589  | 615<br>598       | 616<br>591 | 617<br>592 | 618             |           |                 | 619 620 621 622 623 625<br>593 594 595 596 597 59859600       |             |  |                  |
|                                         |          | 551552553554 555 556 557                                 |            |          | 5581559                   |          | 568              | 561        | 562                                  | 563          | 564         | 565              | 566        | 567        | 568             |           |                 | 569 570 571 572 573 574 575                                   |             |  |                  |
|                                         |          | 52624526529536 531 532                                   |            |          | 533 534                   |          | 535              | 536        | 537                                  | 530          | 539         | 540              | 541        |            |                 |           |                 | 542 543 544 545 546 547 5484 550                              |             |  |                  |
|                                         |          | 501502503504 505 506 507<br>476478479488 481 482 483 484 |            |          |                           | 508 509  | 518<br>485       | 1511       | 512<br>487                           | 513          | 514<br>489  | 515              | 518        | 517        |                 |           |                 | 518 519 528 521 522 5232 525                                  |             |  |                  |
|                                         |          |                                                          |            |          |                           |          |                  | 486        |                                      | 488          |             |                  | 490 491    |            |                 |           |                 | 492 493 494 495 496 497 499 9500                              |             |  |                  |
|                                         |          | 451452453454 455 456 457                                 |            |          |                           | 458 459  | 460              | 461        | 462                                  | 463          | 464         | 465              | 466        | 467        |                 |           |                 | 469 469 478 471 472 473 7475                                  |             |  |                  |
|                                         |          | 426427426429438 431 432 433 434                          |            |          |                           |          | 435              | 436        | 437                                  | 438          | 439         |                  | 440'441    |            |                 |           |                 | 442 443 444 445 446 447 448 4950                              |             |  |                  |
|                                         |          | 401424034044054061407                                    |            |          |                           | 4081409  |                  | 410 411    | 412                                  | 413          |             |                  |            |            |                 |           |                 | 414 415 416 417 418 419 428 421 422 423 425                   |             |  |                  |
|                                         |          | 376277376379388 381 382 383 384                          |            |          |                           |          | 385              | 386        | 387                                  | 388          | 389         | 390 <sub>7</sub> | 391        |            |                 |           |                 |                                                               |             |  |                  |
|                                         |          | 351352353354 355 356 357 358 359                         |            |          |                           |          | 360              | 361        | 362                                  |              | 363 364     |                  | 365 366    |            |                 |           |                 | 367 369 369 370 371 372 3737 4875                             |             |  |                  |
|                                         |          | 326327326329338 331 332 333 334                          |            |          |                           |          | 335              | 1336⁄      | 337                                  | 338          | 339         |                  |            |            |                 |           |                 | 340 / 341 342 / 343 344 345 346 347 348 4950                  |             |  |                  |
|                                         |          | 301302303304 305 306 307 308 309                         |            |          |                           |          | 310 <sup>2</sup> | 1311       | 312                                  |              | $313 \t314$ |                  |            |            |                 |           |                 | 315 316 317 318 319 328 321 322 3232 425                      |             |  |                  |
|                                         |          | 276271276279288 281 282 283 284                          |            |          |                           |          | 285              | 286        | 287                                  | 289          | 289         | 290              | 291        |            |                 |           |                 | 292 <sup>2</sup> 293  294 <sup>2</sup> 395  296 297 2029 1300 |             |  |                  |
|                                         |          | 251252253254255256257                                    |            |          |                           | 258 259  | 260              | 261        | 262                                  | 263          | 264         | 265              | 266/       | 267        | 269             |           |                 | 269 278 271 272 2737 4275                                     |             |  |                  |
|                                         |          | 226220226229238 231 232 233 234                          |            |          |                           |          | 235              | 236        | 237                                  | 239          | 239         |                  | 240 241    |            |                 |           |                 | 242 243 244 245 246 247 248 4250                              |             |  |                  |
|                                         |          | 20120203204205 2061207 2081209                           |            |          |                           |          |                  |            | 212 213                              |              | 214         | 215              | 216 217    |            |                 |           |                 | 218 219 228 221 222 222 225                                   |             |  |                  |
|                                         |          |                                                          |            |          |                           |          | 210 211          |            |                                      |              |             |                  |            |            |                 |           |                 |                                                               |             |  |                  |
|                                         |          | 176 77 76 179 180 181 182 183 184 185 186                |            |          |                           |          |                  |            | 187                                  | $1189 - 189$ |             |                  | 190 191    |            |                 |           |                 | 1192 193 194 195 196 197 188 99200                            |             |  |                  |
|                                         |          | 151182153154155 1561157 1581159                          |            |          |                           |          | 1607161          |            | 1627163                              |              | -1644 T     |                  |            |            |                 |           |                 | 165 166 167 168 169 170 171 172 173 74 75                     |             |  |                  |
|                                         |          | 126 27 28 129 130 131 132 133 134                        |            |          |                           |          | 135              | 136        | 137                                  | 139          | 139         | 149              | 141        | 142        |                 |           |                 | 143   144´ 145   146 147 148 49 50                            |             |  |                  |
|                                         |          | 10110203104105 106107                                    |            |          | 1081109                   |          | 118              | 1111       | 112                                  | 113          | $114^\circ$ | 115              | 118        | 1117       | 118             |           |                 | 119 128 121 122 123 24 25                                     |             |  |                  |
|                                         |          | 7677178 79 80<br>51 52 53 54 55                          | ั 81<br>58 | 82<br>57 | 83<br>58                  | 84<br>59 | 85<br>68         | 86<br>61   | 87<br>62                             | 88<br>63     | 89<br>64    | 90<br>65         | 91<br>66   | 92<br>67   | 93<br><b>68</b> | 194<br>69 | 95.<br>78       | 98´ 97   98 99 100<br>71<br>Ħ                                 | 73.74 75    |  |                  |
|                                         | 26 27 28 | 29                                                       | 31         |          | 33                        |          | 35               | 36         | 37                                   | 38<br>13     | 39          | 40               | 41         |            | 43              |           | 45              | 46                                                            | 47 48 49 50 |  |                  |
|                                         |          |                                                          |            |          |                           |          | Τñ               | 11         | 12                                   |              | 14          | 15               | 16         |            | 18              | 19        | $\overline{20}$ | 21                                                            | 23 24 25    |  |                  |

Figura A.44 - Opção **Novo**.

Após começar um novo formulário, o usuário deve ir ao terceiro item do menu **Criar**, que se chama **Retângulos com um furo**, como mostra a Figura A.45.

Ao selecionar a opção **Retângulos com um furo,** aparecerá um formulário chamado **Controle** como mostra a Figura A.46, que não é o mesmo formulário **Controle** citado anteriormente.

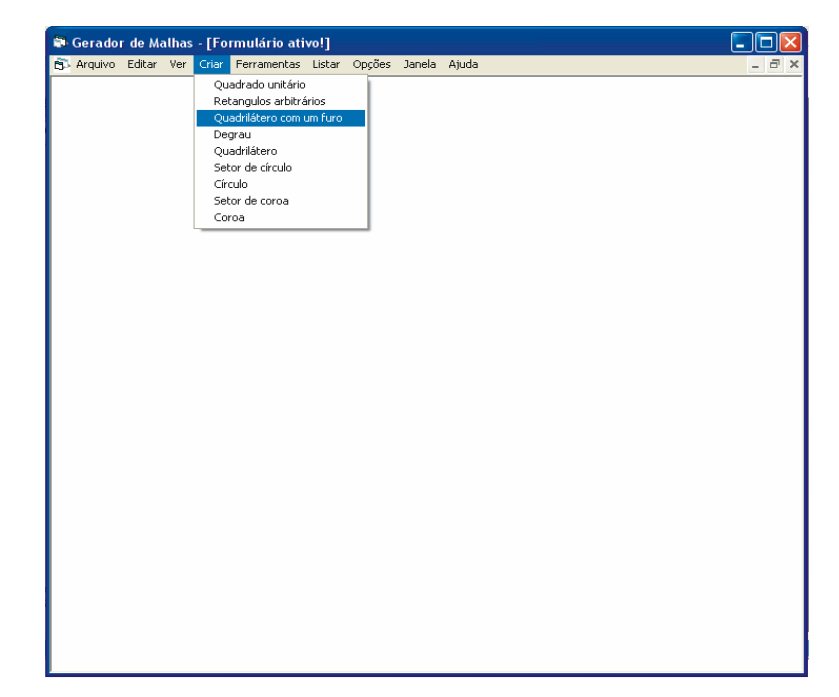

Figura A.45 - Opção **Quadrilátero com um furo**.

Para entender como funciona o formulário **Controle** do item **Retângulos com um furo** como mostrado na Figura A.46, veja as Figuras A.47 e A.48. Estas duas figuras explicam as posições de  $x_1, y_1, x_2, y_2, x_3, y_3, x_4, y_4$  e os números de divisões nas direções X e  $Y$ *, ndx*<sub>1</sub>*, ndy*<sub>1</sub>*, ndx*<sub>2</sub>*, ndy*<sub>2</sub>*, ndx*<sub>3</sub>*, ndy*<sub>3</sub>*.* 

Na Figura A.50 tem-se um exemplo de malha com um furo. As coordenadas nodais foram arbitradas, assim como o número de divisões. Escolheu-se refinar os elementos próximos ao centro, com o parâmetro  $C = 1.5$ .

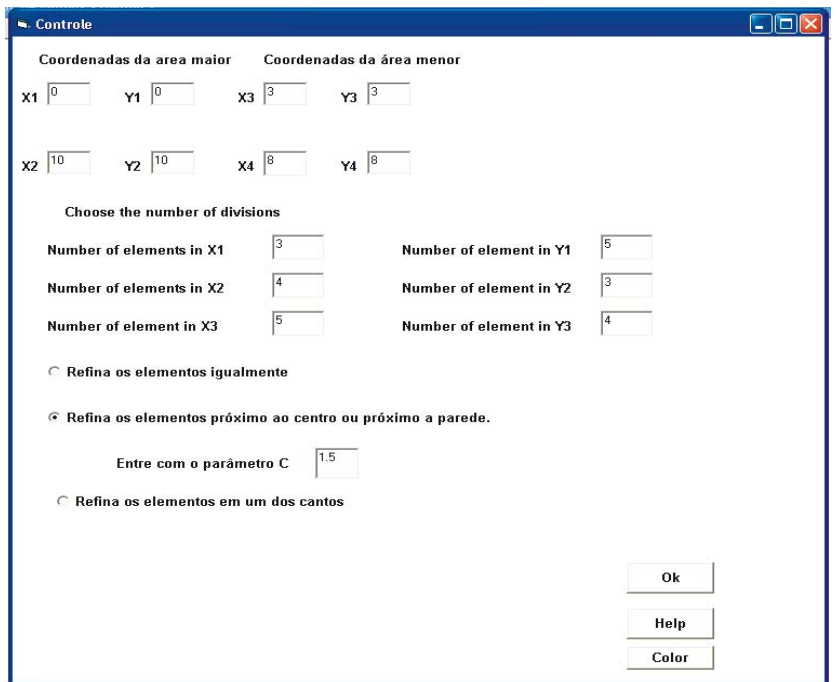

Figura A.46 - Interface de dados para o **Quadrilátero com um furo**.

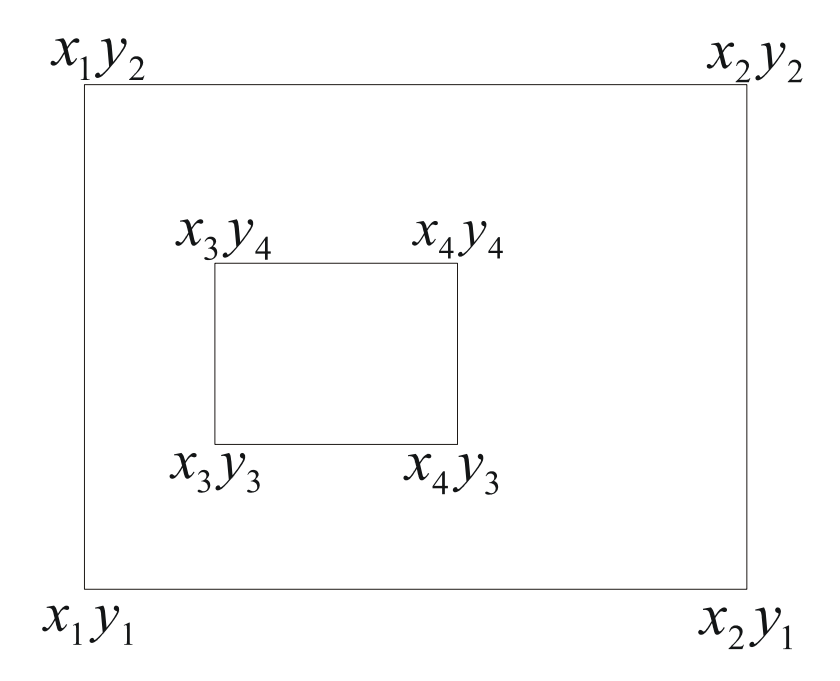

Figura A.47 - Esquema das coordenadas dos nós do **Quadrilátero com um furo.**

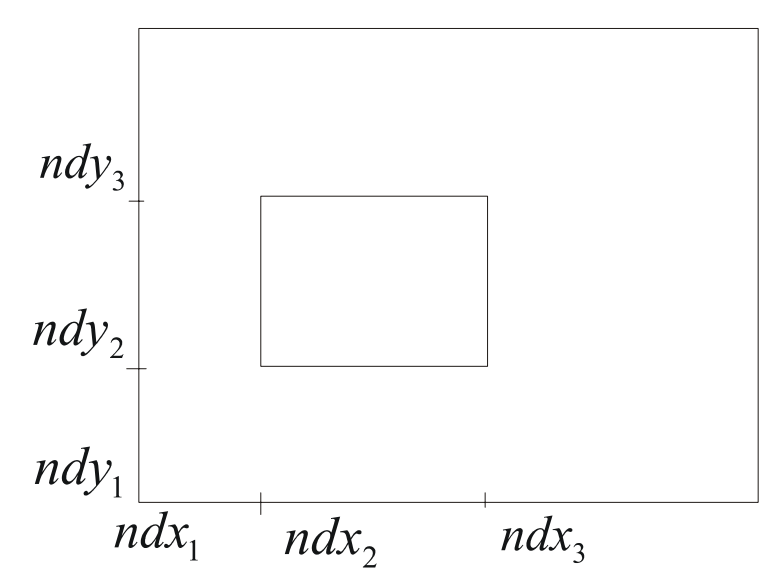

Figura A.48 - Esquema das divisões da malha do **Quadrilátero com um furo**.

Neste exemplo, escolheu-se elementos retangulares com quatro nós, como mostrado na Figura A.49.

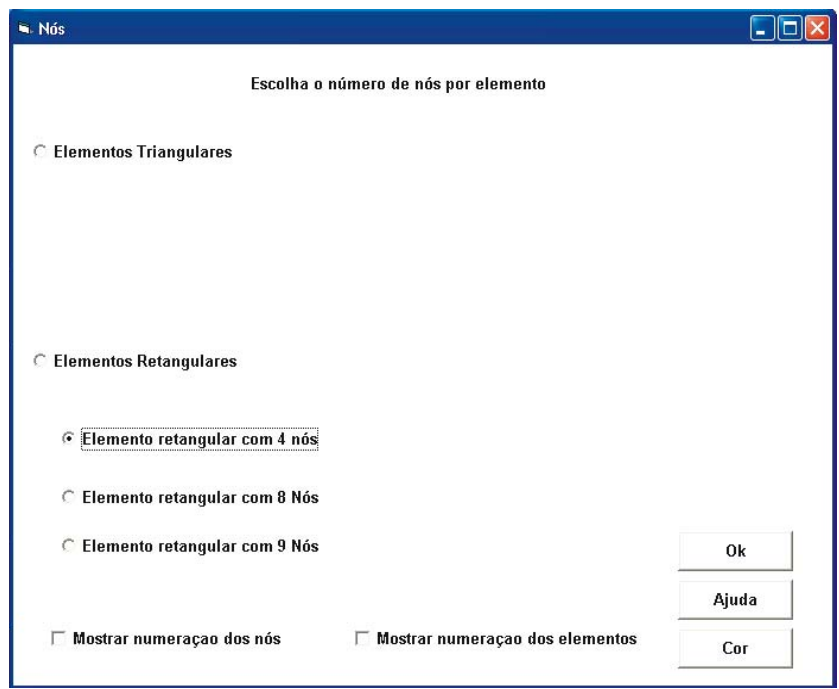

Figura A.49 - Opção do tipo de elementos.

|  |  | S Arquivo Criar Listar Opções Ferramentas Visualizar Janela |  |  |  | $ \Box$ $\times$ |
|--|--|-------------------------------------------------------------|--|--|--|------------------|
|  |  |                                                             |  |  |  |                  |
|  |  |                                                             |  |  |  |                  |
|  |  |                                                             |  |  |  |                  |
|  |  |                                                             |  |  |  |                  |
|  |  |                                                             |  |  |  |                  |
|  |  |                                                             |  |  |  |                  |
|  |  |                                                             |  |  |  |                  |
|  |  |                                                             |  |  |  |                  |
|  |  |                                                             |  |  |  |                  |
|  |  |                                                             |  |  |  |                  |
|  |  |                                                             |  |  |  |                  |
|  |  |                                                             |  |  |  |                  |
|  |  |                                                             |  |  |  |                  |
|  |  |                                                             |  |  |  |                  |
|  |  |                                                             |  |  |  |                  |
|  |  |                                                             |  |  |  |                  |
|  |  |                                                             |  |  |  |                  |
|  |  |                                                             |  |  |  |                  |
|  |  |                                                             |  |  |  |                  |
|  |  |                                                             |  |  |  |                  |
|  |  |                                                             |  |  |  |                  |
|  |  |                                                             |  |  |  |                  |
|  |  |                                                             |  |  |  |                  |
|  |  |                                                             |  |  |  |                  |

Figura A.50 - Malha com um furo, constituída de elementos retangulares.

Antes de começar o próximo exemplo, é necessário abrir um formulário novo, em seguida, selecionar a quarta opção do menu **Criar**, que se chama **Degrau** como se mostra na Figura A.50.

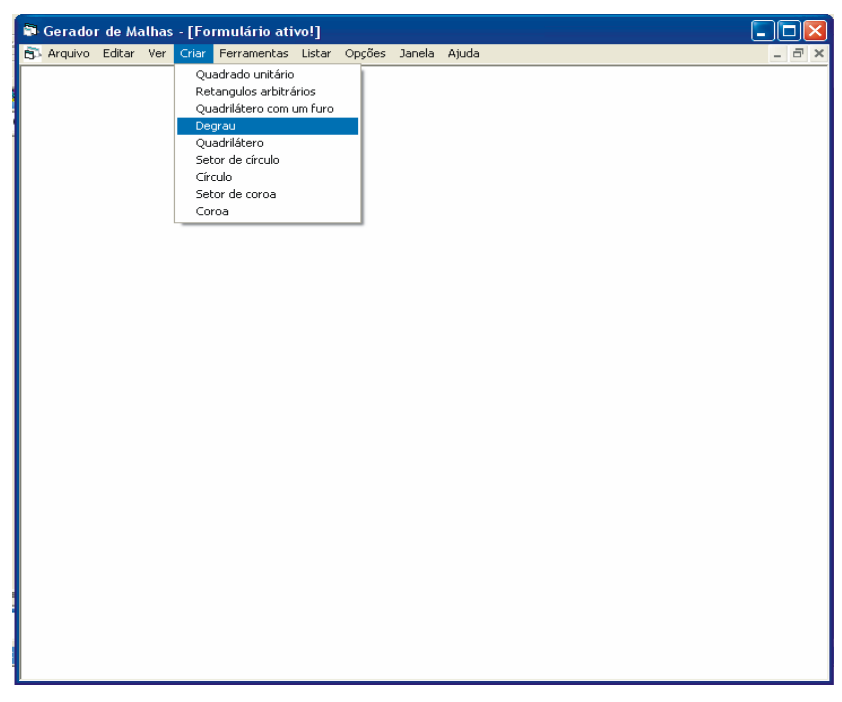

Figura A.51 - Opção **Degrau**.

Para entender como funciona o formulário **Controle** do item **Degrau** mostrado na Figura A.51, veja as Figuras A.52 e A.53. Estas duas figuras explicam as posições de  $x_1, y_1, x_2, y_2, x_3, y_3$ , e os números de divisões nas direções X, Y,  $ndx_1$ ,  $ndy_1$ ,  $ndx_2$  e  $ndy_2$ .

A seguir tem-se um exemplo de uma malha no formato degrau. Como mostrado na Figura A.56, as coordenadas e os números de divisões foram arbitrados, como nos exemplos anteriores. Escolheu-se refinar os elementos próximos ao canto direito superior.

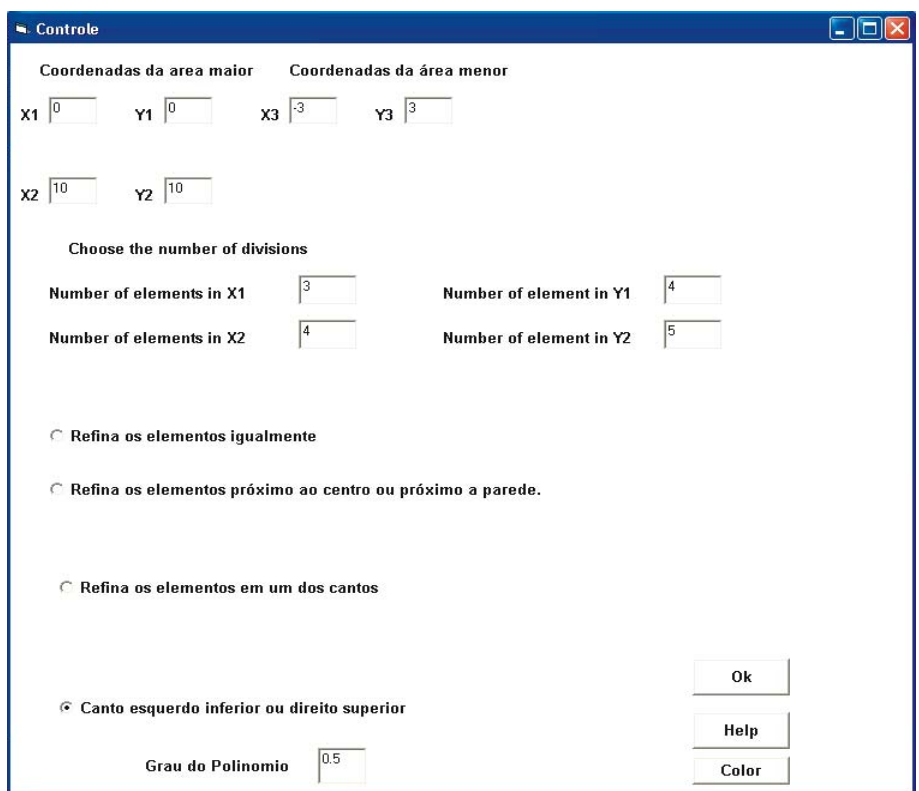

Figura A.52 - Interface de dados para a malha no formato degrau.

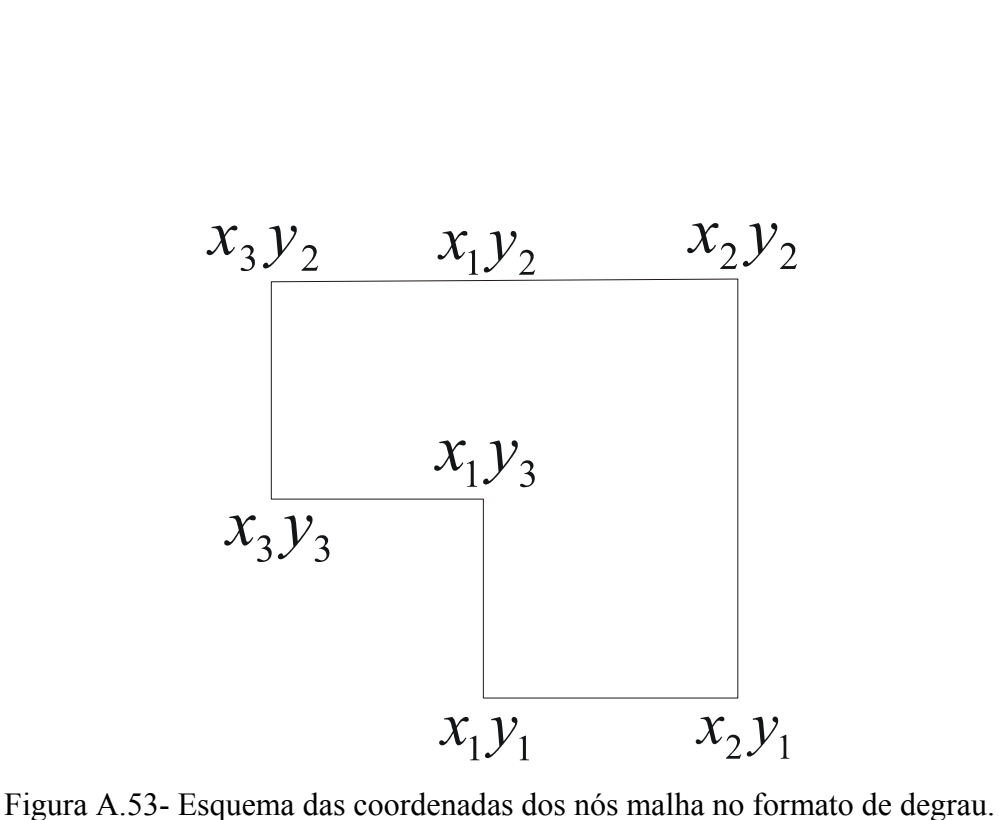

![](_page_127_Figure_2.jpeg)

Figura A.54 - Esquema das divisões da malha no formato de degrau.

Neste exemplo, escolheu-se elementos retangulares com quatro nós, como apresentado na Figura A.55. A malha é mostrada na Figura A.56.

![](_page_128_Picture_20.jpeg)

Figura A.55 - Opção do tipo de elementos.

![](_page_128_Figure_2.jpeg)

Figura A.56 - Malha no formato degrau, com elementos retangulares.

Desenho de uma malha quadrilateral é mostrado na Figura A.60.

![](_page_129_Picture_0.jpeg)

Figura A.57- Opção **Quadrilátero**.

![](_page_129_Picture_21.jpeg)

Figura A.58 - Interface de dados para um **Quadrilátero**.

![](_page_130_Picture_0.jpeg)

Figura A.59 - Opção do tipo de elementos.

![](_page_130_Figure_2.jpeg)

Figura A.60 - Malha na forma de quadrilátero, com elementos retangulares.

|                                                                                                    | TxtTemp1.txt - Bloco de notas                                                                                                    | <u>L 10</u>                                                                                                    |  |
|----------------------------------------------------------------------------------------------------|----------------------------------------------------------------------------------------------------|----------------------------------------------------------------------------------------------------|--|
| Editar Formatar<br>Arquivo                                                                                                    | Exibir<br>Ajuda                                                                                                    |                                                                                                    |  |
| do nó<br><b>N°</b><br>$\begin{array}{c}\n1 \\ 2 \\ 3 \\ 4 \\ 5\n\end{array}$<br>7<br>8<br>9<br>10<br>11<br>12<br>13<br>14<br>15<br>16<br>17<br>18<br>19<br>20<br>21<br>22<br>23<br>24<br>25<br>26<br>27<br>28<br>29<br>30<br>31<br>32<br>33<br>34<br>35<br>36<br>37<br>38<br>39<br>40<br>41 | coord. <sub>X</sub><br>1<br>1.20000000298023<br>1.40000000596046<br>1.60000002384186<br>1,80000001192093<br>2<br>2,20000004768372<br>2,39999997615814<br>2.60000002384186<br>2,79999995231628<br>3<br>1,1<br>1,30000000298023<br>1,50000000596046<br>1,70000002384186<br>1.90000001192093<br>2,1<br>2.30000004768372<br>2,49999997615814<br>2,70000002384186<br>2,89999995231628<br>3,1<br>1,2<br>1,40000000298023<br>1.60000000596046<br>1.80000002384186<br>2,00000001192093<br>2,2<br>2,40000004768372<br>2,59999997615814<br>2.80000002384186<br>2,<br>99999995231628.<br>3,2<br>1.3<br>1,50000000298023<br>1.70000000596046<br>1,90000002384186<br>2,10000001192093<br>2,3<br>2,50000004768372<br>2.69999997615814 | coord.Y<br>1<br>0,89999998509884<br>0,799999997019768<br>0,699999988079071<br>0,59999994039536<br>0, 5<br>0.399999976158142<br>0.300000011920929<br>0.199999988079071<br>0,100000023841858<br>0<br>1, 2<br>1.1199999880791<br>1,03999999761581<br>0,959999990463257<br>0,879999995231628<br>0,8<br>0,719999980926514<br>0,640000009536743<br>0.559999990463257<br>0,480000019073486<br>0,4<br>1,4<br>1,33999999910593<br>1.27999999821186<br>1,21999999284744<br>1.15999999642372<br>1,1<br>1,03999998569489<br>0,980000007152557<br>0.919999992847443<br>0,860000014305115<br>0,8<br>1,6<br>1,55999999940395<br>1.5199999880791<br>1,47999999523163<br>1,43999999761581<br>1,4<br>1,35999999046326<br>1.32000000476837 |  |
| 42                                                                                                    | 2,90000002384186                                                                                                    | 1,27999999523163                                                                                                    |  |
|                                                                                                    |                                                                                                    |                                                                                                    |  |

Figura A.61 - Coordenadas dos nós da malha quadrilateral.

A seguir tem-se um exemplo de malha em forma de um setor de círculo, como mostra a Figura A.63. Para esse tipo de malha, é preciso as seguintes informações:  $x_c$ ,  $y_c$ representam as coordenadas do centro,  $r_i$  e  $r_f$  que são os raios inicial e final, o maior e o menor ângulo e o número de divisões nas duas direções, angular e radial. Na Figura 62 é mostrada a opção de escolha de setor círculo.

![](_page_131_Picture_3.jpeg)

Figura A.62 - Opção **Setor de círculo**.

Nesse exemplo foram escolhidos  $x_c = 2$ ,  $y_c = 1$ ,  $r_i = 2$ ,  $r_f = 4$  e maior ângulo igual a 270 graus, oito divisões na primeira direção e 20 na segunda, como se apresenta na Figura A.63.

![](_page_132_Figure_1.jpeg)

Figura A.63 - Malha no formato setor de círculo, com elementos triangulares.

A construção de uma malha circular é mostrada nas Figura A.64, opção de escolha e Figura A.65, desenho da malha. Para este tipo de malha é preciso as seguintes informações: *<sup>c</sup> x* , *<sup>c</sup> y* que são as coordenadas do centro do círculo**,** *r* que é o raio do círculo, e o numero de divisões nas duas direções.

![](_page_133_Picture_0.jpeg)

Figura A.64 - Opção **Círculo**.

Nesse exemplo escolheu-se  $x_c = 3$ ,  $y_c = 3$ ,  $r = 5$ , cinco divisões na primeira direção e dez na segunda direção como mostra a Fig A.65.

![](_page_133_Figure_3.jpeg)

Figura A.65 - Malha na forma de círculo, com elementos triangulares.

A seguir tem-se um exemplo de malha em forma de setor de coroa, como mostrado na Figura A.66. Para este tipo de malha é preciso as seguintes informações:  $x_c$ ,  $y_c$  que são as coordenadas do centro do círculo**,** *ir* e *<sup>f</sup> r* são os raios inicial e final da coroa; *ai* e *a <sup>f</sup>* são os ângulos inicial e final; e o número de divisões nas duas direções.

![](_page_134_Picture_1.jpeg)

Figura A.66 - Opção **Setor de coroa**.

Nesse exemplo escolheu-se,  $x_c = 0$ ,  $y_c = 0$ ,  $r_i = 2$ ,  $r_f = 5$   $a_i = 30$ ,  $a_f = 330$ , seis divisões na primeira direção e treze na segunda direção como mostra a Figura A.67.

![](_page_135_Figure_0.jpeg)

Figura A.67 - Malha no formato setor de coroa, com elementos triangulares.

A seguir tem-se um exemplo de uma malha em forma de coroa, como mostrado na Figura A.68. Para este tipo de malha é preciso as seguintes informações:  $x_c$ ,  $y_c$  que são as coordenadas do centro do círculo**,** *ir* e *<sup>f</sup> r* são os raios inicial e final da coroa, e o número de divisões nas duas direções.

![](_page_135_Picture_3.jpeg)

Figura A.68 - Opção **Coroa**.

Nesse exemplo escolheu-se  $x_c = 2$ ,  $y_c = 2$ ,  $r_i = 2$ ,  $r_f = 6$ , quatro divisões na primeira direção e nove na segunda direção, como mostrado na Fig A.69.

![](_page_136_Figure_1.jpeg)

Figura A.69 - Malha na forma de setor de coroa, com elementos triangulares.

A seguir tem-se o exemplo de uma malha com elementos retangulares de oito nós, com a opção de mostrar a numeração dos elementos selecionada, como ilustrado na Figura A.70.

![](_page_136_Picture_4.jpeg)

Figura A.70 - Opção **Retângulos arbitrários**.

![](_page_137_Picture_13.jpeg)

Figura A.71 - Interface de dados para o retângulo arbitrário.

![](_page_137_Picture_14.jpeg)

Figura A.72 - Opção do tipo de elementos.

| Gerador de Malhas - [Formulário ativo!] |    |                 | 5 Arquivo Criar Listar Opções Ferramentas Visualizar Janela |            |    |    |    | $-1 =$ |
|-----------------------------------------|----|-----------------|-------------------------------------------------------------|------------|----|----|----|--------|
|                                         |    |                 |                                                             |            |    |    |    |        |
|                                         |    |                 |                                                             |            |    |    |    |        |
|                                         | 43 | 44              | 45                                                          | 46         | 47 | 48 | 49 |        |
|                                         |    |                 |                                                             |            |    |    |    |        |
|                                         | 36 | 37              | 38                                                          | 39         | 40 | 41 | 42 |        |
|                                         |    |                 |                                                             |            |    |    |    |        |
|                                         | 29 | 30 <sub>2</sub> | 31                                                          | 32         | 33 | 34 | 35 |        |
|                                         |    |                 |                                                             |            |    |    |    |        |
|                                         | 22 | 23              | 24                                                          | 25         | 26 | 27 | 28 |        |
|                                         |    |                 |                                                             |            |    |    |    |        |
|                                         | 15 | 16              | 17                                                          | 18         | 19 | 20 | 21 |        |
|                                         | 8  | 9               | 10                                                          | 11         |    | 13 | 14 |        |
|                                         |    |                 |                                                             |            | 12 |    |    |        |
|                                         | 1  | $\overline{c}$  | 3                                                           | $\sqrt{4}$ | 5  | 6  | 7  |        |
|                                         |    |                 |                                                             |            |    |    |    |        |

Figura A.73 - Malha retangular na qual apresenta-se a numeração dos elementos.

A seguir tem-se outro exemplo de malha em retângulo arbitrário.

![](_page_138_Picture_3.jpeg)

Figura A.74 - Opção **Retângulos arbitrários**.

![](_page_139_Picture_17.jpeg)

Figura A.75 - Interface de dados para o retângulo arbitrário.

![](_page_139_Picture_18.jpeg)

Figura A.76 - Opção do tipo de elementos.

|     | Gerador de Malhas - [Formulário ativo!]                |                 |                 |                 |                |     |     |                |     |       |
|-----|--------------------------------------------------------|-----------------|-----------------|-----------------|----------------|-----|-----|----------------|-----|-------|
|     | Fil Arquivo Criar Listar Opções Ferramentas Visualizar | Janela          |                 |                 |                |     |     |                |     | - 日 × |
|     |                                                        |                 |                 |                 |                |     |     |                |     |       |
|     |                                                        |                 |                 |                 |                |     |     |                |     |       |
| 111 | 112                                                    | 113             | 114             | 115             | 116            | 117 | 118 | 119            | 120 | 1121  |
| 100 | 101                                                    | 102             | 103             | 104             | 105            | 106 | 107 | 108            | 109 | 110   |
| 89  | 90                                                     | 91              | 92              | 93              | 94             | 95  | 96  | 97             | 98  | 99    |
| 78  | 79                                                     | 80              | 81              | 82              | 83             | 84  | 85  | 86             | 87  | 88    |
| 67  | 68                                                     | 69              | $\overline{70}$ | $\overline{71}$ | 72             | 73  | 74  | 75             | 76  | 77    |
| 56  | 57                                                     | 58              | 59              | 60              | 61             | 62  | 63  | 64             | 65  | 66    |
| 45  | 46                                                     | $\overline{47}$ | $\overline{48}$ | 49              | 50             | 51  | 52  | 53             | 54  | 55    |
| 34  | 35                                                     | 36              | 37              | 38              | 39             | 40  | 41  | 42             | 43  | 44    |
| 23  | 24                                                     | 25              | 26              | 27              | 28             | 29  | 30  | 31             | 32  | 33    |
|     |                                                        |                 |                 |                 |                |     |     |                |     |       |
| 12  | 13                                                     | 14              | 15              | 16              | 17             | 18  | 19  | 20             | 21  | 22    |
|     |                                                        |                 |                 |                 |                |     |     |                |     |       |
|     | $\overline{2}$                                         | $\overline{3}$  | $\overline{4}$  | $\overline{5}$  | $\overline{6}$ | 7   | s.  | $\overline{9}$ | 10  | 11    |

Figura A.77- Malha retangular mostrando a numeração dos nós.

Outro exemplo, mas com uma malha mais refinada é mostrado a seguir:

![](_page_140_Picture_3.jpeg)

Figura A.78 - Opção **Retângulos arbitrários**.

![](_page_141_Picture_13.jpeg)

Figura A.79 - Interface de dados para o retângulo arbitrário.

![](_page_141_Picture_14.jpeg)

Figura A.80 - Opção do tipo de elementos.

![](_page_142_Figure_0.jpeg)

Figura A.81 - Malha retangular com elementos retangulares.

Ao terminar o processo de geração de malha, a opção **Fechar** encerra o aplicativo, como ilustra a Figura A.82.

![](_page_142_Figure_3.jpeg)

Figura A.82 - Opção **Fechar.** 

Neste Apêndice procurou-se apresentar de forma detalhada o uso passo a passo do gerador de malha, mostrando suas capacidades e tipos de elementos que podem, até o presente, serem gerados. Um protótipo está construído e poderá ser no futuro trabalhado por outros que derem seqüência ao trabalho, pois, vários aspectos e capacidades ainda podem ser melhorados e incluídos a fim de facilitar a importante etapa de pré-processamento, na aplicação de métodos numéricos tais como elementos finitos, diferenças finitas ou volumes finitos. As melhorias podem ser a inclusão de propriedades de material, captura de nós e elementos de contorno de forma automática. Neste trabalho foi dado o enfoque de geração no contexto de elementos finitos, entretanto, o gerador poderá ser adaptado para utilização em métodos de diferenças finitas e/ou volumes finitos.
## **Livros Grátis**

( <http://www.livrosgratis.com.br> )

Milhares de Livros para Download:

[Baixar](http://www.livrosgratis.com.br/cat_1/administracao/1) [livros](http://www.livrosgratis.com.br/cat_1/administracao/1) [de](http://www.livrosgratis.com.br/cat_1/administracao/1) [Administração](http://www.livrosgratis.com.br/cat_1/administracao/1) [Baixar](http://www.livrosgratis.com.br/cat_2/agronomia/1) [livros](http://www.livrosgratis.com.br/cat_2/agronomia/1) [de](http://www.livrosgratis.com.br/cat_2/agronomia/1) [Agronomia](http://www.livrosgratis.com.br/cat_2/agronomia/1) [Baixar](http://www.livrosgratis.com.br/cat_3/arquitetura/1) [livros](http://www.livrosgratis.com.br/cat_3/arquitetura/1) [de](http://www.livrosgratis.com.br/cat_3/arquitetura/1) [Arquitetura](http://www.livrosgratis.com.br/cat_3/arquitetura/1) [Baixar](http://www.livrosgratis.com.br/cat_4/artes/1) [livros](http://www.livrosgratis.com.br/cat_4/artes/1) [de](http://www.livrosgratis.com.br/cat_4/artes/1) [Artes](http://www.livrosgratis.com.br/cat_4/artes/1) [Baixar](http://www.livrosgratis.com.br/cat_5/astronomia/1) [livros](http://www.livrosgratis.com.br/cat_5/astronomia/1) [de](http://www.livrosgratis.com.br/cat_5/astronomia/1) [Astronomia](http://www.livrosgratis.com.br/cat_5/astronomia/1) [Baixar](http://www.livrosgratis.com.br/cat_6/biologia_geral/1) [livros](http://www.livrosgratis.com.br/cat_6/biologia_geral/1) [de](http://www.livrosgratis.com.br/cat_6/biologia_geral/1) [Biologia](http://www.livrosgratis.com.br/cat_6/biologia_geral/1) [Geral](http://www.livrosgratis.com.br/cat_6/biologia_geral/1) [Baixar](http://www.livrosgratis.com.br/cat_8/ciencia_da_computacao/1) [livros](http://www.livrosgratis.com.br/cat_8/ciencia_da_computacao/1) [de](http://www.livrosgratis.com.br/cat_8/ciencia_da_computacao/1) [Ciência](http://www.livrosgratis.com.br/cat_8/ciencia_da_computacao/1) [da](http://www.livrosgratis.com.br/cat_8/ciencia_da_computacao/1) [Computação](http://www.livrosgratis.com.br/cat_8/ciencia_da_computacao/1) [Baixar](http://www.livrosgratis.com.br/cat_9/ciencia_da_informacao/1) [livros](http://www.livrosgratis.com.br/cat_9/ciencia_da_informacao/1) [de](http://www.livrosgratis.com.br/cat_9/ciencia_da_informacao/1) [Ciência](http://www.livrosgratis.com.br/cat_9/ciencia_da_informacao/1) [da](http://www.livrosgratis.com.br/cat_9/ciencia_da_informacao/1) [Informação](http://www.livrosgratis.com.br/cat_9/ciencia_da_informacao/1) [Baixar](http://www.livrosgratis.com.br/cat_7/ciencia_politica/1) [livros](http://www.livrosgratis.com.br/cat_7/ciencia_politica/1) [de](http://www.livrosgratis.com.br/cat_7/ciencia_politica/1) [Ciência](http://www.livrosgratis.com.br/cat_7/ciencia_politica/1) [Política](http://www.livrosgratis.com.br/cat_7/ciencia_politica/1) [Baixar](http://www.livrosgratis.com.br/cat_10/ciencias_da_saude/1) [livros](http://www.livrosgratis.com.br/cat_10/ciencias_da_saude/1) [de](http://www.livrosgratis.com.br/cat_10/ciencias_da_saude/1) [Ciências](http://www.livrosgratis.com.br/cat_10/ciencias_da_saude/1) [da](http://www.livrosgratis.com.br/cat_10/ciencias_da_saude/1) [Saúde](http://www.livrosgratis.com.br/cat_10/ciencias_da_saude/1) [Baixar](http://www.livrosgratis.com.br/cat_11/comunicacao/1) [livros](http://www.livrosgratis.com.br/cat_11/comunicacao/1) [de](http://www.livrosgratis.com.br/cat_11/comunicacao/1) [Comunicação](http://www.livrosgratis.com.br/cat_11/comunicacao/1) [Baixar](http://www.livrosgratis.com.br/cat_12/conselho_nacional_de_educacao_-_cne/1) [livros](http://www.livrosgratis.com.br/cat_12/conselho_nacional_de_educacao_-_cne/1) [do](http://www.livrosgratis.com.br/cat_12/conselho_nacional_de_educacao_-_cne/1) [Conselho](http://www.livrosgratis.com.br/cat_12/conselho_nacional_de_educacao_-_cne/1) [Nacional](http://www.livrosgratis.com.br/cat_12/conselho_nacional_de_educacao_-_cne/1) [de](http://www.livrosgratis.com.br/cat_12/conselho_nacional_de_educacao_-_cne/1) [Educação - CNE](http://www.livrosgratis.com.br/cat_12/conselho_nacional_de_educacao_-_cne/1) [Baixar](http://www.livrosgratis.com.br/cat_13/defesa_civil/1) [livros](http://www.livrosgratis.com.br/cat_13/defesa_civil/1) [de](http://www.livrosgratis.com.br/cat_13/defesa_civil/1) [Defesa](http://www.livrosgratis.com.br/cat_13/defesa_civil/1) [civil](http://www.livrosgratis.com.br/cat_13/defesa_civil/1) [Baixar](http://www.livrosgratis.com.br/cat_14/direito/1) [livros](http://www.livrosgratis.com.br/cat_14/direito/1) [de](http://www.livrosgratis.com.br/cat_14/direito/1) [Direito](http://www.livrosgratis.com.br/cat_14/direito/1) [Baixar](http://www.livrosgratis.com.br/cat_15/direitos_humanos/1) [livros](http://www.livrosgratis.com.br/cat_15/direitos_humanos/1) [de](http://www.livrosgratis.com.br/cat_15/direitos_humanos/1) [Direitos](http://www.livrosgratis.com.br/cat_15/direitos_humanos/1) [humanos](http://www.livrosgratis.com.br/cat_15/direitos_humanos/1) [Baixar](http://www.livrosgratis.com.br/cat_16/economia/1) [livros](http://www.livrosgratis.com.br/cat_16/economia/1) [de](http://www.livrosgratis.com.br/cat_16/economia/1) [Economia](http://www.livrosgratis.com.br/cat_16/economia/1) [Baixar](http://www.livrosgratis.com.br/cat_17/economia_domestica/1) [livros](http://www.livrosgratis.com.br/cat_17/economia_domestica/1) [de](http://www.livrosgratis.com.br/cat_17/economia_domestica/1) [Economia](http://www.livrosgratis.com.br/cat_17/economia_domestica/1) [Doméstica](http://www.livrosgratis.com.br/cat_17/economia_domestica/1) [Baixar](http://www.livrosgratis.com.br/cat_18/educacao/1) [livros](http://www.livrosgratis.com.br/cat_18/educacao/1) [de](http://www.livrosgratis.com.br/cat_18/educacao/1) [Educação](http://www.livrosgratis.com.br/cat_18/educacao/1) [Baixar](http://www.livrosgratis.com.br/cat_19/educacao_-_transito/1) [livros](http://www.livrosgratis.com.br/cat_19/educacao_-_transito/1) [de](http://www.livrosgratis.com.br/cat_19/educacao_-_transito/1) [Educação - Trânsito](http://www.livrosgratis.com.br/cat_19/educacao_-_transito/1) [Baixar](http://www.livrosgratis.com.br/cat_20/educacao_fisica/1) [livros](http://www.livrosgratis.com.br/cat_20/educacao_fisica/1) [de](http://www.livrosgratis.com.br/cat_20/educacao_fisica/1) [Educação](http://www.livrosgratis.com.br/cat_20/educacao_fisica/1) [Física](http://www.livrosgratis.com.br/cat_20/educacao_fisica/1) [Baixar](http://www.livrosgratis.com.br/cat_21/engenharia_aeroespacial/1) [livros](http://www.livrosgratis.com.br/cat_21/engenharia_aeroespacial/1) [de](http://www.livrosgratis.com.br/cat_21/engenharia_aeroespacial/1) [Engenharia](http://www.livrosgratis.com.br/cat_21/engenharia_aeroespacial/1) [Aeroespacial](http://www.livrosgratis.com.br/cat_21/engenharia_aeroespacial/1) [Baixar](http://www.livrosgratis.com.br/cat_22/farmacia/1) [livros](http://www.livrosgratis.com.br/cat_22/farmacia/1) [de](http://www.livrosgratis.com.br/cat_22/farmacia/1) [Farmácia](http://www.livrosgratis.com.br/cat_22/farmacia/1) [Baixar](http://www.livrosgratis.com.br/cat_23/filosofia/1) [livros](http://www.livrosgratis.com.br/cat_23/filosofia/1) [de](http://www.livrosgratis.com.br/cat_23/filosofia/1) [Filosofia](http://www.livrosgratis.com.br/cat_23/filosofia/1) [Baixar](http://www.livrosgratis.com.br/cat_24/fisica/1) [livros](http://www.livrosgratis.com.br/cat_24/fisica/1) [de](http://www.livrosgratis.com.br/cat_24/fisica/1) [Física](http://www.livrosgratis.com.br/cat_24/fisica/1) [Baixar](http://www.livrosgratis.com.br/cat_25/geociencias/1) [livros](http://www.livrosgratis.com.br/cat_25/geociencias/1) [de](http://www.livrosgratis.com.br/cat_25/geociencias/1) [Geociências](http://www.livrosgratis.com.br/cat_25/geociencias/1) [Baixar](http://www.livrosgratis.com.br/cat_26/geografia/1) [livros](http://www.livrosgratis.com.br/cat_26/geografia/1) [de](http://www.livrosgratis.com.br/cat_26/geografia/1) [Geografia](http://www.livrosgratis.com.br/cat_26/geografia/1) [Baixar](http://www.livrosgratis.com.br/cat_27/historia/1) [livros](http://www.livrosgratis.com.br/cat_27/historia/1) [de](http://www.livrosgratis.com.br/cat_27/historia/1) [História](http://www.livrosgratis.com.br/cat_27/historia/1) [Baixar](http://www.livrosgratis.com.br/cat_31/linguas/1) [livros](http://www.livrosgratis.com.br/cat_31/linguas/1) [de](http://www.livrosgratis.com.br/cat_31/linguas/1) [Línguas](http://www.livrosgratis.com.br/cat_31/linguas/1)

[Baixar](http://www.livrosgratis.com.br/cat_28/literatura/1) [livros](http://www.livrosgratis.com.br/cat_28/literatura/1) [de](http://www.livrosgratis.com.br/cat_28/literatura/1) [Literatura](http://www.livrosgratis.com.br/cat_28/literatura/1) [Baixar](http://www.livrosgratis.com.br/cat_30/literatura_de_cordel/1) [livros](http://www.livrosgratis.com.br/cat_30/literatura_de_cordel/1) [de](http://www.livrosgratis.com.br/cat_30/literatura_de_cordel/1) [Literatura](http://www.livrosgratis.com.br/cat_30/literatura_de_cordel/1) [de](http://www.livrosgratis.com.br/cat_30/literatura_de_cordel/1) [Cordel](http://www.livrosgratis.com.br/cat_30/literatura_de_cordel/1) [Baixar](http://www.livrosgratis.com.br/cat_29/literatura_infantil/1) [livros](http://www.livrosgratis.com.br/cat_29/literatura_infantil/1) [de](http://www.livrosgratis.com.br/cat_29/literatura_infantil/1) [Literatura](http://www.livrosgratis.com.br/cat_29/literatura_infantil/1) [Infantil](http://www.livrosgratis.com.br/cat_29/literatura_infantil/1) [Baixar](http://www.livrosgratis.com.br/cat_32/matematica/1) [livros](http://www.livrosgratis.com.br/cat_32/matematica/1) [de](http://www.livrosgratis.com.br/cat_32/matematica/1) [Matemática](http://www.livrosgratis.com.br/cat_32/matematica/1) [Baixar](http://www.livrosgratis.com.br/cat_33/medicina/1) [livros](http://www.livrosgratis.com.br/cat_33/medicina/1) [de](http://www.livrosgratis.com.br/cat_33/medicina/1) [Medicina](http://www.livrosgratis.com.br/cat_33/medicina/1) [Baixar](http://www.livrosgratis.com.br/cat_34/medicina_veterinaria/1) [livros](http://www.livrosgratis.com.br/cat_34/medicina_veterinaria/1) [de](http://www.livrosgratis.com.br/cat_34/medicina_veterinaria/1) [Medicina](http://www.livrosgratis.com.br/cat_34/medicina_veterinaria/1) [Veterinária](http://www.livrosgratis.com.br/cat_34/medicina_veterinaria/1) [Baixar](http://www.livrosgratis.com.br/cat_35/meio_ambiente/1) [livros](http://www.livrosgratis.com.br/cat_35/meio_ambiente/1) [de](http://www.livrosgratis.com.br/cat_35/meio_ambiente/1) [Meio](http://www.livrosgratis.com.br/cat_35/meio_ambiente/1) [Ambiente](http://www.livrosgratis.com.br/cat_35/meio_ambiente/1) [Baixar](http://www.livrosgratis.com.br/cat_36/meteorologia/1) [livros](http://www.livrosgratis.com.br/cat_36/meteorologia/1) [de](http://www.livrosgratis.com.br/cat_36/meteorologia/1) [Meteorologia](http://www.livrosgratis.com.br/cat_36/meteorologia/1) [Baixar](http://www.livrosgratis.com.br/cat_45/monografias_e_tcc/1) [Monografias](http://www.livrosgratis.com.br/cat_45/monografias_e_tcc/1) [e](http://www.livrosgratis.com.br/cat_45/monografias_e_tcc/1) [TCC](http://www.livrosgratis.com.br/cat_45/monografias_e_tcc/1) [Baixar](http://www.livrosgratis.com.br/cat_37/multidisciplinar/1) [livros](http://www.livrosgratis.com.br/cat_37/multidisciplinar/1) [Multidisciplinar](http://www.livrosgratis.com.br/cat_37/multidisciplinar/1) [Baixar](http://www.livrosgratis.com.br/cat_38/musica/1) [livros](http://www.livrosgratis.com.br/cat_38/musica/1) [de](http://www.livrosgratis.com.br/cat_38/musica/1) [Música](http://www.livrosgratis.com.br/cat_38/musica/1) [Baixar](http://www.livrosgratis.com.br/cat_39/psicologia/1) [livros](http://www.livrosgratis.com.br/cat_39/psicologia/1) [de](http://www.livrosgratis.com.br/cat_39/psicologia/1) [Psicologia](http://www.livrosgratis.com.br/cat_39/psicologia/1) [Baixar](http://www.livrosgratis.com.br/cat_40/quimica/1) [livros](http://www.livrosgratis.com.br/cat_40/quimica/1) [de](http://www.livrosgratis.com.br/cat_40/quimica/1) [Química](http://www.livrosgratis.com.br/cat_40/quimica/1) [Baixar](http://www.livrosgratis.com.br/cat_41/saude_coletiva/1) [livros](http://www.livrosgratis.com.br/cat_41/saude_coletiva/1) [de](http://www.livrosgratis.com.br/cat_41/saude_coletiva/1) [Saúde](http://www.livrosgratis.com.br/cat_41/saude_coletiva/1) [Coletiva](http://www.livrosgratis.com.br/cat_41/saude_coletiva/1) [Baixar](http://www.livrosgratis.com.br/cat_42/servico_social/1) [livros](http://www.livrosgratis.com.br/cat_42/servico_social/1) [de](http://www.livrosgratis.com.br/cat_42/servico_social/1) [Serviço](http://www.livrosgratis.com.br/cat_42/servico_social/1) [Social](http://www.livrosgratis.com.br/cat_42/servico_social/1) [Baixar](http://www.livrosgratis.com.br/cat_43/sociologia/1) [livros](http://www.livrosgratis.com.br/cat_43/sociologia/1) [de](http://www.livrosgratis.com.br/cat_43/sociologia/1) [Sociologia](http://www.livrosgratis.com.br/cat_43/sociologia/1) [Baixar](http://www.livrosgratis.com.br/cat_44/teologia/1) [livros](http://www.livrosgratis.com.br/cat_44/teologia/1) [de](http://www.livrosgratis.com.br/cat_44/teologia/1) [Teologia](http://www.livrosgratis.com.br/cat_44/teologia/1) [Baixar](http://www.livrosgratis.com.br/cat_46/trabalho/1) [livros](http://www.livrosgratis.com.br/cat_46/trabalho/1) [de](http://www.livrosgratis.com.br/cat_46/trabalho/1) [Trabalho](http://www.livrosgratis.com.br/cat_46/trabalho/1) [Baixar](http://www.livrosgratis.com.br/cat_47/turismo/1) [livros](http://www.livrosgratis.com.br/cat_47/turismo/1) [de](http://www.livrosgratis.com.br/cat_47/turismo/1) [Turismo](http://www.livrosgratis.com.br/cat_47/turismo/1)